## **Solaris Trusted Extensions**ラベ ルの管理

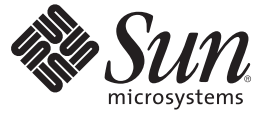

Sun Microsystems, Inc. 4150 Network Circle Santa Clara, CA 95054 U.S.A.

Part No: 819–7608–11 2008 年 4 月

Copyright 2008 Sun Microsystems, Inc. 4150 Network Circle, Santa Clara, CA 95054 U.S.A. All rights reserved.

Sun Microsystems, Inc. (以下 米国 Sun Microsystems 社とします) は、本書に記述されている製品に含まれる技術に関連する知的財産権を所有しま す。 特に、この知的財産権はひとつかそれ以上の米国における特許、あるいは米国およびその他の国において申請中の特許を含んでいることが ありますが、それらに限定されるものではありません。

本製品の一部は、カリフォルニア大学からライセンスされている Berkeley BSD システムに基づいていることがあります。UNIX は、X/Open Company, Ltd. が独占的にライセンスしている米国ならびに他の国における登録商標です。フォント技術を含む第三者のソフトウェアは、著作権 により保護されており、提供者からライセンスを受けているものです。

U.S. Government Rights Commercial software. Government users are subject to the Sun Microsystems, Inc. standard license agreement and applicable provisions of the FAR and its supplements.

この配布には、第三者によって開発された素材を含んでいることがあります。

本製品に含まれる HG-MinchoL、HG-MinchoL-Sun、HG-PMinchoL-Sun、HG-GothicB、HG-GothicB-Sun、および HG-PGothicB-Sun は、株式会社リ コーがリョービイマジクス株式会社からライセンス供与されたタイプフェースマスタをもとに作成されたものです。 HeiseiMin-W3H は、株式会社 リコーが財団法人日本規格協会からライセンス供与されたタイプフェースマスタをもとに作成されたものです。フォントとして無断複製すること は禁止されています。

Sun、Sun Microsystems、Sun のロゴマーク、Solaris のロゴマーク、Java Coffee Cup のロゴマーク、docs.sun.com 、Java および Solaris は、米国および その他の国における米国 Sun Microsystems 社の商標、登録商標もしくは、サービスマークです。

すべての SPARC 商標は、米国 SPARC International, Inc. のライセンスを受けて使用している同社の米国およびその他の国における商標または登録商 標です。SPARC 商標が付いた製品は、米国 Sun Microsystems 社が開発したアーキテクチャに基づくものです。PostScript(TM) は、米国 Adobe Systems, Inc. の商標または登録商標であり、国によっては登録されていることがあります。

OPENLOOK、OpenBoot、JLE は、サン・マイクロシステムズ株式会社の登録商標です。

Wnn は、京都大学、株式会社アステック、オムロン株式会社で共同開発されたソフトウェアです。

Wnn8 は、オムロン株式会社、オムロンソフトウェア株式会社で共同開発されたソフトウェアです。Copyright(C) OMRON Co., Ltd. 1995-2000. All Rights Reserved. Copyright(C) OMRON SOFTWARE Co.,Ltd. 1995-2007 All Rights Reserved.

「ATOK for Solaris」は、株式会社ジャストシステムの著作物であり、「ATOK for Solaris」にかかる著作権、その他の権利は株式会社ジャストシス テムおよび各権利者に帰属します。

「ATOK」および「推測変換」は、株式会社ジャストシステムの登録商標です。

「ATOK for Solaris」に添付するフェイスマーク辞書は、株式会社ビレッジセンターの許諾のもと、同社が発行する『インターネット・パソコン通 信フェイスマークガイド』に添付のものを使用しています。

「ATOK for Solaris」に含まれる郵便番号辞書 (7 桁/5 桁) は日本郵政公社が公開したデータを元に制作された物です (一部データの加工を行なってい ます)。

Unicode は、Unicode, Inc. の商標です。

本書で参照されている製品やサービスに関しては、該当する会社または組織に直接お問い合わせください。

OPEN LOOK および Sun Graphical User Interface は、米国 Sun Microsystems 社が自社のユーザおよびライセンス実施権者向けに開発しました。 米国 Sun Microsystems 社は、コンピュータ産業用のビジュアルまたはグラフィカル・ユーザインタフェースの概念の研究開発における米国 Xerox 社の 先駆者としての成果を認めるものです。 米国 Sun Microsystems 社は米国 Xerox 社から Xerox Graphical User Interface の非独占的ライセンスを取得し ており、このライセンスは、OPEN LOOK のグラフィカル・ユーザインタフェースを実装するか、またはその他の方法で米国 Sun Microsystems 社 との書面によるライセンス契約を遵守する、米国 Sun Microsystems 社のライセンス実施権者にも適用されます。

本書で言及されている製品や含まれている情報は、米国輸出規制法で規制されるものであり、その他の国の輸出入に関する法律の対象となること があります。 核、ミサイル、化学あるいは生物兵器、原子力の海洋輸送手段への使用は、直接および間接を問わず厳しく禁止されています。 米 国が禁輸の対象としている国や、限定はされませんが、取引禁止顧客や特別指定国民のリストを含む米国輸出排除リストで指定されているものへ の輸出および再輸出は厳しく禁止されています。

本書は、「現状のまま」をベースとして提供され、商品性、特定目的への適合性または第三者の権利の非侵害の黙示の保証を含みそれに限定され ない、明示的であるか黙示的であるかを問わない、なんらの保証も行われないものとします。

本製品が、外国為替および外国貿易管理法 (外為法) に定められる戦略物資等 (貨物または役務) に該当する場合、本製品を輸出または日本国外へ持 ち出す際には、サン・マイクロシステムズ株式会社の事前の書面による承諾を得ることのほか、外為法および関連法規に基づく輸出手続き、また 場合によっては、米国商務省または米国所轄官庁の許可を得ることが必要です。

原典: Solaris Trusted Extensions Label Administration

Part No: 819-0873-11

Revision A

# 目次

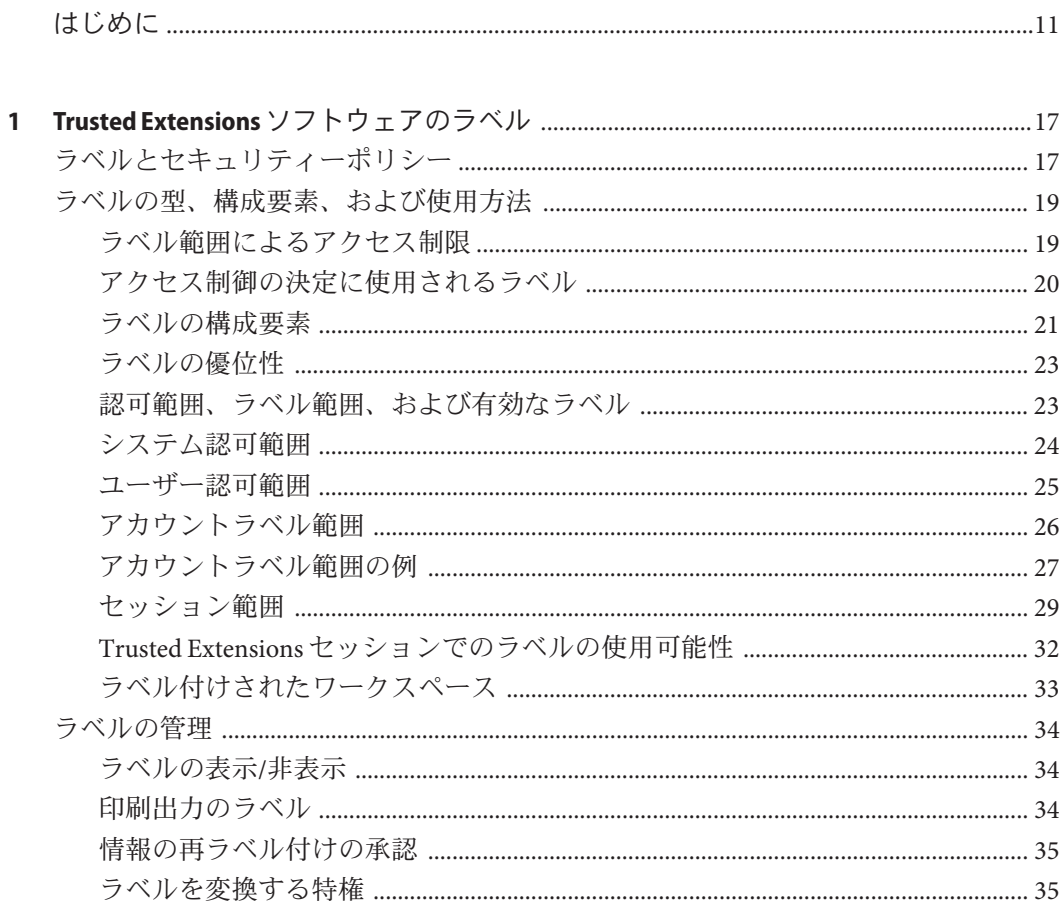

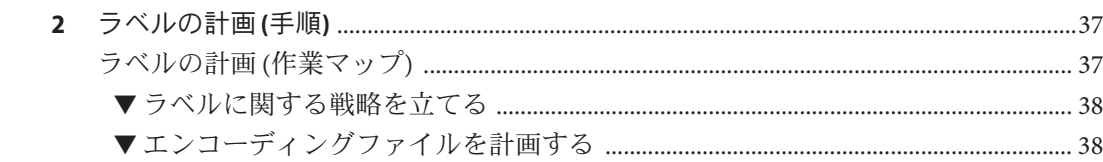

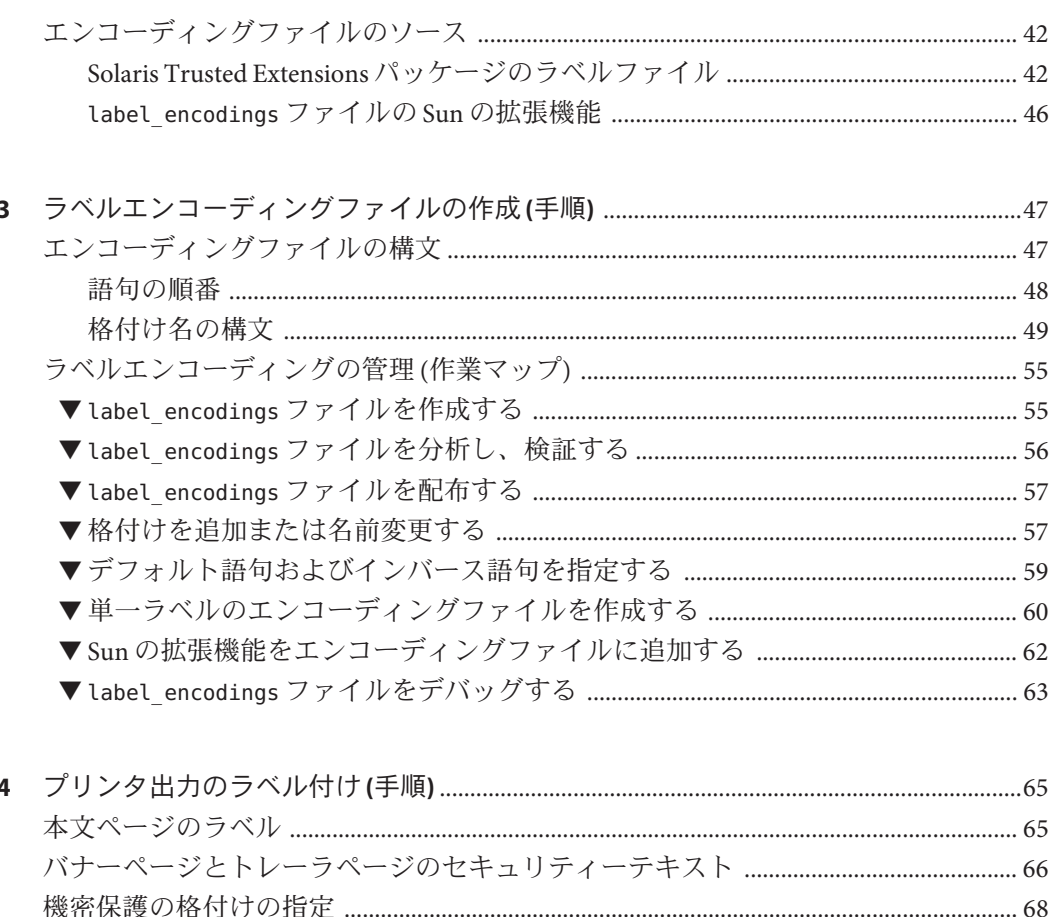

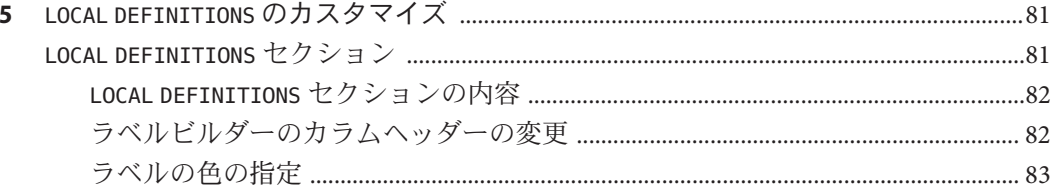

 $\overline{4}$ 

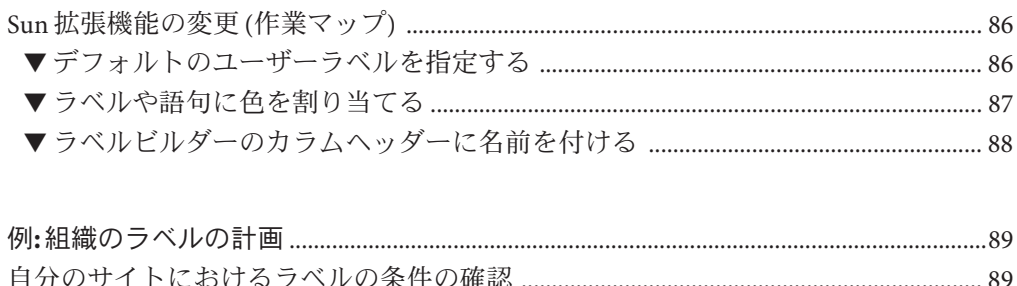

 $\boldsymbol{6}$ 

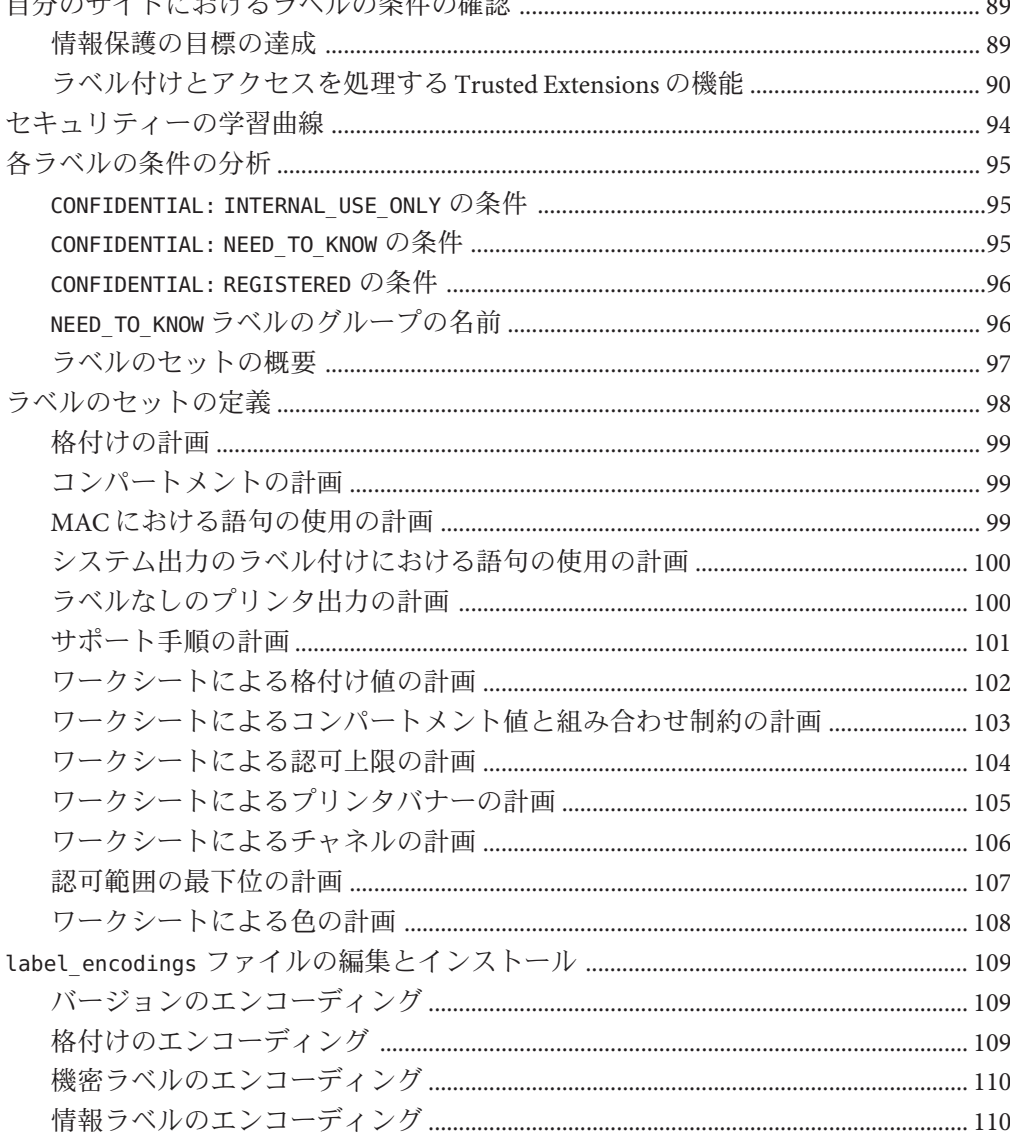

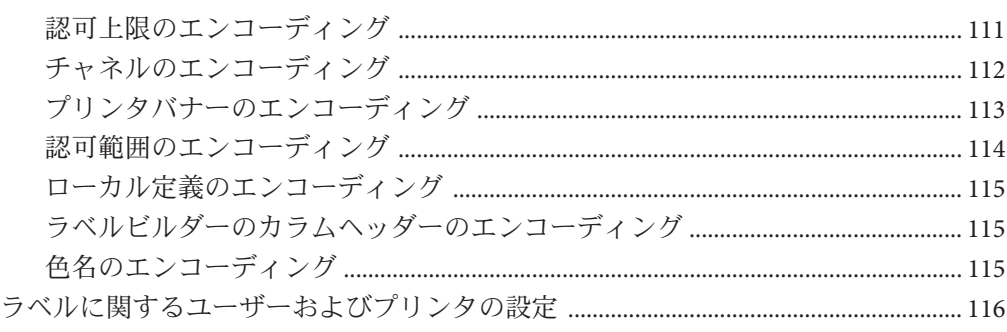

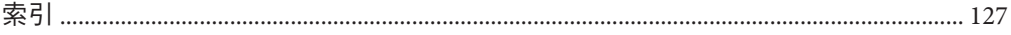

# 図目次

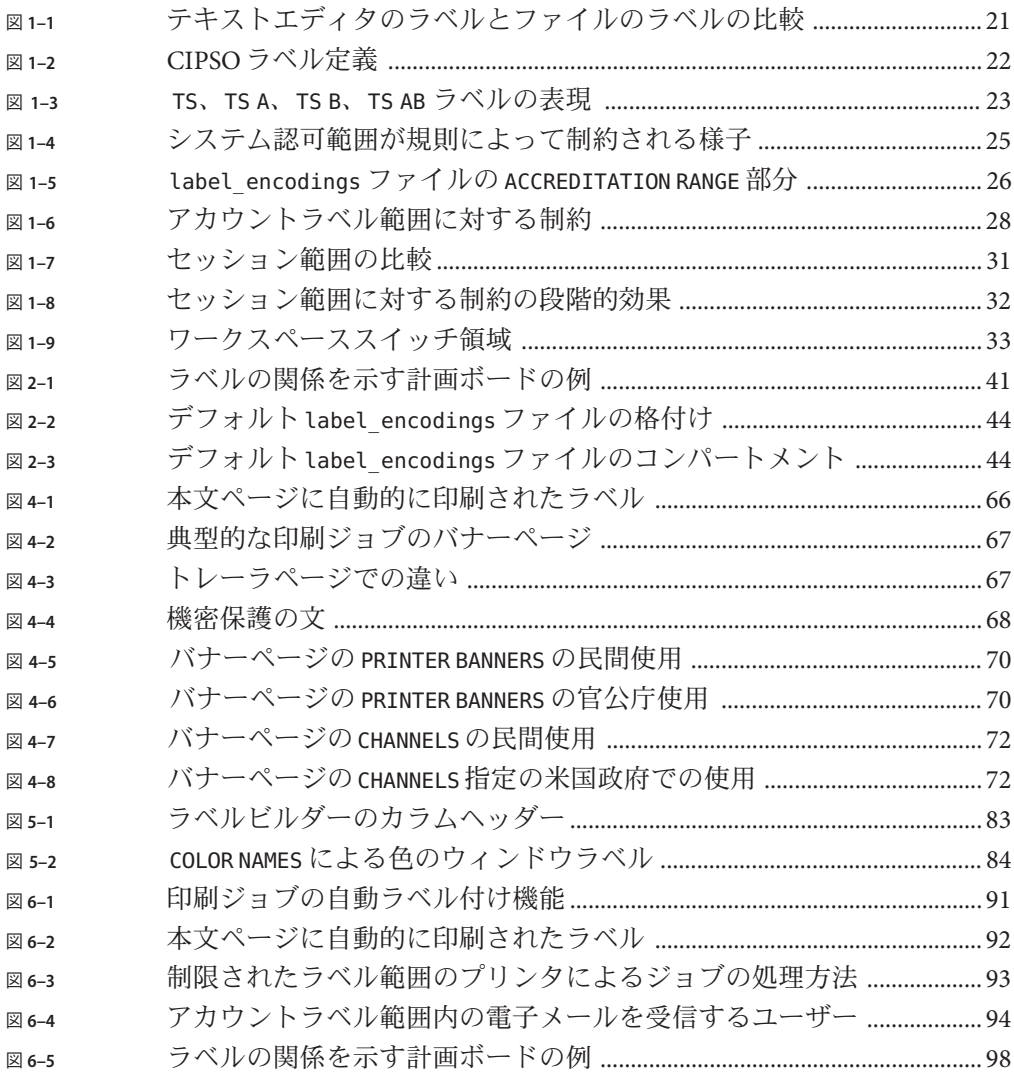

# 表目次

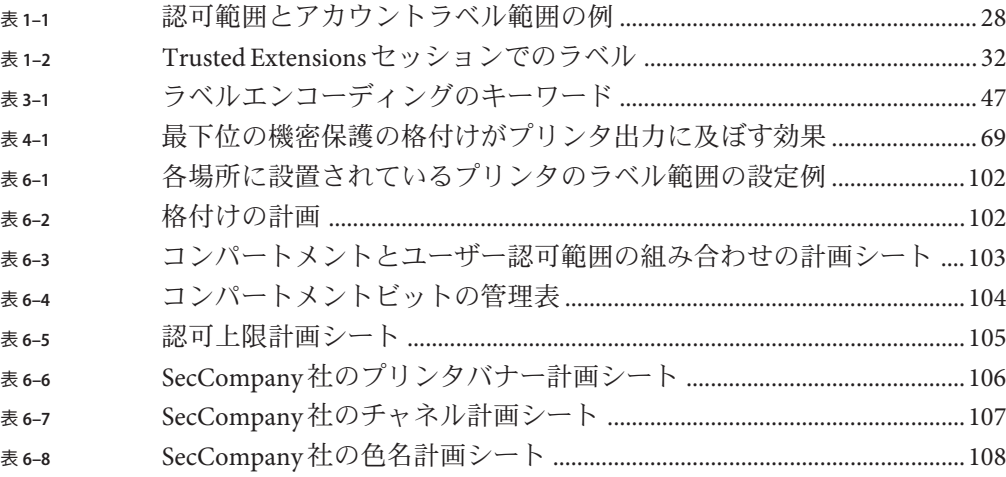

## <span id="page-10-0"></span>はじめに

Solaris Trusted Extensions ソフトウェアを設定しているシステムでは、情報を保護する ために、ラベル、認可上限、および取り扱い指示を使用します。ラベル、認可上 限、および取り扱い指示の構成要素は、label encodings ファイルで指定します。こ のマニュアルは、このファイルの作成または変更について説明します。例も示され ているので、サイトに適した label encodings ファイルの作成およびインストールに 役立ちます。

#### 読者対象

このマニュアルは、セキュリティー管理者を対象とします。セキュリティー管理者 は、組織のラベルの定義を担当します。ラベルの実装も担当する場合があります。 定義担当者および実装担当者がこのマニュアルの対象者です。

注 **–** Trusted Extensionsでは、ラベルを表示しないように設定できますが、常にラベル は使用されています。ラベルは必須アクセス制御 (MAC) を提供し、常に MAC が実 行されます。そのため、ユーザーまたは役割を作成する前に、サイトの label encodings ファイルが準備されている必要があります。

Trusted Extensions はデフォルトの label\_encodings ファイルをインストールします。 セキュリティー管理者は、サイトに適したファイルを提供しなければなりません。

ラベルを実装するセキュリティー管理者は、Solaris の管理にも通じている必要があ ります。必要なレベルの知識は、トレーニングとマニュアルによって得ることがで きます。詳細は、13 [ページの「マニュアル、サポート、およびトレーニング」を](#page-12-0)参 照してください。

## **Solaris Trusted Extensions**の関連マニュアル

Solaris Trusted Extensions 1.0 マニュアルセットは、Solaris 10 5/08 リリースのマニュア ルを補足します。Solaris Trusted Extensions をより完全に理解するには、両方のマ ニュアルセットをお読みください。Solaris Trusted Extensions マニュアルセットは、次 のマニュアルで構成されています。

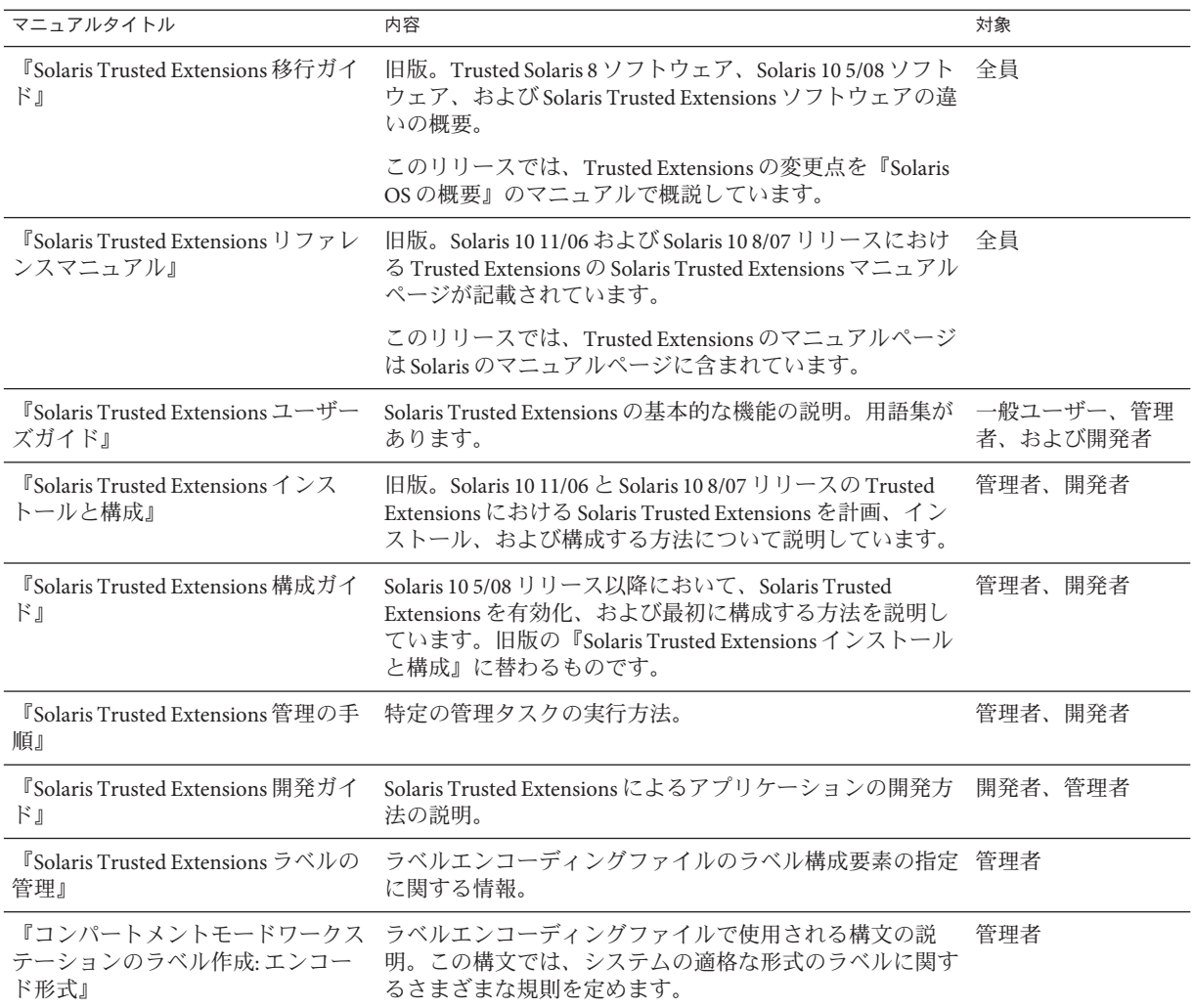

#### <span id="page-12-0"></span>このマニュアルの構成

- 第1[章で](#page-16-0)は、サイトの label encodings ファイルを準備するセキュリティー管理 者のために、ラベル関連の諸概念について説明します。
- 第2[章で](#page-36-0)は、サイトの label encodings ファイルを準備するセキュリティー管理 者のために、計画の手順について説明します。Trusted Extensions が提供するエン コーディングファイルについても説明します。
- 第3[章で](#page-46-0)は、label encodings ファイルの作成、カスタマイズ、および検査の方法 について説明します。
- 第4[章で](#page-64-0)は、プリンタ出力されるラベルおよび取り扱い指示について説明し、そ れを変更する手順を示します。
- 第5[章で](#page-80-0)は、label\_encodings ファイルの省略可能な LOCAL DEFINITIONS セク ションについて説明します。
- 第6[章で](#page-88-0)は、サイトにおいてそのラベルの要件を分析する方法、およびサイトに おいて label encodings ファイルを作成する方法について説明します。
- [付録](#page-118-0)A では[、第](#page-88-0)6章の label encodings ファイルの例を示します。

### マニュアル、サポート、およびトレーニング

Sun の Web サイトでは、次のサービスに関する情報も提供しています。

- マニュアル(http://ip.sun.com/documentation/)
- サポート(<http://jp.sun.com/support/>)
- トレーニング (<http://jp.sun.com/training/>)

#### 表記上の規則

このマニュアルでは、次のような字体や記号を特別な意味を持つものとして使用し ます。

#### 表**P–1** 表記上の規則

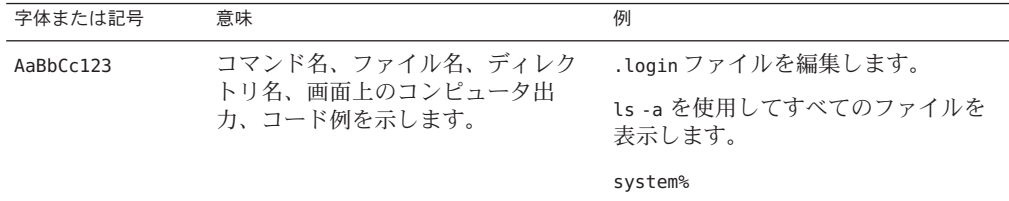

| 字体または記号   | 意味                                             | 例                                 |
|-----------|------------------------------------------------|-----------------------------------|
| AaBbCc123 | ユーザーが入力する文字を、画面上<br>のコンピュータ出力と区別して示し<br>ます。    | system%su                         |
|           |                                                | password:                         |
| AaBbCc123 | 変数を示します。実際に使用する特<br>定の名前または値で置き換えます。           | ファイルを削除するには、rmfilename<br>と入力します。 |
| ſл        | 参照する書名を示します。                                   | 『コードマネージャ・ユーザーズガイ<br>ド』を参照してください。 |
| $\Box$    | 参照する章、節、ボタンやメニュー<br>名、強調する単語を示します。             | 第5章「衝突の回避」を参照してくだ<br>さい。          |
|           |                                                | この操作ができるのは、「スーパー<br>ユーザー」だけです。    |
|           | 枠で囲まれたコード例で、テキスト<br>がページ行幅を超える場合に、継続<br>を示します。 | sun% grep '^#define \             |
|           |                                                | XV VERSION STRING'                |

表 **P–1** 表記上の規則 *(*続き*)*

コード例は次のように表示されます。

■ Cシェル

machine\_name% **command y**|**n** [*filename*]

■ Cシェルのスーパーユーザー

machine\_name# **command y**|**n** [*filename*]

■ Bourne シェルおよび Korn シェル

\$ **command y**|**n** [*filename*]

■ Bourne シェルおよび Korn シェルのスーパーユーザー

# **command y**|**n** [*filename*]

[ ] は省略可能な項目を示します。上記の例は、*filename* は省略してもよいことを示し ています。

| は区切り文字 (セパレータ) です。この文字で分割されている引数のうち 1 つだけを 指定します。

キーボードのキー名は英文で、頭文字を大文字で示します (例: Shift キーを押しま す)。ただし、キーボードによっては Enter キーが Return キーの動作をします。

ダッシュ (-) は 2 つのキーを同時に押すことを示します。たとえば、Ctrl-D は Control キーを押したまま D キーを押すことを意味します。

# <span id="page-16-0"></span>Trusted Extensionsソフトウェアのラベル 第 1<br>一

この章では、セキュリティー管理者が Trusted Extensions 用のラベルをエンコー ディングするファイルを作成できるように準備します。この章の内容は次のとおり です。

- 17ページの「ラベルとヤキュリティーポリシー」
- 19[ページの「ラベルの型、構成要素、および使用方法」](#page-18-0)

この章を読む前に、次の箇所を読んでください。

- 『Solaris Trusted Extensions 管理の手順』の第3章「Trusted Extensions 管理者とし ての作業の開始 (手順)」 (セキュリティー管理者がセキュリティー管理者役割に なるための準備)
- 『Solaris Trusted Extensions 管理の手順』の「Trusted Extensions ソフトウェアのラ ベル」

#### ラベルとセキュリティーポリシー

第 **1** 章

サイトセキュリティーポリシーは、組織がその専有情報を保護するために設定する セキュリティーポリシーです。Trusted Extensions ソフトウェアでは、ラベルおよび 必須アクセス制御 (MAC) をこのポリシーに含めることができます。ラベルに よって、システムセキュリティーポリシーの一部である一連の規則が実装されま す。システムセキュリティーポリシーは、システムで処理される情報を保護するた めにシステムソフトウェアから強制される規則です。セキュリティーポリシーとい う用語は、ポリシー自体を指す場合と、ポリシーの実装を指す場合があります。

Trusted Extensions によって構成されるすべてのシステムにはラベルがあります。ラ ベルは、label encodings ファイルで指定されます。このファイルについては、 label\_encodings(4) のマニュアルページを参照してください。Solaris Trusted Extensions パッケージで提供されるエンコーディングファイルについては、42 [ペー](#page-41-0) [ジの「エンコーディングファイルのソース」を](#page-41-0)参照してください。

Trusted Extensions では、デフォルトバージョンの label\_encodings ファイルがインス トールされます。デフォルトバージョンはいくつかの商用ラベルを提供します。こ のバージョンは、場合によって、学習目的で本稼働環境以外でも使用されます。サ イトでは、Solaris Trusted Extensions パッケージで提供されるラベルエンコーディング ファイルのいずれかをカスタマイズすることもできます。サイト固有のファイルの 例は[、付録](#page-118-0) A を参照してください。

Trusted Extensions ネットワークのすべてのコンピュータには、サイトの label\_encodings ファイルのコピーが必要です。コンピュータ相互運用性のため、 ネットワーク内のすべてのコンピュータの label encodings ファイルは互換性のある 必要があります。少なくとも、各コンピュータがネットワーク内のほかのすべての コンピュータで使用されるラベルを認識できるようにします。

特定の型のラベルは定義する必要があります。セキュリティー管理者は、ラベルの 内部表現を構成する数値とビットを指定します。ユーザーおよび役割は、ラベルの そのテキスト表現を参照します。ラベル付けソフトウェアによって、ラベルの内部 形式とテキスト形式が変換されます。label encodings ファイルは、ラベルの内部表 現をテキスト文字列に変換するための規則を提供します。そのテキスト文字列はデ スクトップに表示できます。内部表現は監査証跡に記録され、praudit コマンドに よって解釈されます。

「セキュリティー管理者」は、組織のセキュリティーポリシーの実装を定義および 計画します。セキュリティー管理者は情報保護のための手順を定め、コンピュータ ユーザーおよび管理者が適切なトレーニングを受けるようにし、ポリシーが遵守さ れているかを監視します。

ソフトウェア内にセキュリティー管理者役割を作成します。この役割は、Trusted Extensions の管理について十分に理解している 1 人以上の管理者に割り当てられま す。Trusted Extensions によって処理される最高レベルの情報を表示および保護する ために、この管理者が認可されます。セキュリティー管理者の責務の 1 つは、Sun に よってインストールされる label encodings ファイルの代わりとなる、サイト用の ファイルを作成することです。管理者は、ラベルをデスクトップ上に表示するかど うかを決定することもできます。ラベルが表示されなくても、システム上のオブ ジェクトおよびプロセスにはラベルが付けられ、MAC が強制的に行われます。

Trusted Extensions では、組織のセキュリティーポリシーを実施するためのツールお よび機能がセキュリティー管理者役割に提供されています。この役割になるには、 最初、一般ユーザーとしてログインしてください。サイトによっては、サイトのセ キュリティーポリシーを定義するセキュリティー管理者が、ポリシーを実装する管 理者と異なることもあります。

#### <span id="page-18-0"></span>ラベルの型、構成要素、および使用方法

Trusted Extensions では、次の 2 つの型のラベルが定義されます。

- 認可上限ラベル(単に「認可上限」とも言う)
- 機密ラベル(単に「ラベル」とも言う)

機密ラベル、ラベル範囲、およびラベル制限 (認可上限) では、システム上のどのオ ブジェクトにだれがアクセスできるかが決定されます。認可上限ラベルはユーザー に割り当てられます。機密ラベルは、ユーザープロセスを含むプロセス、および ファイルやディレクトリに割り当てられます。

一部のオブジェクトにはラベル範囲があります。そのオブジェクトには、定義され たラベル範囲内の特定のラベルでアクセスできます。ラベル範囲が ADMIN\_LOW から ADMIN\_HIGH までの場合、すべてのラベルでアクセスできます。セキュリティー管理 者はこのラベル範囲を狭めることができます。ラベル範囲があるオブジェクトは、 次のとおりです。

- 通信が可能な全ホストおよびネットワーク
- ゾーン
- ユーザーおよび役割
- 割り当て可能なデバイス(テープドライブ、フロッピードライブ、CD-ROM や DVD のデバイス、オーディオデバイスなど)
- 割り当て不可能なその他のデバイス(フレームバッファーのラベル範囲によって 制御されるプリンタ、ワークステーションなど)、およびログインデバイスとして 使用される場合のシリアル回線

これらのオブジェクトにラベルを設定する場合のさまざまな方法については、 『Solaris Trusted Extensions 管理の手順』を参照してください。『Solaris Trusted Extensions 管理の手順』の「デバイス割り当てマネージャー GUI」に、ラベル範囲を デバイスに設定する方法が説明されています。

#### ラベル範囲によるアクセス制限

ラベル範囲は、次のラベルに対して制限を設定します。

- ホストで情報の送受信を行うことができるラベル。
- ユーザーや役割に代わって動作しているプロセスがアクセスできるゾーン内の ファイルやディレクトリのラベル。
- ユーザーがデバイスを割り当てることができるラベル。すなわち、そのデバイス の記憶媒体にファイルが書き込まれるラベルを制限します。
- ユーザーがジョブを送信できるプリンタのラベル。

<span id="page-19-0"></span>■ ユーザーがログインできるワークステーションのラベル。ユーザーのラベル範囲 のほかに、フレームバッファーのラベル範囲を使用して、システムへのアクセス を制限することもできます。

ラベルは自動的に電子メールメッセージに割り当てられ、電子メールの出力に表示 されます。

#### アクセス制御の決定に使用されるラベル

コンピュータのアクセスの実装およびアクセスの制御のために、ラベルが使用され ます。ラベルは、必須アクセス制御 (MAC) を実装します。Trusted Extensions では、 オブジェクトへのアクセスが許可される前に、任意アクセス制御 (DAC) 検査と MAC 検査に合格しなければなりません。Solaris OS の場合と同様、DAC は、アクセス権 ビットとアクセス制御リスト (ACL) に基づきます。詳細は、『Solaris のシステム管理 (セキュリティサービス)』の第 6 章「ファイルアクセスの制御 (作業)」を参照してく ださい。

MAC は、アプリケーションを実行しているプロセスのラベルと、そのプロセスがア クセスしようとしているオブジェクトのラベルまたはラベル範囲を比較します。ラ ベルに実装されている規則セットによって、ポリシーが実施されます。規則の 1 つ に「下位読み取り、同位読み取り」があります。プロセスがオブジェクトにアクセ スしようとすると、この規則が適用されます。プロセスのラベルは、次のようにオ ブジェクトのラベル以上である必要があります。

Label[Process] >= Label[Object]

Trusted Extensions によって構成されているシステムでは、ファイルとディレクトリ のアクセス規則は相互に少し異なり、プロセスオブジェクト、ネットワーク終端オ ブジェクト、デバイスオブジェクト、および X ウィンドウオブジェクトとも少し異 なります。また、オブジェクトへのアクセスには 3 つの方法があります。オブ ジェクトにアクセスする 3 つの方法には、それぞれ、次のように少しずつ異なる規 則セットが適用されます。

- ファイル、ディレクトリ、またはデバイスの名前を表示できる
- ファイル、ディレクトリ、またはデバイスの内容または属性を表示できる
- ファイル、ディレクトリ、またはデバイスの内容または属性を変更できる

図 [1–1](#page-20-0) に、ラベルを使用してアクセス制御を決定するシステムを示します。

<span id="page-20-0"></span>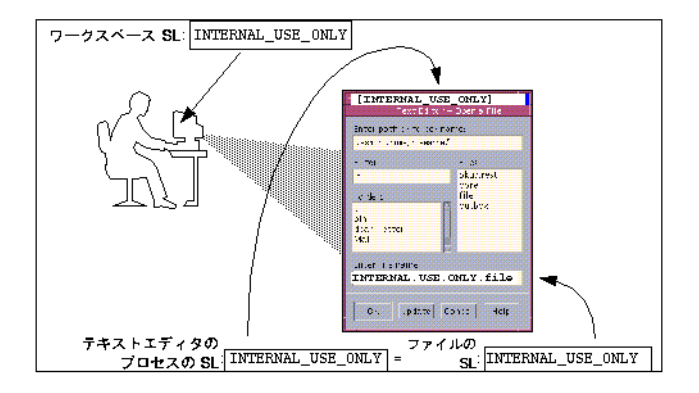

図**1–1** テキストエディタのラベルとファイルのラベルの比較

前の図で、ユーザーはラベル INTERNAL USE ONLY のワークスペースでテキストエ ディタを開いています。システムは、テキストエディタを実行しているプロセスの ラベルを現在のワークスペースのラベルと同じに設定します。そのため、テキスト エディタに INTERNAL USE ONLY のラベルが表示されます。編集のためにテキストエ ディタでファイルを開こうとすると、テキストエディタを実行しているプロセスの ラベルとファイルのラベルが比較されます。2 つのラベルが等しい場合、書き込みア クセスが許可されます。

ファイルのラベルがテキストエディタのラベルより下位の場合、ファイルは読み取 り専用で開かれます。たとえば、INTERNAL\_USE\_ONLY のテキストエディタは ADMIN\_LOW のシステムファイルを開いて読み取ることができますが、変更はできませ ん。また、下位読み取りの要件によって、現在の作業ラベルより上位のラベルの ファイルをユーザーは参照できません。

#### ラベルの構成要素

ラベルと認可上限は、1 つの「格付け」と 0 または 1 つ以上の「コンパートメント」 語句で構成されます。ラベルの格付け部分は、保護の相対レベルを示します。ラベ ルがオブジェクトに割り当てられると、ラベルの格付けが、オブジェクトに含まれ ている情報の機密度を示します。認可上限がユーザーに割り当てられると、認可上 限ラベルの格付け部分が、ユーザーの信頼度を示します。

Trusted Extensions は CIPSO (Common IP Security Option) ラベルをサポートします。ラ ベルと認可上限ラベルのそれぞれには、256 個までの値を指定できる格付けフィール ド、および 256 ビットのコンパートメントフィールドがあります。格付けに 0 (ゼロ) は使用できないので、合計 255 個の格付けを定義できます。CIPSO ラベルには、240 個のコンパートメントビットを使用できるので、合計 2240 のコンパートメントの組 み合わせが可能です。これらの構成要素を次の図に示します。

<span id="page-21-0"></span>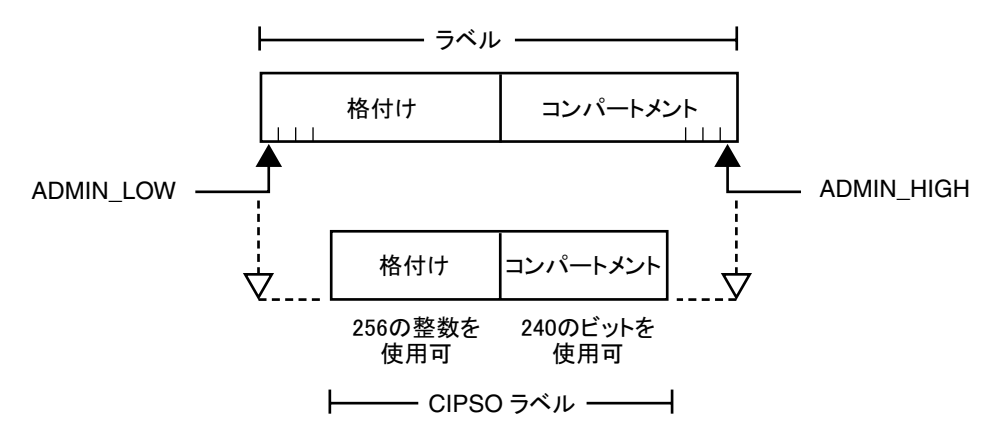

図 **1–2** CIPSOラベル定義

ADMIN\_HIGH ラベルと ADMIN\_LOW ラベルは管理ラベルです。これらのラベルはシステム 上のすべてのラベルの上限と下限を定義します。

各コンパートメント語句には、1 ビット以上のコンパートメントビットが割り当てら れています。同じコンパートメントビットを 1 つ以上の語句に割り当てることがで きます。

テキスト形式の格付けは、次のようになります。

#### CLASSIFICATIONS:

name= TOP SECRET; sname= TS; value= 6;initial compartments= 4-5;

ラベルのコンパートメント部分は省略可能です。ラベルのコンパートメント語句を 使用して、ワークグループ、部、課、地理上区域などの異なる種類のグループを表 すことができます。コンパートメント語句によって、情報の処理方法を指定するこ ともできます。

初期コンパートメントが格付け定義の一部である場合、コンパートメントがそのラ ベルの一部になります。

WORDS:

```
name= A; compartments= 0;
name= B: compartments= 1:
name= CNTRY1; sname= c1; compartments= ~-4;
name= CNTRY2; sname= c2; compartments= ~5;
```
前の格付けおよびコンパートメントから使用可能なラベルには、TS、TS A、TS B、お よび TS AB があります。TS A のファイルは、TS 格付けと認可上限に A コンパートメン トを持つユーザーのみが使用できます。説明図は、図 [1–3](#page-22-0) を参照してください。

#### <span id="page-22-0"></span>ラベルの優位性

任意の型のラベルと別のラベルを比較したときに、前者のセキュリティーレベルが 後者のそれと同等かそれよりも高い場合、前者が後者よりも「優位である」と言い ます。このセキュリティーレベルの比較は、ラベルの格付けとコンパートメントに 基づきます。優位なラベルの格付けは、2 つ目のラベルの格付けと同等かそれよりも 高くなければなりません。優位なラベルには、もう一方のラベルのコンパートメン トのすべてが含まれていなければなりません。2 つのラベルが同等な場合は、「互い に優位である」と言います。

この基準により、TS A は TS より優位であり、TS は TS より優位です。TS ラベルの格 付けとコンパートメントビットを次の図に示します。

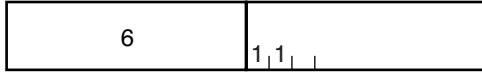

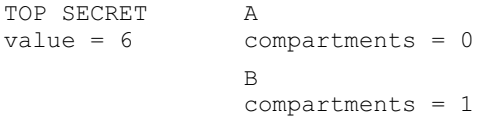

図 **1–3** TS、TS A、TS B、TS AB ラベルの表現

別の種類の優位性である「完全な優位性」が、アクセスの際に必要とされる場合も あります。あるラベルのセキュリティーレベルが別のラベルのセキュリティーレベ ルより高い場合、そのラベルは他方のラベルより「完全に優位である」と言いま す。完全な優位性には、同等の部分がありません。最初のラベルの格付けは、2 つ目 のラベルの格付けより高いです。最初のラベルには、2 つ目のラベルのすべてのコン パートメントが含まれます。あるいは、両方のラベルの格付けが同じである場合、 最初のラベルには2つ目のラベルのすべてのコンパートメントが含まれ、さらにそ の他のコンパートメントが1つ以上含まれます。

優位関係がないラベルは「無関係」であると言われます。無関係なラベルは、会社 内の各部門を振り分けるのに適しています。たとえば、ラベル TS HR (人事) は TS Sales から分離しています。

#### 認可範囲、ラベル範囲、および有効なラベル

label encodings ファイルでは、ラベル構成要素の一定の組み合わせが規則によって 無効とされます。組み合わせの規則によって、組織で使用可能なラベルが暗黙的に 定義されます。組み合わせの規則はセキュリティー管理者が指定します。

<span id="page-23-0"></span>「有効」または「適格な形式」のラベルとは、組み合わせの規則に従っているラベ ルのことです。セキュリティー管理者は、次のいずれかの方法によって組み合わせ の規則を定義します。

- 「初期コンパートメントートメントビット)を格付けに割り当てること ができます。 初期コンパートメントビットは、ラベル内で常にこの格付けに関連付けられま す。詳細は、49 [ページの「格付け名の構文」を](#page-48-0)参照してください。
- 「最下位の格付け」、「出力の最下位の格付け」、「最上位の格付け」を任意の 語句に関連付けることができます。
- 各語句に選択する「ビットパターン」によって、語句間の「階層」を定義しま す。
- 語句の「必須組み合わせ」を指定します。
- 「組み合わせ制約」を語句に指定します。
- 「*minimum clearance (*最下位の認可上限*)*」および「*minimum sensitivity label (*最下位 の機密ラベル*)*」 を指定する必要があります。

システム全体に関わるこれらの最下位の指定によって、一般ユーザーに認められ るminimum clearance (最下位の認可上限) および最下位ラベルが定められます。

label encodings ファイルには、次の2つの「認可範囲」が暗黙的に指定されていま す。

- 24ページの「システム認可範囲」
- 25[ページの「ユーザー認可範囲」](#page-24-0)

「認可範囲」という用語は、ユーザーアカウント、役割アカウント、プリンタ、ホ スト、ネットワークなどのオブジェクトに割り当てられているラベル範囲も指しま す。規則は一連の有効なラベルを制約できるので、ラベル範囲および認可範囲に は、範囲内のラベル構成要素のすべての可能な組み合わせが含まれないことがあり ます。

#### システム認可範囲

システム認可範囲には、管理ラベルの ADMIN\_HIGH および ADMIN\_LOW が含まれます。 さらに、システム認可範囲には、label encodings ファイルのラベル構成要素から構 成されるすべての適格な形式のラベルも含まれます。

管理役割アカウントは、通常、システム認可範囲内のすべてのラベルで作業可能な 唯一のアカウントです。組織では、管理ラベルを必要とするタスクを実行可能な一 般ユーザーアカウントを設定することもできます。

次の図は、システム認可範囲で許可されるラベルが規則によってどのように制約さ れるかを示しています。

<span id="page-24-0"></span>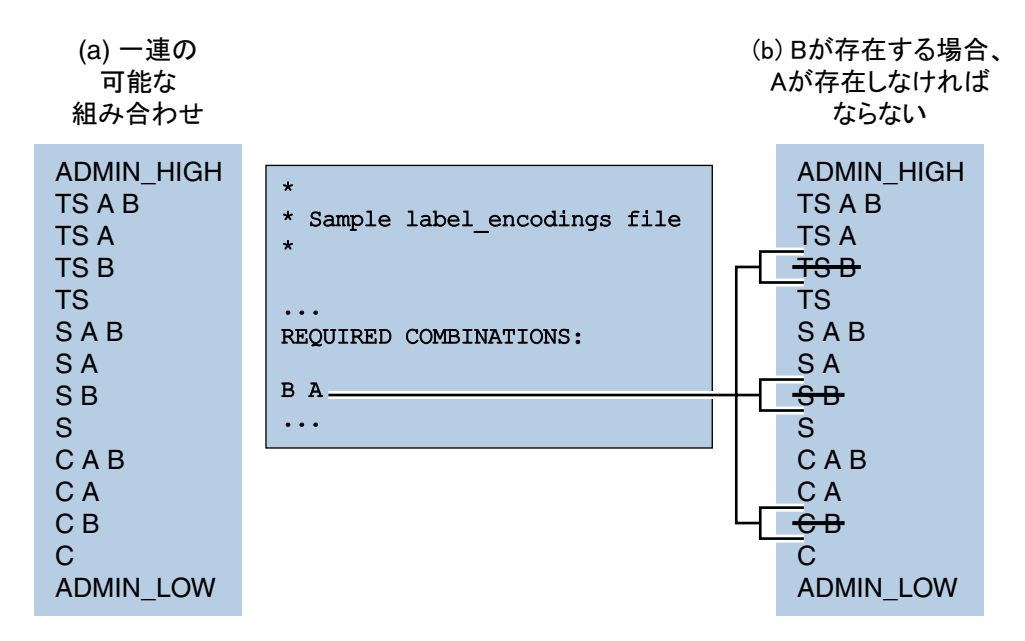

図**1–4** システム認可範囲が規則によって制約される様子

図 1–4 (a) は、格付け TS ( TOP SECRET)、S (SECRET)、 C (CONFIDENTIAL)、およびコン パートメント A、 B によるすべての可能な組み合わせを示します。

図 1–4 (b) は、SENSITIVITY LABELS セクションの REQUIRED COMBINATIONS サブセク ションによる代表的な規則とその結果を示します。矢印は規則によって無効にされ るラベルを示します。無効にされるラベルは上に線が引かれています。REQUIRED COMBINATIONS 構文 B A は、コンパートメントとして B を持つラベルには A が含まれて いなければならないことを示します。その逆は当てはまりません。コンパートメン ト A に、その他のコンパートメントを組み合わせる必要はありません。コンパート メント B は A がある場合にのみ許可されるので、ラベル TS B、S B、および C B は適格 な形式ではありません。適格な形式でないラベルはシステム認可の範囲外です。

#### ユーザー認可範囲

「ユーザー認可範囲」は、Trusted Extensions の使用時に、一般ユーザーがアクセス できる最大のラベルセットです。ユーザー認可範囲では、ADMIN\_HIGH および ADMIN\_LOW が常に除外されます。ユーザー認可範囲は、24 [ページの「システム認可範](#page-23-0) [囲」を](#page-23-0)制約するすべての規則によってさらに制約されます。また、ACCREDITATION RANGE セクションの規則によってユーザー認可範囲を制約することもできます。 図 [1–5](#page-25-0) は図 1–4 の例から続きます。図 [1–5](#page-25-0) は、ACCREDITATION RANGE セクションの 3 つ の異なるタイプの規則と、そのユーザー認可範囲の結果を示します。矢印は特定の 規則が許可する適格な形式のラベルを示します。

<span id="page-25-0"></span>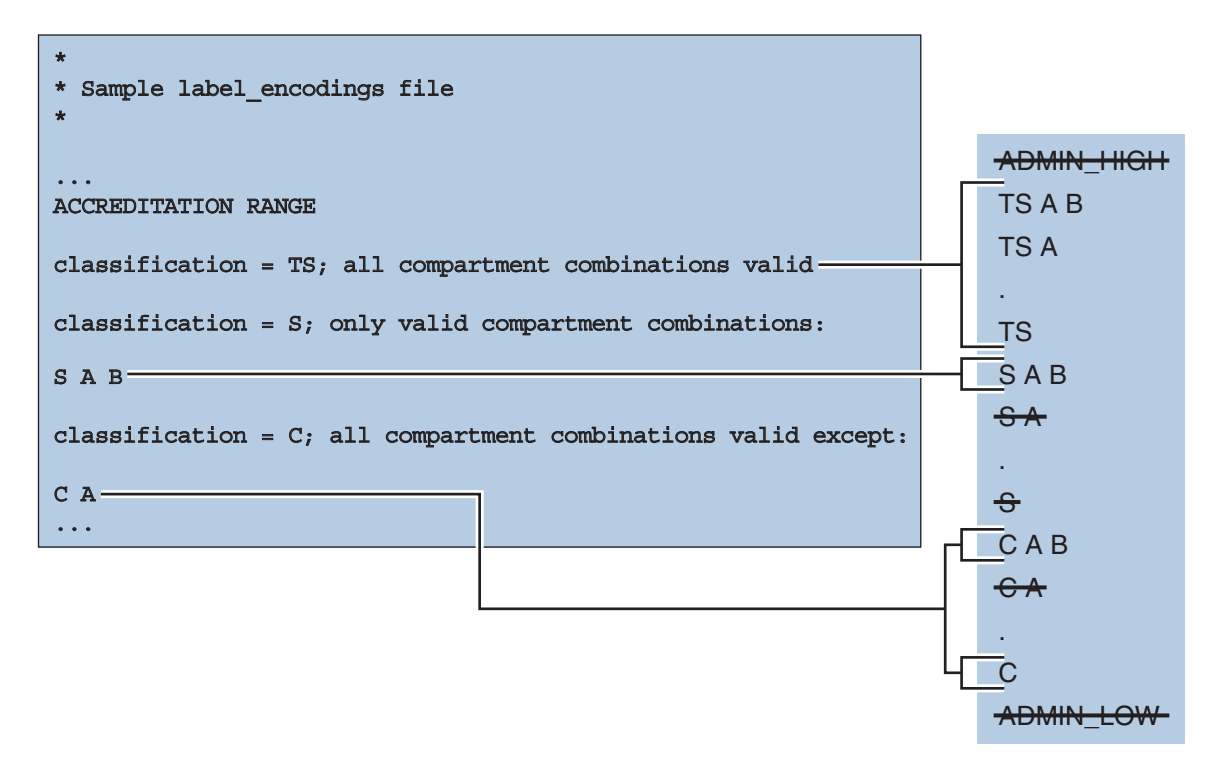

図 **1–5** label\_encodings ファイルの ACCREDITATION RANGE 部分

右側のボックスに示すように、ユーザー認可範囲は ADMIN\_HIGH および ADMIN\_LOW を 除外します。TS 格付けの規則には、TS B を除くすべての TS の組み合わせが含まれま す。ただし、図 [1–4](#page-24-0) に示すように TS B、S B、および C B は REQUIRED COMBINATIONS 規 則 B A によって以前に無効にされているため、TS の組み合わせで許可されるのは、 TS A B、TS A、および TS のみです。SAB が S 格付けの唯一の有効な組み合わせとし て定義されているため、S B はやはり除外されます。C 格付けの規則に従えば、C A を 除くすべての c の組み合わせが有効です。ただし、 c B は以前に無効にされているの で、C 格付けの許可される組み合わせは CAB および C のみです。

#### アカウントラベル範囲

「アカウントラベル範囲」は、各ユーザーまたは役割アカウントが使用可能なラベ ルの範囲です。システムへのログイン時にユーザーが作業できるラベルを、この範 囲で制御します。

<span id="page-26-0"></span>アカウントラベル範囲で使用可能なラベルには、次の制約があります。

- ユーザー認可上限がアカウントラベル範囲の最上位を定める。 認可上限は有効なラベルである必要はありません。認可上限は、アカウントが作 業するすべてのラベルより優位である必要があるため、アカウントが作業するす べてのラベルのすべての構成要素を含んでいなければなりません。
- 最下位のラベルがアカウントラベル範囲の最下位を定める。 label\_encodings ファイルの minimum sensitivity label (最下位の機密ラベル) は、ユーザーが作業可能なラベルの絶対最下位を決定します。
- ユーザー認可範囲が、ユーザーの認可上限からユーザーの最下位のラベルまでの 有効なラベルのセットを定める。

例**1–1** 有効なラベルではない有効な認可上限の定義

たとえば、label\_encodings ファイルで、ラベルのコンパートメント A、B、および C の組み合わせを禁止できます。

- 最下位のラベルはコンパートメントがない TS になる。
- TS A B C が有効な認可上限になる。TS A B C は有効なラベルでなくなる。
- ユーザーの有効なラベルは TS、TS A、TS B、および TS C になる。

#### アカウントラベル範囲の例

アカウントに割り当てることができる認可上限および最下位のラベルを、次の図に 示します。これらのラベルは、これまでの節で説明した認可の例に基づいていま す。

<span id="page-27-0"></span>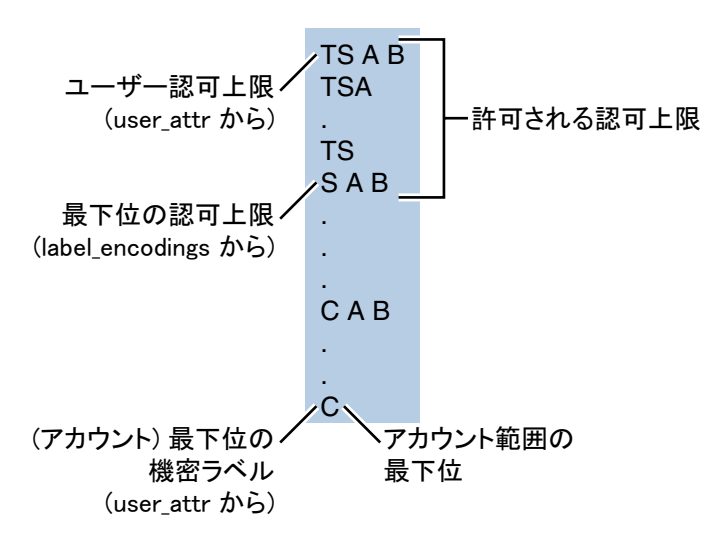

図**1–6** アカウントラベル範囲に対する制約

この例で、TS A B がユーザー認可範囲の最上位ラベルです。このラベルには、どの 格付けのラベルでも一緒に表示されることが許可される 2 つのコンパートメント A お よび B のみが含まれます。左側に示されているアカウント範囲は、TS A B によって最 上位が定められています。TS A B はアカウントに割り当てられている認可上限で す。C はアカウントの最下位のラベルです。これらの定義によって、ラベル TS A B、 TS A、TS、SAB、CAB、または C で作業するアカウントが制約されます。許可され る認可上限は TS A B、TS A、TS、および SAB です。minimum clearance (最下位の認 可上限) の SAB が label\_encodings ファイルに設定されます。

TS A B が有効なラベルではなかったとしても、セキュリティー管理者はそのラベル を認可上限として割り当てることができます。この割り当てによって、TS のほうが 優位であり、かつ語句 A および B を含む、任意の有効なラベルを、アカウントで使用 できるようになります。逆に、TS をアカウント認可上限として割り当てた場合、 ユーザーはラベル TS および C でのみ作業できます。コンパートメントを持たない TS は SAB または CAB に対して優位になりません。

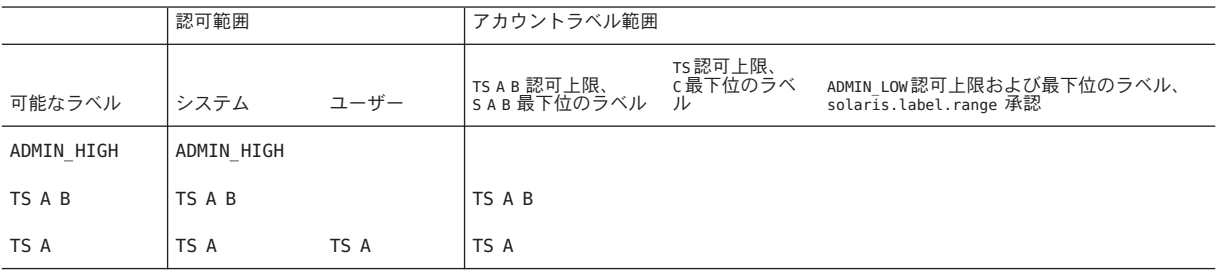

表**1–1** 認可範囲とアカウントラベル範囲の例

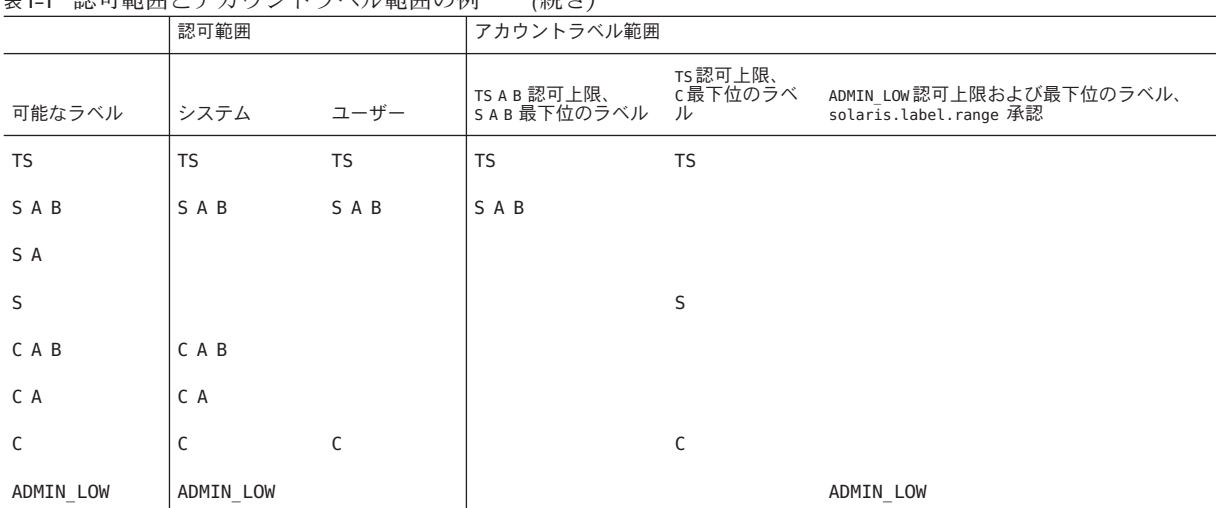

<span id="page-28-0"></span>表 **1–1** 認可範囲とアカウントラベル範囲の例 *(*続き*)*

表 [1–1](#page-27-0) は、可能なラベルの組み合わせ、システム認可範囲、ユーザー認可範囲、お よびいくつかのアカウントラベル範囲の例における違いを示しています。

- 何も承認されていない一般ユーザーは、ユーザー認可範囲の列にあるラベルでし か作業できません。
- 4列目は、認可上限 TS A B および最下位のラベル S A B のユーザーのアカウントラ ベル範囲を示します。この範囲では、ユーザーはラベル TS A B、TS A、TS、およ び SAB で作業できます。
- 表 1-1 の 5 列目は、認可上限 TS および最下位のラベル c のアカウントを示しま す。TS が優位になるその他のすべての有効なラベルには語句 A および B が含まれ るので、このアカウントは TS、S、および C のラベルでのみ作業できます。A およ び B は認可上限にありません。
- 6列目は、ユーザー認可範囲外で作業することが承認されているユーザーを示し ます。このユーザーには 1 つのラベル ADMIN\_LOW が割り当てられます。

#### セッション範囲

「セッション範囲」は、Trusted Extensions セッション時にユーザーアカウントで使 用できるラベルのセットです。セッション範囲は次を対象として制約します。

- ユーザーのラベル範囲
- ユーザーが選択したラベル
- ローカルシステムのラベル範囲

単一ラベルアカウントのセッション範囲は、アカウントのラベルです。ユーザーア カウントが複数のラベルを使用できるように設定されている場合にのみ、一連のラ ベルからの選択が可能です。複数のラベルを使用できるように設定されているユー ザーアカウントは、セッション中に異なるラベルを選択できます。ラベルの指定に ついては『Solaris Trusted Extensions ユーザーズガイド』の「ワークスペースのラベル を変更する」を参照してください。

ログイン時に選択した単一のラベルまたはセッションの認可上限は、ログアウトす るまでのそのセッションを通じて有効です。マルチラベルセッションでは、 セッション認可上限からユーザーの最下位ラベルまでの間の任意の有効なラベル で、ユーザーが作業できます。

図 [1–6](#page-27-0) の例は図 [1–7](#page-30-0) に続きます。この例では、ユーザーは TS A B と SAB の間の適格 な形式のラベルを使用するセッション認可上限を指定できます。

図 [1–7](#page-30-0) の (a) は、ユーザーがセッション認可上限 SAB のマルチラベルセッションを 選択した場合に使用可能なラベルを示します。SAB と C の中間にあるその他のラベ ルは適格な形式ではないので、ユーザーは SAB、CAB、または C でのみ作業できま す。

図 [1–7](#page-30-0) の (b) は、ユーザーがセッションラベル CAB の単一ラベルセッションを選択 した場合に使用可能なラベルを示します。CAB は minimum clearance (最下位の認可 上限) より下位にあります。ただし、ユーザーは認可上限ではなくセッションラベル を選択するので、CAB はアクセス可能です。セッションは単一ラベルなので、ユー ザーは 1 つのラベルでのみ作業できます。ユーザーは SAB または C を選択すること も可能でしたが、この例では CAB を指定しました。

<span id="page-30-0"></span>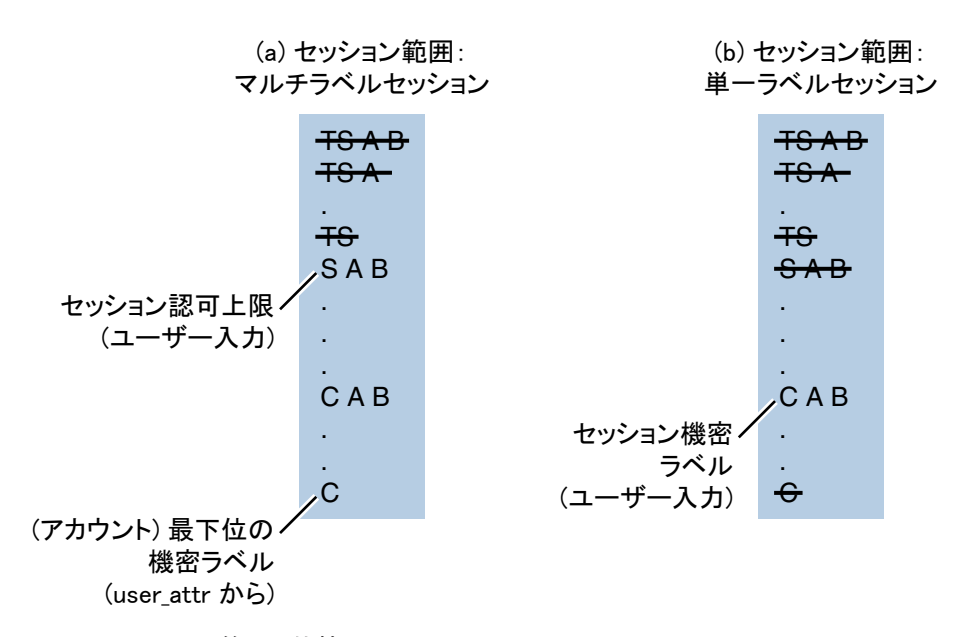

図**1–7** セッション範囲の比較

次の図に、この例で使用可能なラベルを段階的に除外して示します。それぞれの範 囲で除外されるラベルは上に線が引かれます。除外されたラベルは、それ以降の範 囲では表示されません。

<span id="page-31-0"></span>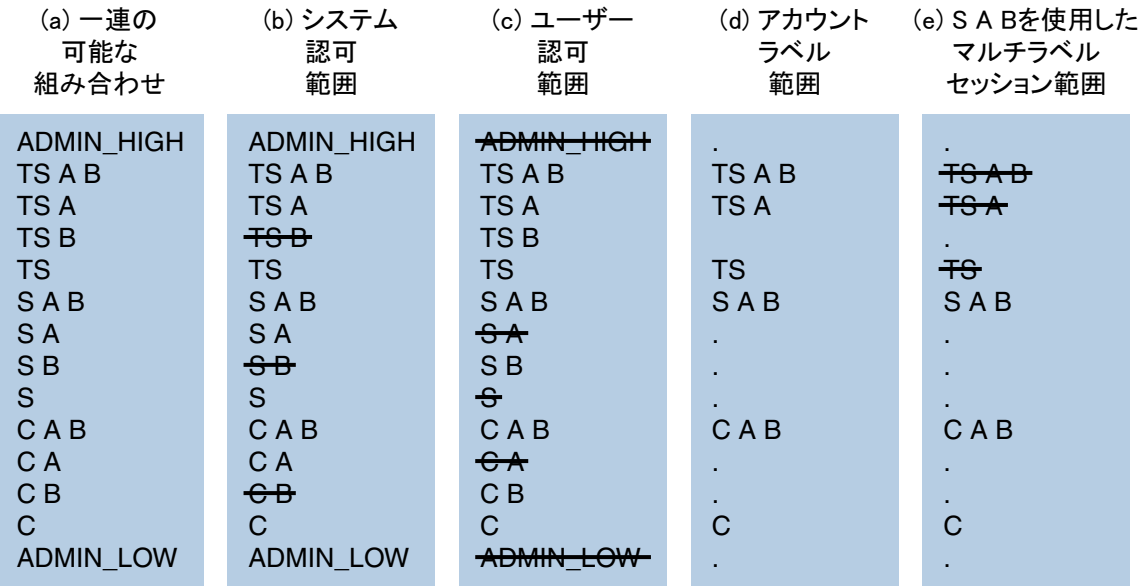

図**1–8** セッション範囲に対する制約の段階的効果

#### **Trusted Extensions**セッションでのラベルの使用可 能性

次の表は、ユーザーのセッション選択に基づくセッションラベルの制限および使用 可能性を示しています。この表は、図 1–8 の例から続くものです。

#### 表 **1–2** Trusted Extensionsセッションでのラベル

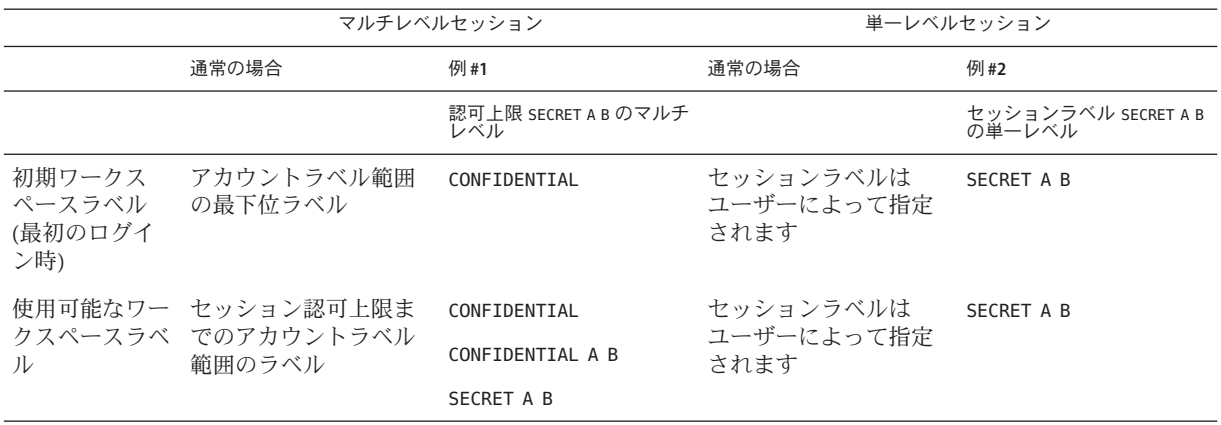

■ 左の列はセッションに使用されるラベル設定のタイプを示します。

- <span id="page-32-0"></span>■ 真ん中の2つの列はマルチレベルセッションに適用されます。
- 右の2つの列は単一レベルセッションに適用されます。
- 「通常の場合」の列はラベルタイプの決定方法を示します。
- 「例」の列はログイン時のユーザーの代表的なセッション選択を示します。

例 #1 では、初期ワークスペースラベルが CONFIDENTIAL に設定され、それがユーザー のアカウントラベル範囲の最下位ラベルになります。ユーザーはラベル CONFIDENTIAL、CONFIDENTIAL A B、または SECRET A B で作業できます。

例 #2 では、ユーザーの初期ワークスペースラベルは SECRET A B です。セッションが 単一レベルなので、使用可能なワークスペースラベルは SECRET A B のみです。

#### ラベル付けされたワークスペース

ラベル付けされた「ワークスペース」では、ユーザーは単一セッションで複数のラ ベルで作業できます。

ユーザーがセッションについてラベルの範囲を選択した場合、最初に表示される ワークスペースは、ユーザーの「最下位ラベル」です。CDE では、フロントパネル のワークスペーススイッチ部分に、同じ最下位ラベルで 3 つの追加ワークスペース 用のボタンが作成されます。

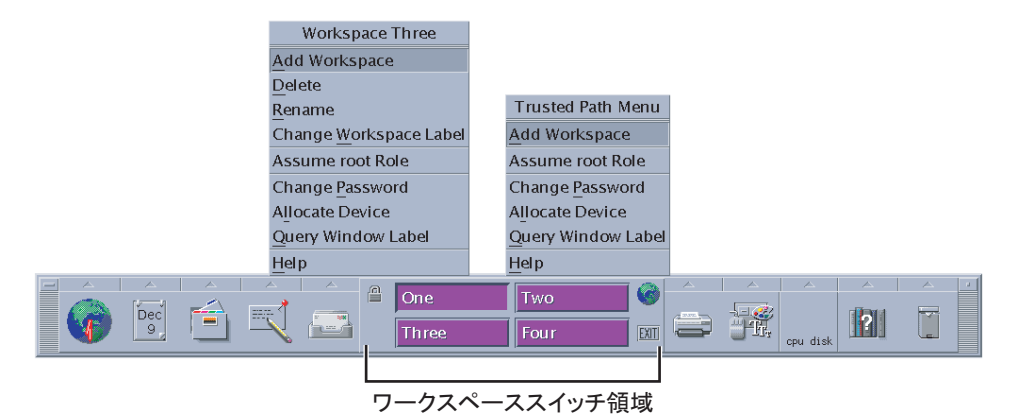

図**1–9** ワークスペーススイッチ領域

ラベル付けされたシステムでの作業についての詳細は、『Solaris Trusted Extensions ユーザーズガイド』を参照してください。

#### <span id="page-33-0"></span>ラベルの管理

ユーザーに対するラベルの表示方法を設定できます。ラベルの表示/非表示、ラベル の色、印刷出力のラベルが設定可能です。ラベルに対する操作には、承認または特 権が必要なものがあります。オブジェクトのラベルのアップグレードまたはダウン グレードには承認が必要です。ラベルの内部表現とテキスト表現の間でラベルを操 作するには、特権が必要な場合があります。

#### ラベルの表示**/**非表示

33 [ページの「ラベル付けされたワークスペース」の](#page-32-0)説明のように、ラベルはデスク トップのウィンドウに表示されます。単一ラベルのシステムでは、ラベルを表示し ないようにすることもできます。ラベルの表示/非表示は、システムの policy.conf ファイルおよび各ユーザーの Solaris 管理コンソールで設定します。設定の手順につ いては、55 [ページの「ラベルエンコーディングの管理](#page-54-0) (作業マップ)」を参照してく ださい。

通常、下位ラベルのファイルの内容は上位ラベルのユーザーが読み取ることができ ます。たとえば、システムファイルおよび一般使用の実行可能ファイルには ADMIN\_LOW ラベルが割り当てられます。「下位読み取り、同位読み取り」の規則に従 い、どのラベルで作業するアカウントも、ADMIN LOW ファイルを読み取ることができ ます。Solaris OS と同様に、DAC の権限によって、読み取りアクセスをできないよう にすることが可能です。ゾーンでも、ファイルが読み取られないように保護できま す。下位レベルのゾーンがマウントされていない場合、上位レベルのゾーンのユー ザーはファイルにアクセスして読み取ることができません。

システムログファイルや label encodings ファイルなど、一般ユーザーに表示すべき でないデータが含まれるファイルは、ADMIN\_HIGHで保守します。保護されているシ ステムファイルに管理者がアクセスできるようにするには、ADMIN\_LOW および ADMIN\_HIGH の管理ラベルを役割の最下位ラベルおよび認可上限として割り当てま す。

#### 印刷出力のラベル

印刷ジョブのバナーページ、トレーラページ、および本文ページに印刷されるラベ ルはカスタマイズできます。さらに、バナーページおよびトレーラページに現れる 付随のテキストもカスタマイズできます。詳細は、第 4 [章を](#page-64-0)参照してください。

#### <span id="page-34-0"></span>情報の再ラベル付けの承認

現在の情報のラベルよりも優位のラベルに情報をアップグレードするための承認 は、「ファイルラベルのアップグレード」承認と呼ばれます。現在の情報のラベル よりも下位のラベルに情報をダウングレードするための承認は、「ファイルラベル のダウングレード」承認と呼ばれます。これらの承認の定義については、 /etc/security/auth\_attr を参照してください。

#### ラベルを変換する特権

プログラムがラベルの操作を行うたびにラベルの変換が行われます。ラベルの変換 はテキスト文字列と内部表現とで行われます。たとえば、getlabel などのプログラ ムがファイルのラベルを取得する場合、ラベルがユーザーに表示される前に、ラベ ルの内部表現が人間の理解できる形に変換されます。コマンド行で指定したラベル を setlabel プログラムが設定する場合、ラベル名のテキスト文字列がラベルの内部 表現に変換されます。Trusted Extensions では、変換されるラベルに対して呼び出し プロセスのラベルが優位である場合にのみラベル変換が許可されます。プロセスの ラベルが、変換を試みた対象のラベルよりも優位でない場合、変換は許可されませ ん。この制限を無効にするには、sys\_trans\_label 特権が必要です。
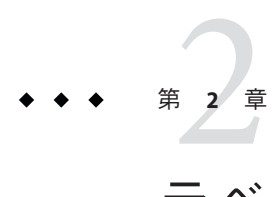

# ラベルの計画(手順)

この章の内容は次のとおりです。

- 37 ページの「ラベルの計画 (作業マップ)」
- 42[ページの「エンコーディングファイルのソース」](#page-41-0)

詳細およびその他の参照は、『コンパートメントモードワークステーションのラベ ル作成: エンコード形式』: 国防情報局 (DIA) 文書 [DDS-2600-6216-93] を参照してくだ さい。DIA 参考資料は Trusted Extensions のマニュアルセットに含まれています。DIA 参考資料を使用する場合、Trusted Extensions では情報ラベルおよびその構成要素は 使用しないことに注意してください。

# ラベルの計画**(**作業マップ**)**

ラベルを計画するには、サイトセキュリティーに関する一般的な知識、および label encodings ファイルの構文に関する具体的な知識が必要です。

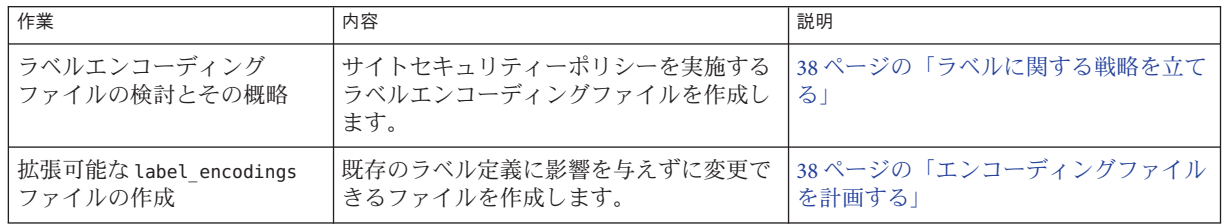

## <span id="page-37-0"></span>▼ ラベルに関する戦略を立てる

- 正確なlabel\_encodingsファイルを作成するために時間的な余裕を持ちます。 **1** サイトのエンコーディングを作成したりその正確さを高めるには、時間がかかりま す。正確な label\_encodings ファイルをインストールするまで、システムを構成でき ません。
- 自分のサイトのセキュリティポリシーを確認します。 **2**

多くのサイトは、政府方針に従って開発されたセキュリティーポリシーをすでに 持っています。民間企業は、ラベル付けされたセキュリティーの計画に関して経験 が浅い場合でも、情報保護の目的の検討から始めることができます。その目的から 判断して、ラベルの使用方法に対する常識的な決定を行えます。印刷物や電子メー ルにラベル付けをする法的な必要が企業に生じた場合、こうしたガイドラインから 始めるのがよいでしょう。

- 例として、第6[章を](#page-88-0)参照してください。
- 必要なサイトセキュリティーポリシーの設定については、『Solaris Trusted Extensions 構成ガイド』の付録 A「サイトのセキュリティーポリシー」を参照し てください。
- 米国政府のラベルエンコーディングファイルを検討します。 **3** ファイルについての政府の説明は、『コンパートメントモードワークステーション のラベル作成: エンコード形式』 : 国防情報局文書 [DDS-2600-6216-93] にあります。
- サイト用に LOCAL DEFINITIONS セクションをカスタマイズします。 **4** 参考および例は、第 5 [章を](#page-80-0)参照してください。
- **Trusted Extensions**のインストールの前にエンコーディングを最終確認します。 **5** 稼働中のシステムで label encodings ファイルを変更するのは危険です。詳細は、 label encodings(4) のマニュアルページを参照してください。

## ▼ エンコーディングファイルを計画する

次の手順は、あとで安全に拡張できる正確な label encodings ファイルの作成に役立 ちます。

注 **–** CLASSIFICATIONS およびCOMPARTMENTS は、あとでセキュリティー管理者役割がテ キスト表現を変更できます。ただし、整数値およびビット値を変更すると、重大な 問題が発生する可能性があります。

- label\_encodingsファイルを作成します。 **1** 参考として、42 [ページの「エンコーディングファイルのソース」を](#page-41-0)参照してくださ い。手順については、55 [ページの「ラベルエンコーディングの管理](#page-54-0) (作業マップ)」 を参照してください。
- 項目を追加する余地を残します。 **2**
	- **a.** 格付けの番号付けの際に間を空けます。 たとえば、格付けを番号付けする際に 10 ずつ間を空けます。このように間を空け ておけば、あとから格付けを追加できます。
	- **b.** コンパートメントビットに間を空けます。 あとで追加する場合に備えて、コンパートメントビット番号の間を空けておきま す。
	- **c.** 一部の初期コンパートメントビットを使用しないで、あとで定義できるようにし ます。

インバースコンパートメントを使用する場合は、51 [ページの「デフォルト語句](#page-50-0) [とインバース語句」を](#page-50-0)参照してください。インバースコンパートメントについて の詳細は、DIA 参考資料『コンパートメントモードワークステーションのラベル 作成·エンコード形式』を参照してください。

サイトの格付けを決定します。 **3**

図 [1–2](#page-21-0) に示すように、定義可能な格付けの総数は 254 です。 格付けに 0 は使用しない でください。

システムは、格付け値10は2よりセキュリティー上重要であると判断します。セ キュリティーレベルの決定にはテキスト表現は使用されません。

同じ格付け値を異なる名前に割り当てることはできません。格付けは、互いに高低 の差があるか、無関係である必要があります。2 つのラベルが同一レベルとして評価 されることはありません。

格付けの計画のために、表を使用できます。記入例は、表 [6–2](#page-101-0) を参照してくださ い。

コンパートメントを決定します。 **4**

データおよびプログラムのグループ化の方法を決定します。データやプログラムを 混在させるかどうかを決定します。たとえば、発注データは、人事ファイルを管理 するプログラムから参照できないようにします。また、出荷追跡問題を処理するプ ログラムからは、発注データにアクセスできるようにします。

ここでユーザーは考慮に入れません。「だれが」ではなく「何を」を検討します。

名前を設計します。 **5**

label\_encodings ファイルの CLASSIFICATIONS および WORDS には、必須の長形式名と省 略可能な短形式名があります。ラベルを指定する場合、短形式名を長形式名に代え て使用できます。

関係を調整します。 **6**

コンパートメントは、本来、階層構造ではありません。ただし、コンパートメント が階層関係を持つように設定できます。関係を設定する前に、『コンパートメント モードワークステーションのラベル作成: エンコード形式』の例を参照してくださ い。

この手順を簡単に実行する1つの方法として、大きなボード、および格付けとコン パートメントを記した紙片を使用します。例については、図 [2–1](#page-40-0) を参照してくださ い。この方法によって、関係を視覚化し、満足のいくまで各部分を再調整できま す。

注**–**ほかの組織のラベルとの互換性が必要なエンコーディングを作成するのでなけれ ば、任意の有効値をコンパートメントビットとして割り当てることができます。た だし、自分の使用している番号とその相互関係を把握しておいてください。

**7** どの認可上限をどのユーザーに割り当てるかを決定します。

<span id="page-40-0"></span>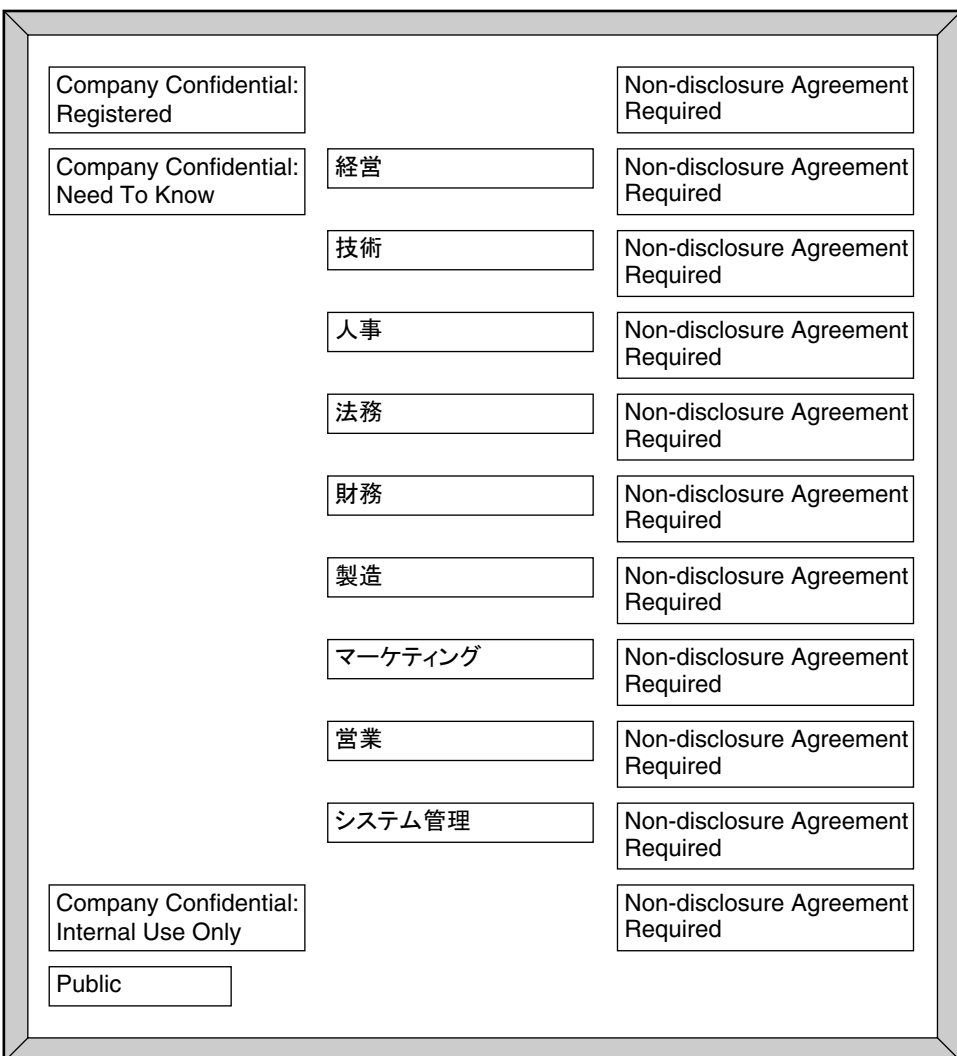

図**2–1** ラベルの関係を示す計画ボードの例

認可上限を計画するために表を使用できます。記入例は、表 [6–5](#page-104-0) を参照してくださ い。

認可上限をユーザーに割り当てる場合、その格付けはユーザーが作業できるすべて の格付けより優位にします。認可上限は、ユーザーの最高の作業格付けと同じにで きます。認可上限のコンパートメントには、ユーザーが必要とする可能性があるす べてのコンパートメントを含めます。

機密度の低い順からラベルを並べます。 **8**

- <span id="page-41-0"></span>それぞれの語句の定義を、整数、ビットパターン、論理関係式のいずれかの、内部 **9** 形式と関連付けます。 コンパートメントビットの割り当てを管理するために表を使用できます。記入例 は、表 [6–4](#page-103-0) を参照してください。
- SENSITIVITY LABELS の WORDS セクションを INFORMATION LABELS セクションにコピーし **10** ます。

Trusted Extensions で情報ラベルはサポートされませんが、エンコーディングファイ ルを有効にするため、INFORMATION LABELS: WORDS: セクションと SENSITIVITY LABELS: WORDS: セクションを同じにする必要があります。

- どの色をどのラベルに関連付けるかを決定します。 **11** 参考および例は、83[ページの「ラベルの色の指定」を](#page-82-0)参照してください。
- ラベルの関係を分析します。 **12**

Trusted Extensions を設定しているシステムでは、chk\_encodings -a コマンドを使用し て、ラベルの関係に関する詳細なレポートをファイルに書き込みます。

# chk\_encodings -a *encodings-file*

# エンコーディングファイルのソース

label\_encodings ファイルはフラットなテキストファイルです。Trusted Extensions を 設定しているシステムでは、このファイルのラベルが ADMIN\_HIGH であるため、一般 ユーザーが読み取ることはできません。label\_encodings ファイルの 1 行の最大長 は、256 バイトです。このファイルは任意のテキストエディタで編集できます。セ キュリティー管理者は、label encodings ファイルの作成および配布を担当します。

注 **–** label\_encodingsファイルは、どんなシステムでも作成および編集できます。た だし、Trusted Extensions を設定しているホストでファイルを検査およびテストしま す。

組織によっては、国防情報局(DIA)の仕様に基づいた政府提供の label\_encodings ファイルを使用しています。また、Trusted Extensions パッケージで提供されている エンコーディングファイルのいずれかを基にする組織もあります。

## **Solaris Trusted Extensions**パッケージのラベル ファイル

Trusted Extensions では、/etc/security/tsol ディレクトリにサンプルファイルがイン ストールされます。サンプルをサイトの要件に合わせて変更できます。

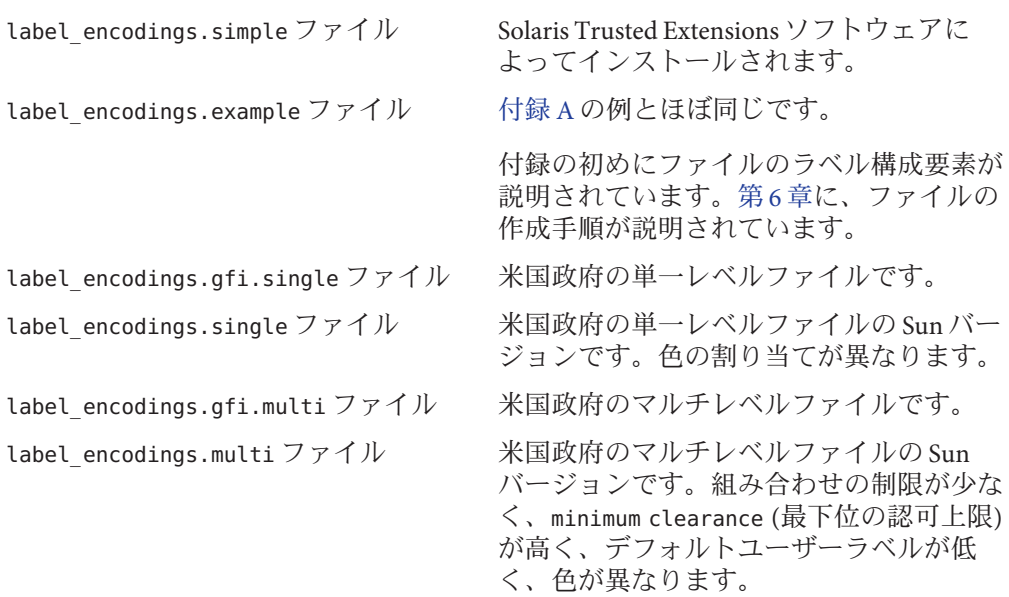

あるいは、label\_encodings ファイルを最初から作成することもできます。 label\_encodings ファイルの構文および構造は、47 [ページの「エンコーディング](#page-46-0) [ファイルの構文」に](#page-46-0)示されています。

### デフォルトのラベルエンコーディングファイル

デフォルトでは、label\_encodings.simple ファイルは /etc/security/tsol/label\_encodings としてインストールされます。

ACCREDITATION RANGE: classification= public; only valid compartment combinations: public minimum clearance= needtoknow; minimum sensitivity label= public; minimum protect as classification= public;

ACCREDITATION RANGE 定義は、ユーザーを次のラベルに制限します。

- only classification (唯一の格付け) として、PUBLIC が定義されています。
- only valid compartment combination (唯一の有効なコンパートメント組み合わせ)と して、PUBLIC が定義されています。
- minimum clearance(最下位の認可上限)として、NEEDTOKNOW が定義されています。
- minimum sensitivity label (最下位の機密ラベル)として、PUBLIC が定義されてい ます。

■ minimum protect as classification (最下位の機密保護の格付け) として、PUBLIC が定義されています。

格付けセクションを次の図に示します。

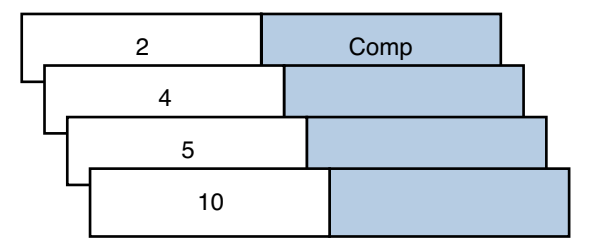

CLASSIFICATIONS:

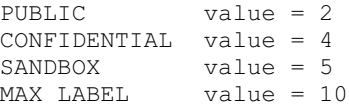

図 **2–2** デフォルトlabel\_encodingsファイルの格付け

ファイルのコンパートメントを次の図に示します。

Class  $1, 1, 1, 1, ...$ 

```
SENSITIVITY LABELS:
WORDS:
```
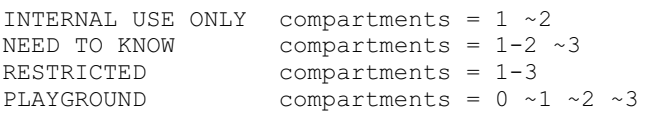

図 **2–3** デフォルトlabel\_encodingsファイルのコンパートメント

### **GFI**ラベルエンコーディングファイルの違い

政府提供ファイルには、label encodings.single と label encodings.multi の 2 つが あります。label encodings.single ファイルは単一レベルであり、

label encodings.multi ファイルは単一レベルファイルのマルチレベルバージョンで す。ACCREDITATION RANGE セクションの設定も異なります。ACCREDITATION RANGE セク ションは、どの格付けおよびどのコンパートメントが一般ユーザーで使用可能かを 定義します。

### **GFI**マルチレベルのラベルエンコーディングファイル

label\_encodings.multi ファイルの ACCREDITATION RANGE 設定を次の抜粋に示します。

#### ACCREDITATION RANGE:

```
classification= u; all compartment combinations valid;
classification= c; all compartment combinations valid;
classification= s; all compartment combinations valid;
classification= ts; all compartment combinations valid;
```

```
minimum clearance= c;
minimum sensitivity label= u;
minimum protect as classification= u;
```
ACCREDITATION RANGE で次のように定義されているため、label\_encodings.multi ファイルに定義されているすべての格付けおよびコンパートメントの語句をサイト で使用できます。

- all compartment combinations valid (すべてのコンパートメント組み合わせが有 効) として、UNCLASSIFIED、CLASSIFIED、SECRET、および TOP SECRET が定義されて います。
- minimum clearance (最下位の認可上限) として、CLASSIFIED が定義されています。
- minimum sensitivity label (最下位の機密ラベル)として、UNCLASSIFIED が定義さ れています。
- minimum protect as classification (最下位の機密保護の格付け) として、 UNCLASSIFIED が定義されています。

### **GFI**単一レベルのラベルエンコーディングファイル

```
label encodings.single ファイルの ACCREDITATION RANGE 設定を次の抜粋に示しま
す。
```

```
ACCREDITATION RANGE: classification= s;
only valid compartment combinations: s a b rel cntry1
minimum clearance= s Able Baker NATIONALITY: CNTRY1;
minimum sensitivity label= s A B REL CNTRY1;
minimum protect as classification= s;
```
ACCREDITATION RANGE 定義は、ユーザーを次のラベルに制限します。

- only classification (唯一の格付け) として、SECRET が定義されています。
- only valid compartment combination (唯一の有効なコンパートメント組み合わせ) として、SECRET A B REL CNTRY1 が定義されています。
- minimum clearance (最下位の認可上限) として、SECRET ABLE BAKER NATIONALITY: CNTRY1 が定義されています。
- minimum sensitivity label (最下位の機密ラベル) として、SECRET A B REL CNTRY1 が定義されています。
- minimum protect as classification(最下位の機密保護の格付け)として、SECRET が定義されています。

## label\_encodingsファイルの**Sun**の拡張機能

label\_encodings ファイルの Sun の実装は、LOCAL DEFINITIONS セクションをサポート します。このセクションは省略可能です。このセクションを既存の label encodings ファイルに追加できます。セクション冒頭のキーワード内の LOCAL という語は「Sun の実装に対してローカル」であることを意味します。

LOCAL DEFINITIONS セクションのオプションは、ラベル変換オプションを設定し、色 をラベルに関連付けます。アプリケーションウィンドウのタイトルバーには、関連 付けられている色を背景にしてラベルが表示されます。COLOR NAMES オプションに無 効な色が指定されていたり、色が指定されていない場合は、デフォルトの色が表示 されます。第 5 [章に](#page-80-0)、サイトに合わせて Sun の拡張機能を変更する方法が説明されて います。

<span id="page-46-0"></span>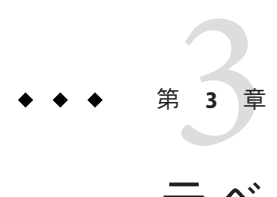

# ラベルエンコーディングファイルの作成 (手順)

この章では、label encodings ファイルの作成と変更について説明します。

- 47ページの「エンコーディングファイルの構文」
- 55[ページの「ラベルエンコーディングの管理](#page-54-0)(作業マップ)」

# エンコーディングファイルの構文

label encodings ファイルには、VERSION 指定と 7 つの必須セクション (CLASSIFICATIONS、INFORMATION LABELS、 SENSITIVITY LABELS、CLEARANCES、 CHANNELS、PRINTER BANNERS、 ACCREDITATION RANGE) があります。これらのセクション の順序は決められています。省略可能な LOCAL DEFINITIONS セクションを続けること もできます。

次の表の「必須キーワード」は、必ず存在しなければならないことを意味します。 すべてのキーワードに定義がある必要はありません。セクションごとの注釈に、必 要な定義と省略可能な定義を示します。

表**3–1** ラベルエンコーディングのキーワード

| ヤクション            | 注釈                                                                         |
|------------------|----------------------------------------------------------------------------|
| VFRSTON=         | 必須キーワード。バージョン指定は、1つのキーワード<br>VERSION=の後ろに、エンコーディングの特定バージョンを<br>示す文字列を続けます。 |
| CLASSIFICATIONS: | 必須キーワード。少なくとも1つの格付けを定義します                                                  |

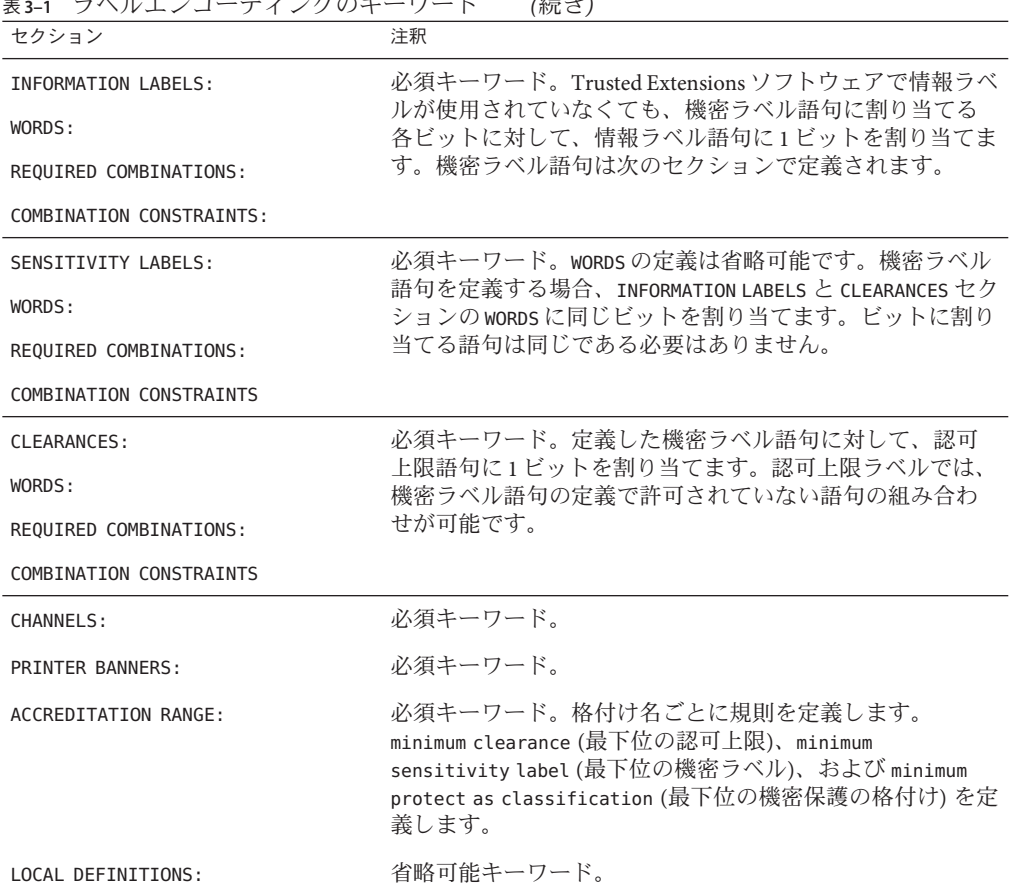

表 **3–1** ラベルエンコーディングのキーワード *(*続き*)*

すべての必須セクションで、前の表に示したキーワードが存在しなければなりませ んが、すべてのセクションに定義がある必要はありません。たとえば、 CLASSIFICATIONS と ACCREDITATION RANGE の定義だけの label\_encodings ファイルも有 効です。

### 語句の順番

機密ラベルおよび認可上限に関して設定される語句に強制的な順番はありません。 ただし、語句間の関係の設定ではこの順番が重要です。通常、SENSITIVITY LABELS セ クションの WORDS は、重要度の低い順に並べます。

語句の順番がどのように影響するかについては、第 4 [章の](#page-64-0)71 [ページの「チャネルの](#page-70-0) [指定」](#page-70-0) を参照してください。詳細は、『コンパートメントモードワークステー ションのラベル作成: エンコード形式』を参照してください。

label encodings ファイルで、コンパートメント語句を 1 つまたは複数のビットに割 り当てることによって、ある型のラベルにコンパートメント語句が定義されている 場合、ほかの型のラベルの定義で同じビットを語句に割り当てます。すべての型の ラベルは同じ格付け名を使用しますが、各型のラベルに使用される語句は異なって いても構いません。語句が同じビットでエンコーディングされ、まったく同じオブ ジェクトを参照するのであっても、語句は異なるものにできます。認可上限ラベル では、機密ラベル語句の定義で許可されていない語句の組み合わせが可能です。

## 格付け名の構文

格付けは、ラベルの階層を表します。各ラベルには、それぞれ 1 つの格付けがあり ます。1 つのサイトで最大 255 の格付けを定義できます。label\_encodings ファイル  $\overline{C}$ 、1~255の整数値を格付けに割り当てることができます。値0は ADMIN\_LOW 管理 ラベル用に予約されています。値 32,767 は ADMIN\_HIGH 管理ラベル用に予約されてい ます。説明図は、図 [1–2](#page-21-0) を参照してください。

格付けは、label\_encodings ファイルの CLASSIFICATIONS セクションで、認可上限と 機密ラベルに対して一度定義されます。

高い値の格付けは、低い値の格付けよりも優位です。次の表は、異なるエンコー ディングファイルの、同じ値が割り当てられている 2 セットのラベル名を示してい ます。左の列は、label\_encodings.example ファイルの機密ラベルの例を示します。 真ん中の列は、label\_encodings.gfi.multi ファイルのラベルを示します。 Registered または Top Secret の格付け (値 6) のラベルは、それぞれの列に示されてい るラベルよりも優位です。

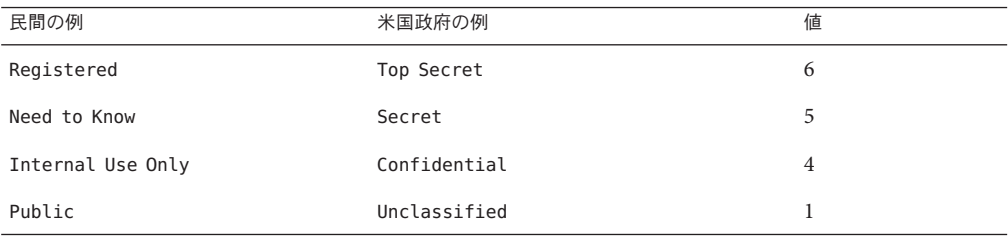

### 格付けのキーワード

格付けとして定義されるキーワードを次のリストで説明します。初期コンパートメ ントの定義例は、51 [ページの「デフォルト語句とインバース語句」を](#page-50-0)参照してくだ さい。

name= (/)、()、()、および(;)を含むことはできません。それ以外の 英数字および空白文字は使用できます。ラベルを指定する 場合、name、sname、または aname を指定できます。

第3章 • ラベルエンコーディングファイルの作成(手順) 49

sname= キャンクストランドのみで必要とされます。短形式名が機密ラベルで [ 1内に表示されます。 aname= それは本来の主格可能。格付けが必要とされる場合に入力可能な名前。 value= 割り当てる値は、格付けの実際の階層を表します。今後の 拡張に備えて、割り当てる値に余裕をもたせます。0 は ADMIN LOW 用に予約されています。値は 1 ~ 255 の範囲で す。 initial compartments= 省略可能。デフォルトのコンパートメント語句のビット番 号を指定します。デフォルトのコンパートメント語句は、 関連付けられた格付けがあるラベルで最初に表示されま す。 応用: インバース語句のビット番号を指定します。最下位 格付けには初期コンパートメントはありません。 initial markings= 廃止。定義しないでください。 次の例は、label\_encodings.multiファイルの冒頭部分です。 例 **3–1** label\_encodings.multiの初期コンパートメントがある格付け VERSION= Trusted Solaris Multi-Label Sample Version - 5.6 05/07/27 \* \* WARNING: If CIPSO Tag Type 1 network labels are to be used: \* a) All CLASSIFICATIONS values must be less than or equal to 255. b) All COMPARTMENTS bits must be less than or equal to 239. \* CLASSIFICATIONS: \* name= UNCLASSIFIED; sname= U; value= 1; name= CONFIDENTIAL; sname= C; value= 4; initial compartments= 4-5 190-239; name= SECRET; sname= S; value= 5; initial compartments= 4-5 190-239; name= TOP SECRET; sname= TS; value= 6; initial compartments= 4-5 190-239; 各格付けには必須の name、sname 、value フィールドがあります。CONFIDENTIAL、 SECRET、および TOP SECRET の格付けには初期コンパートメントがあります。最下位 の格付け UNCLASSIFIED には初期コンパートメントはありません。

<span id="page-50-0"></span>初期コンパートメントのビット割り当て 4-5 および 190-239 は、ビット 4、5、および 190 ~ 239 がオンであることを表します。これらのビットは、この格付けによってラ ベルで1に設定されます。

初期コンパートメントの一部は、デフォルト語句およびインバース語句を定義する ためにあとで使用します。インバース語句をあとで定義するために予約されている 初期コンパートメントもあります。

次の例は、初期コンパートメントがない格付けのセットです。

例 **3–2** label\_encodings.exampleの初期コンパートメントがない格付け

CLASSIFICATIONS:

name= PUBLIC; sname= PUBLIC; value= 1; name= INTERNAL USE ONLY; sname= INTERNAL; aname= INTERNAL; value= 4; name= NEED TO KNOW; sname= NEED TO KNOW; aname= NEED TO KNOW; value= 5; name= REGISTERED; sname= REGISTERED; aname= REGISTERED; value= 6;

### デフォルト語句とインバース語句

初期コンパートメントとしてビットを定義すると、その格付けを含むすべてのラベ ルで、そのビットが1に設定されます。初期コンパートメントとして指定した ビットは、あとから label\_encodings ファイルで、「デフォルト語句」または「イン バース語句」として定義できます。

- 「デフォルトコンパートメント語句」は、その格付けを含むすべてのラベルに表 示されます。
- インバースコンパートメント語句は、インバースコンパートメントのビットに よって定義する別の語句がない場合に、関連付けられている格付けがあるラベル に表示されます。

例**3–3** 初期コンパートメントの割り当て

この例で、PUBLIC 格付けに初期コンパートメントは割り当てられず、WEB COMPANY 格 付けに初期コンパートメント 4 および 5 が割り当てられます。PUBLIC 格付けを含むラ ベルにはデフォルトコンパートメントはありません。WEB COMPANY 格付けを含むラベ ルは、常にコンパートメントビット 4 および 5 がオンです。

name= PUBLIC; sname= P; value= 1; name= WEB COMPANY; sname= WEBCO; value= 4; initial compartments= 4-5

次の節では、これらの初期コンパートメントビットを語句に割り当てる方法を示し ます。

例 **3–4** SENSITIVITY LABELS のデフォルト語句とインバース語句の定義

この例では、コンパートメントビット 4 および 5 が語句 DIVISION ONLY に割り当てら れます。各コンパートメントビットは、インバース語句にも関連付けられます。 WEBC AMERICA がインバースコンパートメントビット ~4 に割り当てられます。WEBC WORLD がインバースコンパートメントビット ~5 に割り当てられます。これらの割り 当ての結果は次のとおりです。

- WEB COMPANY 格付けの機密ラベルには、最初、語句 DIVISION ONLY が含まれます。 ラベルのバイナリ表現で、コンパートメントビット 4 および 5 はオンになりま す。
- PUBLIC 格付けの機密ラベルは、常にコンパートメントビット4および5がオフで す。語句 WEBC AMERICA および WEBC WORLD がラベルに含まれます。

インバース語句に IUO の minclass が指定されているので、WEBC AMERICA および WEBC WORLD は PUBLIC 機密ラベルに表示されません。これら 2 つのインバース語句 の存在は暗黙となります。

SENSITIVITY LABELS:

WORDS:

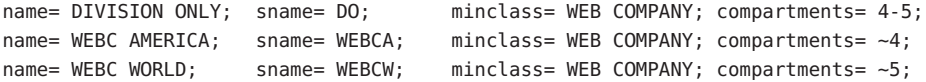

### コンパートメント語句

コンパートメントはラベルに表示されるように定義できる、省略可能な語句です。 ほかのトラステッドシステムでは、コンパートメントをカテゴリと呼ぶことがあり ます。コンパートメントを使用することによって、そのコンパートメントがラベル に含まれている情報に対する特別な取り扱い手順や、その情報にアクセスできる人 の一般的なクラスを示すことができます。

コンパートメント語句は非階層的なビットに割り当てられますが、コンパートメン ト語句間に階層を設定できます。その階層は、あるコンパートメント語句のビット を別のコンパートメント語句に定義されているビットに含めるための規則に基づい て形成されます。

コンパートメント語句は、ラベルの型ごとに WORDS サブセクションでオプションとし て定義されます。各コンパートメント語句は、1 つまたは複数のビットに割り当てら れます。

<span id="page-52-0"></span>すべての型のラベルは同じ格付けを使用しますが、それぞれの型のラベルに使用さ れる語句は異なっていても構いません。語句が同じビットでエンコーディングさ れ、まったく同じオブジェクトを参照するのであっても、語句は異なるものにでき ます。

次の例は WEB COMPANY コンパートメント語句です。この語句は、短形式名 (sname) WEBCO およびコンパートメントビット 40 ~ 50 によって指定されています。

例**3–5** 機密ラベルのコンパートメント定義の例

WORDS:

name= WEB COMPANY; sname= WEBCO; compartments= 40-50;

各ラベルには、格付けフィールドとともに、256 ビットのコンパートメントフィール ドがあり、そのうちの 239 ビットを CIPSO ラベルに使用できます。各ビットには、 コンパートメント語句をまったく割り当てないことも、1 つ以上割り当てることもで きます。各語句には、1 つまたは複数のコンパートメントビットを割り当てることが できます。使用可能な 239 ビットによって、多数のコンパートメント語句を作成で きます。例として、表 [6–3](#page-102-0) に示すコンパートメント計画シートを参照してくださ い。

格付け、コンパートメント、および組み合わせの要件が認可範囲に影響します。各 格付け設定の ACCREDITATION RANGE (認可範囲) は、次の文字列のいずれかです。

- only valid compartment combinations:(唯一の有効なコンパートメントの組み合 わせ)
- all compartment combinations valid; (すべてのコンパートメント組み合わせが有 効)
- all compartment combinations valid except: (次のものを除くすべてのコンパート メント組み合わせが有効)

#### 階層コンパートメント語句

階層コンパートメントを使用することによって、大きなグループの全員が使用可能 な文書とサブグループのみが使用可能な文書を区別できます。

例**3–6** 階層を設定するためのビット組み合わせの使用

1 つのビットを使用する語句と、その同じビットをもう 1 つのビットとともに使用す る別の語句を定義することによって、2 つの語句の階層関係を定義します。一般的な コンパートメント語句は特殊な語句より下に定義します。たとえば、ビット番号 1 を使用する語句、およびビット番号 1 と 2 を使用する別の語句を定義することに よって、2 つの語句に階層関係を設定できます。

例 **3–6** 階層を設定するためのビット組み合わせの使用 *(*続き*)*

この例では、Sales (営業) コンパートメントが定義されています。これには、Direct Sales (直接営業) と Indirect Sales (間接営業) の 2 つのサブコンパートメントがありま す。WebCo という名前の 1 つの格付けが前に定義されています。

name= Direct Sales; compartments= 1, 2 name= Indirect Sales; compartments= 1, 3 name= Sales; compartments= 1

この定義によって、WebCo 社では、販売員のだれもがアクセスできる文書、間接販 売員のみがアクセスできる文書、および直接販売員のみがアクセスできる文書を区 別できます。

- セキュリティー管理者は、直接販売の従業員に WebCo Direct Sales 認可上限を設 定します。WebCo Indirect Sales 認可上限が間接販売の従業員に設定されます。
- WebCo Direct Sales ラベルで作業した人員によって作成された文書は同じラベル になるので、その文書には直接販売部の従業員のみがアクセスできます。
- コンパートメント語句 Sales は Direct\_Sales 語句および Indirect\_Sales 語句の下にあ るので、間接販売部および直接販売部のだれもが WebCo Sales ラベルで作業でき ます。WebCo Sales ラベルで作成した文書は販売部のだれもがアクセスできま す。

例 **3–7** 階層を設定するための REQUIRED COMBINATIONS の使用

2 つの語句が REQUIRED COMBINATIONS セクションに指定されている場合、最初の語句 が使用されると必ず 2 番目のラベルがラベルに追加されます。

この例の Direct Sales、Indirect Sales、Sales の定義は、例 [3–6](#page-52-0) と原則的に同じ働きをし ます。異なるのは、Direct Sales 語句に必ず Sales 語句が伴う点です。

name= Direct Sales; compartments= 2 name= Indirect Sales; compartments= 3 name= Sales; compartments= 1

REQUIRED COMBINATIONS:

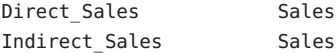

# <span id="page-54-0"></span>ラベルエンコーディングの管理**(**作業マップ**)**

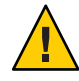

注意 **–** label\_encodingsファイルをもっとも安全に変更できるのは、最初のホストを インストールするときです。使用中のファイルを変更する場合は注意して進めてく ださい。詳細は、label\_encodings(4) のマニュアルページを参照してください。

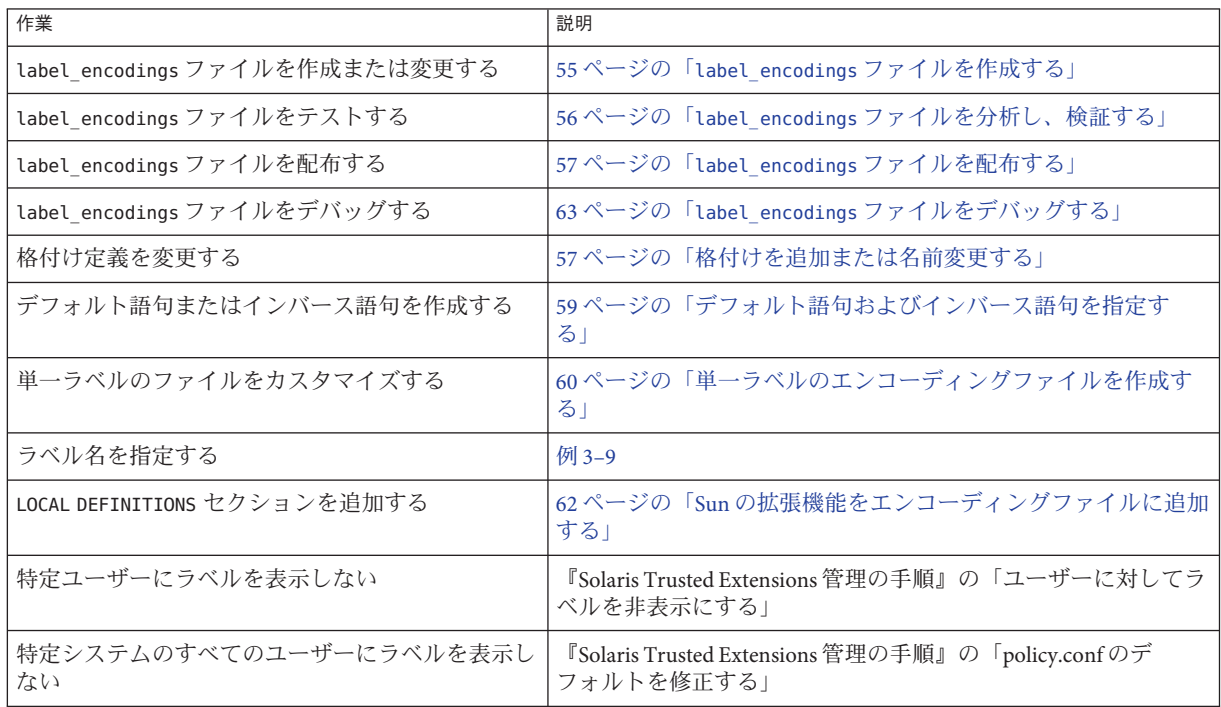

## ▼ label encodingsファイルを作成する

サンプルファイルは、インストールしたシステムの /etc/security/tsol ディレクト リを参照してください。ファイルについては、42 ページの「[Solaris Trusted Extensions](#page-41-0) [パッケージのラベルファイル」で](#page-41-0)説明しています。

このファイルは、最初のシステムに Trusted Extensions をインストールする前に、作 成できます。その最初のシステムでファイルをチェックします。Trusted Extensions をインストールする最初のシステムでこのファイルを作成することもできます。こ の手順は、2 番目のコンピュータに Trusted Extensions を設定する前に完了してくださ い。 始める前に

第3章 • ラベルエンコーディングファイルの作成(手順) 55

<span id="page-55-0"></span>Trusted Extensions が設定されているシステムでは、大域ゾーンでセキュリティー管 理者役割にならなければなりません。その他のシステムでは、任意のエディタでこ のファイルを作成または編集できます。

- 元のファイルのバックアップコピーを作成します。 **1**
- 新しいファイルまたは既存のバージョンのファイルを開きます。 **2**
	- **Trusted Extensions** が設定されていないシステムでは、任意のエディタを使用して ファイルを作成します。
	- **Trusted Extensions**が設定されているシステムでは、「エンコーディングの編集 **(Edit Encodings)**」アクションを使用してファイルを作成します。 CDE のアプリケーションマネージャーの Trusted\_Extensions フォルダには、エン コーディングファイル用の2つのアクションがあります。 Edit Encodings (エンコーディングの編集)

指定された label\_encodings ファイルの構文を編集し、検査します。

Check Encodings (エンコーディングの検査) 指定された label encodings ファイルの構文を検査します。

- ファイルを変更します。 **3** 詳細は、38[ページの「エンコーディングファイルを計画する」を](#page-37-0)参照してくださ い。
- **56**ページの「label\_encodingsファイルを分析し、検証する」に進みます。 **4**

# ▼ label\_encodingsファイルを分析し、検証する

始める前に 大域ゾーンでセキュリティー管理者役割になります。

- ラベルの構文および関係を検査します。 **1** 端末で chk\_encodings -a コマンドを使用して、ラベルの関係を分析し、レポートし ます。 \$ chk\_encodings -a *encodings-file*
- ファイルを検証します。 **2** 「エンコーディングの検査 (Check Encodings)」アクションは、指定されたファイル に対して chk\_encodings コマンドを実行します。
	- ファイルが合格したら、インストールします。 Do you want to install this label\_encodings file? **yes**
- <span id="page-56-0"></span>■ ファイルが合格しない場合は、**63**ページの「[label\\_encodings](#page-62-0)ファイルをデ [バッグする」を](#page-62-0)参考にしてください。
- エンコーディングファイルをテストします。 **3** できれば、サイトのすべてのシステム用にファイルを承認する前に、少数のシステ ムでファイルをテストしてください。
- マスターコピーを作成します。 **4** コピーの手順については、『Solaris Trusted Extensions 構成ガイド』の「Trusted Extensions でファイルをポータブルメディアにコピーする方法」を参照してくださ い。
- ファイルのコピーにラベルを付けて、安全な場所に保管します。 **5**

### ▼ label encodingsファイルを配布する

- マスターコピーを作成します。 **1** コピーの手順については、『Solaris Trusted Extensions 構成ガイド』の「Trusted Extensions でファイルをポータブルメディアにコピーする方法」を参照してくださ い。
- **Trusted Extensions**をシステムにインストールしたら、すぐにマスターファイルをその **2** システムにコピーします。 コピーの手順については、『Solaris Trusted Extensions 構成ガイド』の「Trusted Extensions でポータブルメディアからファイルをコピーする方法」を参照してくださ い。

## ▼ 格付けを追加または名前変更する

始める前に 大域ゾーンでセキュリティー管理者役割になります。

**1** label\_encodings ファイルを編集します。

「エンコーディングの編集 (Edit Encodings)」アクションを使用します。詳細は、 55 ページの「label\_encodings [ファイルを作成する」を](#page-54-0)参照してください。

バージョン番号を指定します。 **2** VERSION= セクションにサイト名、ファイルのタイトル、バージョン番号、および日 付を入力します。 VERSION= Sun Microsystems, Inc. Example Version - 5.10 04/05/28

第3章 • ラベルエンコーディングファイルの作成 (手順) 57

Sun では、バージョン番号および日付に SCCS キーワードを使用します。詳細は、 sccs(1) のマニュアルページを参照してください。

VERSION= Sun Microsystems, Inc. Example Version - %I% %E%

格付けを指定します。 **3**

CLASSIFICATIONS セクションに新しい格付けの長形式名、短形式名、および数値を入 力します。

name= NEW CLASS; sname= N; value= 2;

新しい格付けを認可範囲に含めます。 **4**

新しい格付けを ACCREDITATION RANGE セクションに追加します。

次の例では、新しい 3 つの格付けが ACCREDITATION RANGE セクションに追加されてい ます。それぞれの格付けに、all compartment combinations valid (すべてのコンパー トメントの組み合わせが有効) が指定されています。

ACCREDITATION RANGE:

```
classification= UNCLASSIFIED; all compartment combinations valid;
* i is new in this file
classification= INTERNAL_USE_ONLY; all compartment combinations valid;
* n is new in this file
classification= NEED_TO_KNOW; all compartment combinations valid;
classification= CONFIDENTIAL; all compartment combinations valid except:
c
c a
c b
classification= SECRET; \qquad \qquad only valid compartment combinations:
...
* r is new in this file
classification= REGISTERED; all compartment combinations valid;
```
必要であれば、ACCREDITATION RANGE セクションを調整します。 **5** 新しい格付けを最下位格付けにすることが必要になる場合があります。 minimum clearance= u; minimum sensitivity label= u; minimum protect as classification= u;

<span id="page-58-0"></span>注**–**ユーザーへの割り当てを計画しているすべての認可上限のほうが優位となるよ う、minimum clearance (最下位の認可上限) を設定する必要があります。同様に、 ユーザーへの割り当てを計画しているすべての最下位ラベルのほうが優位となるよ う、minimum sensitivity label (最下位の機密ラベル) を設定する必要があります。

変更を保存します。 **6**

## ▼ デフォルト語句およびインバース語句を指定する

始める前に 大域ゾーンでセキュリティー管理者役割になります。

**1** label\_encodings ファイルを編集します。 「エンコーディングの編集 (Edit Encodings)」アクションを使用します。詳細は、 55 ページの「label\_encodings [ファイルを作成する」を](#page-54-0)参照してください。

初期コンパートメントを指定します。 **2**

CLASSIFICATIONS セクションで、格付け定義の一部としてコンパートメントを指定し ます。

```
CLASSIFICATIONS:
name= PUBLIC; sname= P; value= 1;
name= WEB COMPANY; sname= WEBCO; value= 2; initial compartments= 4-5;
```
デフォルト語句を指定します。 **3**

初期コンパートメントビットを語句に割り当てます。 name= DIVISION ONLY; sname= DO; minclass= IUO; compartments= 4-5; name= WEBC AMERICA; sname= WEBCA; minclass= IUO; compartments= 4; name= WEBC WORLD; sname= WEBCW; minclass= IUO; compartments= 5;

インバース語句を指定します。 **4**

初期コンパートメントの前にチルド (~) を付けることによって、インバース語句が作 成されます。

```
name= DIVISION ONLY; sname= DO; minclass= IUO; compartments= 4-5;
name= WEBC AMERICA; sname= WEBCA; minclass= IUO; compartments= ~4;
name= WEBC WORLD; sname= WEBCW; minclass= IUO; compartments= ~5;
```
変更を保存します。 **5**

- <span id="page-59-0"></span>注意事項 ―以後の割り当てに予約されていないコンパートメントビットの場合、次のセク ションのビットに語句を割り当てる必要があります。
	- SENSITIVITY LABELS: WORDS:
	- INFORMATION LABELS: WORDS:
	- COMPARTMENTS: WORDS:

# 単一ラベルのエンコーディングファイルを作成す る

label encodings ファイルには、次のような特定のラベルが常に必要です。

- ユーザー認可範囲の機密ラベル1つ
- ユーザー認可範囲の認可上限1つ
- ユーザー認可範囲の情報ラベル1つ

始める前に 大域ゾーンでセキュリティー管理者役割になります。

- エンコーディングファイルを編集します。 **1** 「エンコーディングの編集 (Edit Encodings)」アクションを使用します。詳細は、 55 ページの「label\_encodings [ファイルを作成する」を](#page-54-0)参照してください。インス トールした label encodings ファイルとは異なる名前を指定します。
- 格付けが**1**つだけで、必要なコンパートメントだけのエンコーディングファイルを **2** 作成します。

たとえば、INTERNAL\_USE\_ONLY 格付けのエンコーディングファイルを設定し、語句を 指定しないことも可能です。

VERSION= Single-Label Encodings

CLASSIFICATIONS:

name= INTERNAL USE ONLY; sname= INTERNAL; value= 5;

INFORMATION LABELS:

WORDS:

...

SENSITIVITY LABELS:

WORDS:

CLEARANCES:

WORDS:

CHANNELS:

WORDS:

PRINTER BANNERS:

WORDS:

ACCREDITATION RANGE セクションに指定するのは、格付けは **1** つだけ、コンパートメ **3** ントの有効な組み合わせも**1**つだけです。

次の例は、INTERNAL 格付けをエンコーディングしています。

ACCREDITATION RANGE:

classification= INTERNAL; only valid compartment combinations:

INTERNAL

minimum clearance= INTERNAL; minimum sensitivity label= INTERNAL; minimum protect as classification= INTERNAL;

- LOCAL DEFINITIONS セクションをエンコーディングします。 **4** 詳細は、第5[章を](#page-80-0)参照してください。
- ファイルの構文が正しいことを確認します。 **5**
	- ファイルが chk\_encodings に合格しない場合は、63ページの「[label\\_encodings](#page-62-0) [ファイルをデバッグする」を](#page-62-0)参照してください。
	- それ以外の場合は、56ページの「label\_encodings[ファイルを分析し、検証す](#page-55-0) [る」に](#page-55-0)進みます。
- **(**省略可能**)**ラベルがユーザーに表示されないように設定します。 **6** 手順は、『Solaris Trusted Extensions 管理の手順』の「ユーザーに対してラベルを非表 示にする」を参照してください。

### 単一ラベルのエンコーディングファイルでの認可範囲の定義 例**3–8**

次の例は、ACCREDITATION RANGE: セクションの設定を示します。単一の ANY\_CLASS 格 付けが定義されています。コンパートメント語句 A、B、および REL CNTRY 1 がすべて の型のラベルに指定されます。

第3章 • ラベルエンコーディングファイルの作成 (手順) 61

<span id="page-61-0"></span>ACCREDITATION RANGE:

classification= ANY\_CLASS; only valid compartment combinations:

ANY\_CLASS A B REL CNTRY1

minimum clearance= ANY CLASS A B REL CNTRY1: minimum sensitivity label= ANY CLASS A B REL CNTRY1: minimum protect as classification= ANY\_CLASS;

#### 単一ラベル名の変更 例**3–9**

この例では、単一ラベルの会社を扱うように label encodings.example ファイルが変 更されます。name= 値が SECRET から INTERNAL\_USE\_ONLY に変更されています。sname= 値が s から INTERNAL に変更されています。value= および initial compartments= の定 義は変更されていません。

CLASSIFICATIONS:

name= INTERNAL USE ONLY; sname= INTERNAL; value= 5; initial compartments= 4-5 190-239;

ACCREDITATION RANGE セクションで、格付けの短形式名が置き換えられます。また、 最下位の定義が新しい sname に置き換えられます。

ACCREDITATION RANGE:

classification= INTERNAL; only valid compartment combinations:

INTERNAL

minimum clearance= INTERNAL; minimum sensitivity label= INTERNAL; minimum protect as classification= INTERNAL;

### ▼ **Sun**の拡張機能をエンコーディングファイルに追 加する

始める前に – 大域ゾーンでセキュリティー管理者役割になります。LOCAL DEFINITIONS セクション のないエンコーディングファイルが必要です。

LOCAL DEFINITIONS セクションをファイルに追加します。 **1** Sun 提供の label encodings ファイルのセクションを追加します。Sun 提供のファイ ルは /etc/security/tsol ディレクトリにあります。

<span id="page-62-0"></span>拡張機能をサイトに合わせてカスタマイズします。 **2** 詳細は、86 ページの「Sun [拡張機能の変更](#page-85-0) (作業マップ)」を参照してください。

## ▼ label encodingsファイルをデバッグする

始める前に 大域ゾーンでセキュリティー管理者役割になります。

- **1** label\_encodings ファイルを編集します。 「エンコーディングの編集 (Edit Encodings)」アクションを使用します。詳細は、 55 ページの「label\_encodings [ファイルを作成する」を](#page-54-0)参照してください。
- INFORMATION LABELS: WORDS: セクションのエントリをチェックします。 **2** このエントリは、SENSITIVITY LABELS: WORDS: セクションのエントリと完全に一致す る必要があります。

ヒント **–** 機密ラベル語句をエンコーディングし、その語句を INFORMATION LABELS セク ションにコピーします。

- コンパートメントビットを持たない値**0**のラベルが、ユーザー認可範囲にないこと **3** をチェックします。 この手順によって、ラベル ADMIN HIGH と区別できないラベルがなくなります。
- **0**~**239**のすべてのコンパートメントビットを持つ、値**255**のラベルが、ユーザー認 **4** 可範囲にないことをチェックします。 この手順によって、ラベル ADMIN\_HIGH と区別できないラベルがなくなります。
- コンパートメントに**239**を超える値がないことをチェックします。 **5** この手順によって、すべてのラベルが確実に CIPSO ラベルにマッピングされます。
- 解決されないラベルに対しては、次のように実行してください。 **6**
	- a. 新しいラベルを持つオブジェクトがある場合、低いシステムラベルADMIN LOWに リセットします。
	- **b.** バックアップから、既知の使用可能なlabel\_encodingsファイルを復元します。
	- **c.** chk\_encodings -a コマンドを使用して、不良なファイルのラベルに関する問題を 分析します。

<span id="page-64-0"></span>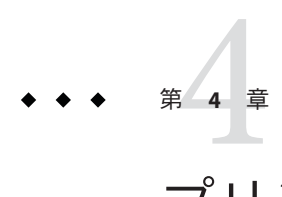

# プリンタ出力のラベル付け(手順)

この章では、ラベルおよび取り扱いガイドラインのプリンタ出力について説明しま す。また、セキュリティー管理者役割がデフォルト設定を変更する方法も説明しま す。この章の内容は次のとおりです。

- 65ページの「本文ページのラベル」
- 66[ページの「バナーページとトレーラページのセキュリティーテキスト」](#page-65-0)
- 68 [ページの「機密保護の格付けの指定」](#page-67-0)
- 69[ページの「プリンタバナーの指定」](#page-68-0)
- 71 [ページの「チャネルの指定」](#page-70-0)
- 76[ページの「印刷ジョブでのセキュリティーテキストの設定](#page-75-0)(作業マップ)」

## 本文ページのラベル

デフォルトでは、各印刷ジョブのラベルがすべての本文ページの一番上と一番下に 印刷されます。

図 [4–1](#page-65-0) は、印刷ジョブの本文ページの一番上と一番下に印刷されるラベル PUBLIC を 示します。

<span id="page-65-0"></span>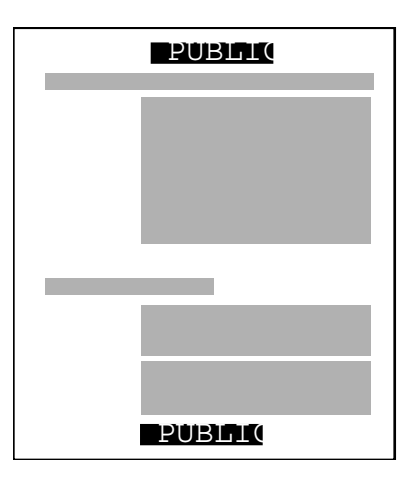

図**4–1** 本文ページに自動的に印刷されたラベル

セキュリティー管理者役割は、デフォルトを変更して、印刷ジョブのラベルではな くより高位のラベルを印刷するようにできます。より高位のラベルを印刷するに は、71 [ページの「チャネルの指定」を](#page-70-0)参照してください。ラベルをまったく印刷し ない場合は、『Solaris Trusted Extensions 管理の手順』の「Trusted Extensions の印刷制 限の引き下げ (作業マップ)」を参照してください。

# バナーページとトレーラページのセキュリティーテキス ト

デフォルトでは、「バナーページ」と「トレーラページ」が印刷ジョブごとに自動 的に作成されます。バナーページとトレーラページには、ラベル関連のテキストや プリンタ出力を保護するためのその他のガイドラインが含まれます。

バナーページに印刷されるフィールドやテキストを図 [4–2](#page-66-0) に示します。デフォルト で表示されるラベル名や文字列を引き出し線で説明しています。

バナーページとトレーラページのすべてのテキストおよびラベルは設定が可能で す。

<span id="page-66-0"></span>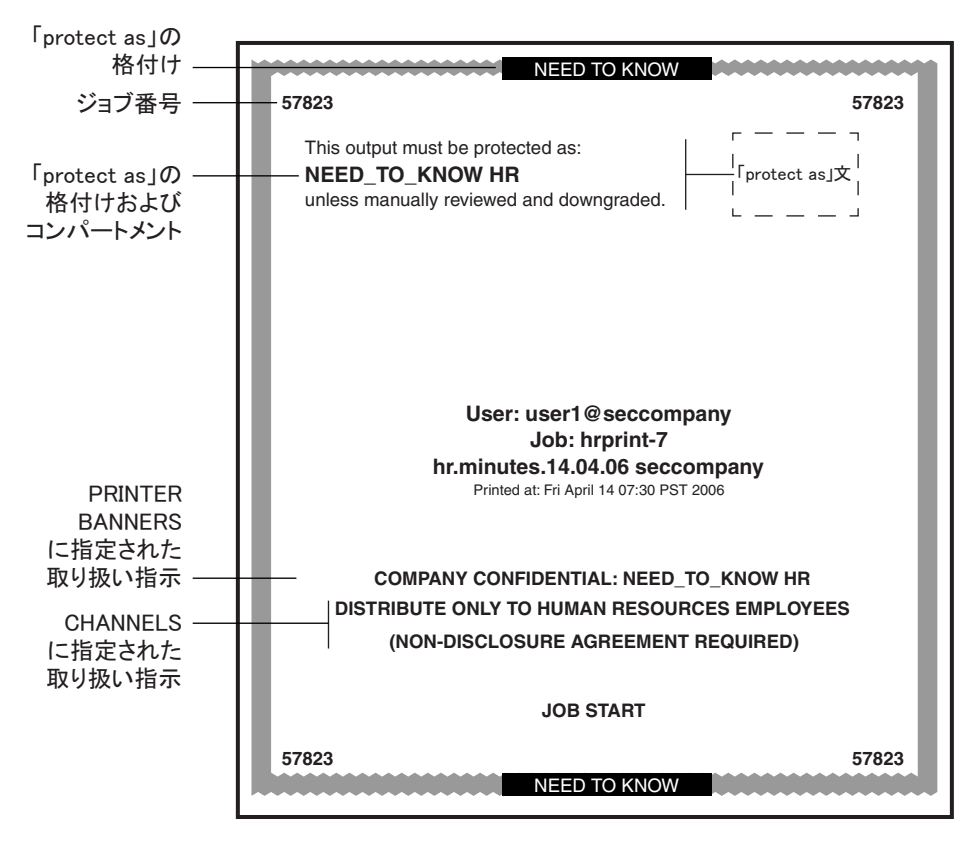

図**4–2** 典型的な印刷ジョブのバナーページ

トレーラページでの違いを図 4–3 に示します。バナーページでは太いグレーのフ レームですが、トレーラページではそれよりは細い黒のフレームです。トレーラ ページのページタイプ識別子は JOB END です。

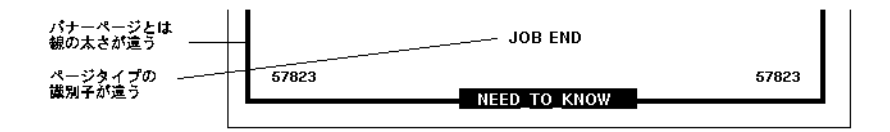

図**4–3** トレーラページでの違い

セキュリティー管理者役割が設定できるバナーページとトレーラページの部分を、 次の節で説明します。

- 68[ページの「機密保護の格付けの指定」](#page-67-0)
- 69[ページの「プリンタバナーの指定」](#page-68-0)
- 71 [ページの「チャネルの指定」](#page-70-0)

第4章 • プリンタ出力のラベル付け(手順) 67

<span id="page-67-0"></span>さらに、セキュリティー管理者役割は、/usr/lib/lp/postscript ライブラリの tsol\_separator.ps という印刷設定ファイルで、次の変更を行うことができます。

- バナーページとトレーラページのテキストの日本語化
- 本文ページの一番上と一番下に印刷されるデフォルトラベルとは別のラベルの指 定
- テキストまたはラベルの変更、削除

設定ファイルをカスタマイズするには、/usr/lib/lp/postscript ディレクトリの tsol\_separator.ps ファイルのコメントを参照してください。詳細は、『Solaris Trusted Extensions 管理の手順』の第 15 章「ラベル付き印刷の管理 (手順)」を参照し てください。

## 機密保護の格付けの指定

protect as (機密保護) の格付けは、次の 2 つの場所に印刷されます。

- バナーページとトレーラページの一番上と一番下
- 「機密保護の文」の中央(ジョブのラベルのコンパートメントとともに)

次の図では、protect as (機密保護) の格付けの NEED\_TO\_KNOW がバナーページの一番 上に印刷されています。

protect as statement (機密保護の文) は、次のとおりです。

This output must be protected as:

この文の後ろは、次のように、ラベルのコンパートメントを伴う protect as classification (機密保護の格付け) です。

NEED\_TO\_KNOW HR

この文の後ろは、次のように続きます。

unless manually reviewed and downgraded.

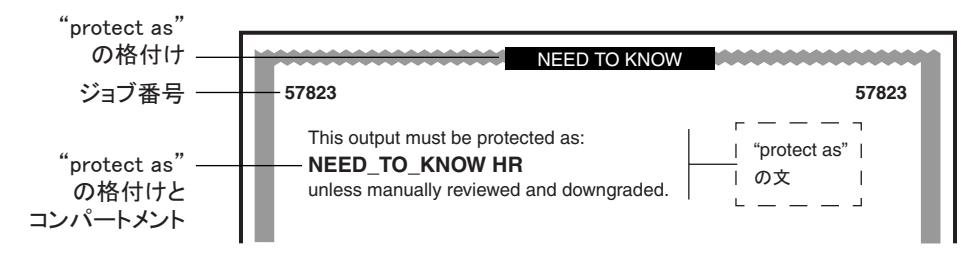

図**4–4** 機密保護の文

<span id="page-68-0"></span>たとえば、あるサイトが minimum protect as classification (最下位の機密保護の格 付け)として INTERNAL\_USE\_ONLY を使用するとします。このサイトには、次の表の 1 列目と 2 列目が示す値を持つ 3 つの格付けがあります。3 列目は protect as (機密保 護) の格付けです。 左の列の格付けが印刷ジョブのラベルにある場合に、そのジョブ のバナーページとトレーラページにこの格付けが印刷されます。

表**4–1** 最下位の機密保護の格付けがプリンタ出力に及ぼす効果

| 印刷ジョブの格付け         | 値 | バナーページとトレーラページに印刷される機密保護の格付け |
|-------------------|---|------------------------------|
| NEED TO KNOW      |   | NEED TO KNOW                 |
| INTERNAL USE ONLY |   | INTERNAL USE ONLY            |
| PUBLIC            |   | INTERNAL USE ONLY            |

この表に示すように、ラベルに PUBLIC または INTERNAL\_USE\_ONLY の格付けが含まれる 印刷ジョブでは、Protect as statement (機密保護の文)、およびバナーページとト レーラページの一番上と一番下に INTERNAL\_USE\_ONLY が印刷されます。ラベルに NEED\_TO\_KNOW 格付けが含まれる印刷ジョブでは、同じ場所に NEED\_TO\_KNOW が印刷さ れます。

## プリンタバナーの指定

PRINTER BANNERS (プリンタバナー) フィールドは、バナーページとトレーラページの 下部 3 分の 1 に表示される取り扱い指示の最初の行に印刷されます。

民間サイトでは、セキュリティー管理者役割は PRINTER BANNERS セクションのテキス トをコンパートメントビットに関連付けることができます。そのコンパートメント ビットは、label\_encodings ファイルの SENSITIVITY LABELS セクションの語句に割り 当てられている必要があります。次の例で、プリンタバナーは COMPANY CONFIDENTIAL: NEED\_TO\_KNOW HR の行です。

印刷ジョブのラベルのコンパートメントは、印刷ジョブの protect as (機密保護) の 格付けとともに protect as (機密保護) フィールドに印刷されます。ラベルのすべて のコンパートメントはアクセス関連として扱われるので、次の例で、コンパートメ ント HR は protect as (機密保護) の格付けとともにアクセス関連語句として印刷され ます。

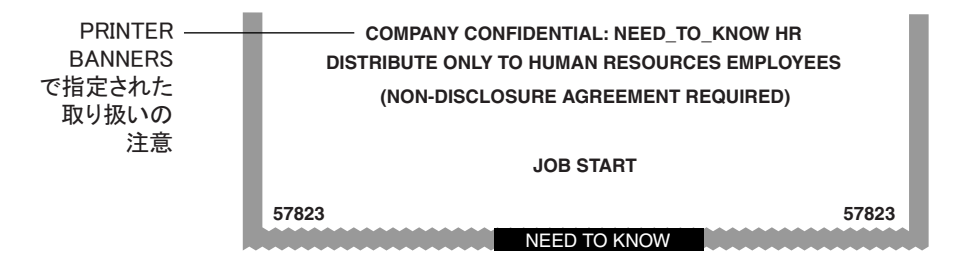

図 **4–5** バナーページの PRINTER BANNERS の民間使用

米国政府でのインストールの通例では、プリンタバナーの行は、ジョブの機密ラベ ルの「サブコンパートメント」に関連付けられている警告を示します。次の例で は、官公庁のインストールしたシステムの典型的な PRINTER BANNER (プリンタバナー) を示します。ここに示した文字列 (FULL SA NAME) 以外の文字列を指定することもで きます。

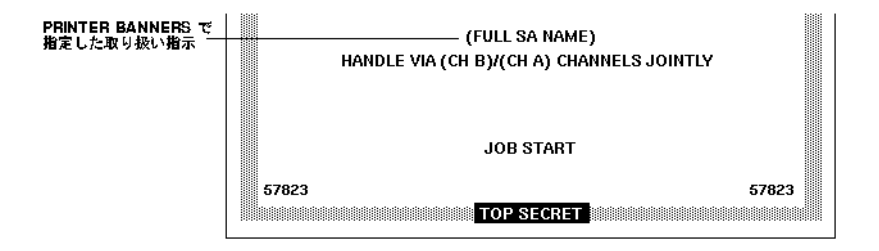

図 **4–6** バナーページの PRINTER BANNERS の官公庁使用

次のエンコーディングは、図 4–6 のプリンタバナー行 (FULL SA NAME) です。

最初に、label encodings の PRINTER BANNERS セクションで、語句 (FULL SA NAME) が、 コンパートメントビット 2 に関連付けられています。

例 **4–1** PRINTER BANNERS セクションの語句の定義

PRINTER BANNERS:

WORDS:

... name= (FULL SA NAME); compartments= 2;

例 [4–2](#page-70-0) は、図 4–6 の PRINTER BANNER の定義に使用されるのと同じコンパートメントを 指定する SENSITIVITY LABELS の定義です。この例で、コンパートメントビット 2 はサ ブコンパートメント語句 SA に関連付けられています。

<span id="page-70-0"></span>プリンタバナーは (FULL SA NAME) として印刷されます。その理由は、次のとおりで す。

- ラベルにサブコンパートメント語句 SA が含まれている。
- コンパートメントビット2がサブコンパートメント語句 SAに関連付けられてい る。
- PRINTER BANNERS エンコーディングで、コンパートメントビット 2 が文字列 (FULL SA NAME) に関連付けられている。

例 **4–2** PRINTER BANNERS の定義に関連付けられた機密ラベル WORDS

SENSITIVITY LABELS:

WORDS:

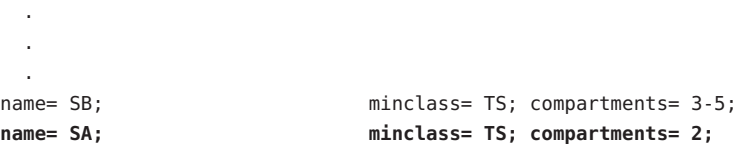

PRINTER BANNERS 計画シートの例は、105 [ページの「ワークシートによるプリンタバ](#page-104-0) [ナーの計画」を](#page-104-0)参照してください。

## チャネルの指定

label\_encodings ファイルの CHANNELS (チャネル) セクションでは、バナーページとト レーラページの下部 3 分の 1 のうち、PRINTER BANNER 行の下に表示される行を定義し ます。印刷ジョブのラベルに特定のコンパートメントが含まれる場合に文字列が印 刷されるように、CHANNELS セクションを指定できます。

民間サイトでは、CHANNELS セクションの、任意のコンパートメントビットのテキス トをカスタマイズできます。図 [4–7](#page-71-0) は、民間サイトにおける印刷ジョブのバナー ページの CHANNELS 警告を示しています。

<span id="page-71-0"></span>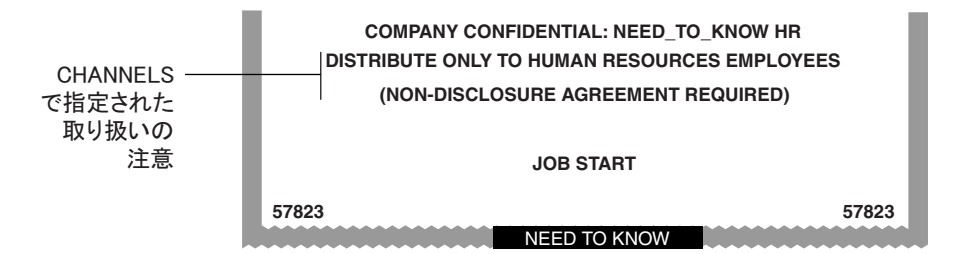

図 **4–7** バナーページのCHANNELSの民間使用

米国政府のインストールでは、バナーページのチャネル行に、ジョブのラベル の「コンパートメント」に関連付けられている警告が慣例として表示されます。 図 4–8 は、官公庁のインストールにおける印刷ジョブのバナーページに表示される 典型的な CHANNELS 警告 (HANDLE VIA (CH B)/(CH A) CHANNELS JOINTLY) を示します。

次の説明で、ラベルにコンパートメント語句 A および B が含まれるジョブに対して、 CHANNELS 文字列 HANDLE VIA (CH B)/(CH A) CHANNELS JOINTLY がどのように指定される かを示します。例として (CH A) および (CH B) のみを適用します。ただし、3 つ目の チャネル (CH C) に対するコンパートメントビットがそれらの定義に含まれているた め、 (CH C) についても説明します。

この例には、次のような特徴があります。

- 2つのコンパートメントビットがある語句のヤットに個別に関連付けられ、ま た、別の語句のセットに一緒に関連付けられています
- 3つ目のコンパートメントビットが、最初の2つのビットのエンコーディングに 含まれています
- 「1 つまたは複数のチャネルの語句の組み合わせ」がラベルにあるときに使用す る接尾辞が1つ定義されています
- 「1つだけ」のチャネル語句がラベルにあるときに使用する、もう1つの接尾辞 が定義されています
- 2つ以上のチャネル語句が印刷ジョブのラベルにあるときに使用する、3つ目の接 尾辞が定義されています

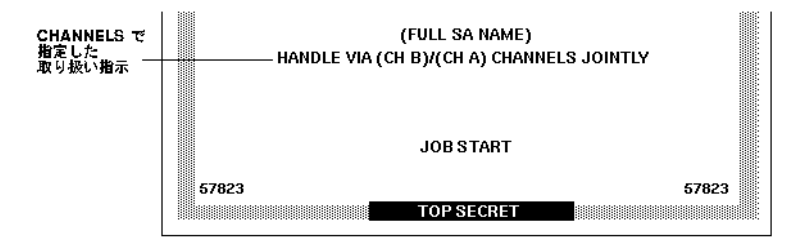

図 **4–8** バナーページのCHANNELS指定の米国政府での使用
<span id="page-72-0"></span>次の例に示すように、2 つの接尾辞 CHANNELS JOINTLY と CHANNELS ONLY、および接頭 辞 HANDLE VIA が定義されています。

例 **4–3** 官公庁のlabel\_encodings ファイルのCHANNELSセクションの接尾辞と接頭辞

CHANNELS:

WORDS: name= CHANNELS JOINTLY: suffix: name= CHANNELS ONLY: suffix: name= HANDLE VIA; prefix;

例 4–3 のように接頭辞と接尾辞を定義したあと、次の結果を得るためにチャネル名 (CH A)、(CH B)、および(CH C) を 2 つの異なる方法で指定します。

- チャネルに関連付けられた3つのコンパートメントビットのうちの最低1つがラ ベルにある場合、HANDLE VIA: 接頭辞が印刷されます。
- チャネルに関連付けられた3つのコンパートメントビットのうちの1つだけがラ ベルにある場合、CHANNELS ONLY 接尾辞が、チャネル名 (CH A)、(CH B)、または (CH C) の後ろに印刷されます。
- チャネルに関連付けられている複数のコンパートメントビットがラベルにある場 合、接頭辞の後ろにスラッシュ(/) によって区切られたチャネル名が続きます。さ らに、このチャネル名の後ろに CHANNELS JOINTLY 接尾辞が続きます。

例 4–3 の CHANNELS WORDS を定義する最初の 3 行が例 4–4 でも繰り返されます。こ の 2 つ目の例は、(CH A)、(CH B)、および (CH C) がどのようにエンコーディング されて CHANNELS ONLY 接尾辞と一緒に表示されるかを中心に示します。

- (CH A) のエンコーディングは、ビット 0 をオンにし、チルド (~) を使用して ビット 1 とビット 6 を明示的にオフにします: 0 ~1 ~6
- (CH B) のエンコーディングは、ビット 1 をオンにし、チルド (~) を使用して ビット 0 とビット 6 を明示的にオフにします: ~0 1 ~6
- (CH C) のエンコーディングは、ビット 6 をオンにし、チルド (~) を使用して ビット 0 とビット 1 を明示的にオフにします: ~0 ~1 6

例 **4–4** 個々のチャネルと単独で表示されるように定義された CHANNELS ONLY 接尾辞

CHANNELS:

WORDS:

```
name= CHANNELS JOINTLY: suffix:
name= CHANNELS ONLY: suffix:
name= HANDLE VIA: prefix:
name= (CH A);    prefix= HANDLE VIA; suffix= CHANNELS ONLY;
compartments= 0 \sim 1 \sim 6;
```
第4章 • プリンタ出力のラベル付け(手順) オンファンス しゅうしょう しゅうしゅう アイスタン フォント アイス

例 **4–4** 個々のチャネルと単独で表示されるように定義された CHANNELS ONLY 接尾辞 *(*続き*)*

```
name= (CH B); prefix= HANDLE VIA; suffix= CHANNELS ONLY;
compartments= ~0 1 ~0:
name= (CH C);    prefix= HANDLE VIA; suffix= CHANNELS ONLY;
compartments= ~\sim 0 ~\sim 1 6;
```
例 [4–4](#page-72-0) に示す CHANNELS セクションのチャネル名定義の最初の 3 行による結果は、次 のとおりです。

- label encodingsの別の箇所で、ビット 0、1、および 6 に関連付けられている語句 の「1 つ」がジョブのラベルにある場合、HANDLE VIA 接頭辞とCHANNELS ONLY 接尾 辞が印刷される
- HANDLE VIA 接頭辞と CHANNELS ONLY 接尾辞が次のように印刷される
	- ラベルの中でコンパートメントビット 0 がオンで、コンパートメントビット 1 と 6 がオフの場合は、(CH A) とともに印刷される
	- ラベルの中でコンパートメントビット 1がオンで、コンパートメントビット 0 と 6 がオフの場合は、(CH B) とともに印刷される
	- ラベルの中でコンパートメントビット6がオンで、コンパートメントビット0 と 1 がオフの場合は、(CH C) とともに印刷される

例 [4–4](#page-72-0) の CHANNELS WORDS を定義する最後の 3 行が例 4–5 でも繰り返されます。 この繰り返しは、ビット 0、1、6に関連付けられた複数の語句がジョブのラベ ルにある場合、(CH A)、(CH B)、および (CH C) がどのようにエンコーディング されて CHANNELS JOINTLY 接尾辞と一緒に表示されるかを示します。チャネルセ クションに定義されているビットが、ジョブのラベルに複数存在する場合は、 チャネル名の間にスラッシュが挿入されます。

例 **4–5** 官公庁エンコーディングファイルのCHANNELSセクションにおける複数チャネルのエン コーディング

name= (CH A); prefix= HANDLE VIA; suffix= CHANNELS ONLY; compartments=  $0 \sim 1 \sim 6$ ; name= (CH B); prefix= HANDLE VIA; suffix= CHANNELS ONLY; compartments=  $\sim 0$  1  $\sim 6$ ; name= (CH C): prefix= HANDLE VIA: suffix= CHANNELS ONLY: compartments=  $\sim 0$  ~1 6; name= (CH C); prefix= HANDLE VIA; suffix= CHANNELS JOINTLY; compartments= 6; name= (CH B); prefix= HANDLE VIA; suffix= CHANNELS JOINTLY; compartments= 1; name= (CH A); prefix= HANDLE VIA; suffix= CHANNELS JOINTLY; compartments= 0;

例 4–5 の CHANNELS 指定は、コンパートメントをエンコーディングする場合の順序の 重要性を示します。最初の3行が、チャネルコンパートメントビットの1つだけがオ ンである場合を扱い、複数のビットがオンである場合は最後の 3 行が扱います。し たがって、最後の 3 行では、どのコンパートメントビットも明示的に 0 に設定する必 要はありません。この最後の3行の結果として、チャネルに関連付けられた3つのコ ンパートメント語句の中のどれか 2 つ以上がラベルにある場合に、接尾辞 CHANNELS JOINTLY が常に印刷されます。

- ビット6がオンで、ビット0とビット1の少なくとも一方もオンである場合、(CH C) が CHANNELS JOINTLY とともに印刷される。
- ビット1がオンで、ビット0とビット6の少なくとも一方もオンである場合、(CH B) が CHANNELS JOINTLY とともに印刷される。
- ビット0がオンで、ビット6とビット1の少なくとも一方もオンである場合、(CH A) が CHANNELS JOINTLY とともに印刷される。

次の例は、コンパートメントビット 6 がラベル語句 CC に関連付けられていることを 示しています。

例 **4–6** コンパートメントビット6に関連付けられたラベルWORDS

SENSITIVITY LABELS:

WORDS:

. . .

#### name= CC: minclass= TS; compartments= 6;

例 4–7 は、コンパートメントビット 1 が機密ラベル語句 B に関連付けられていること を示しています。

例 **4–7** コンパートメントビット1に関連付けられたラベルWORDS

SENSITIVITY LABELS:

WORDS:

...

name= B; ename= B; minclass= C; compartments= 1;

例 4–8 は、コンパートメントビット 0 が機密ラベル語句 A に関連付けられていること を示しています。

例 **4–8** コンパートメントビット0に関連付けられたラベルWORDS

SENSITIVITY LABELS:

WORDS:

...

第4章 • プリンタ出力のラベル付け(手順) 75 カランド アングランド アングランド アングランド アングランド

例 **4–8** コンパートメントビット0に関連付けられたラベルWORDS *(*続き*)*

name= A; example and minclass= C; compartments= 0;

これをまとめると、次の指示によって、チャネル行が HANDLE VIA (CH B)/(CH A) CHANNELS JOINTLY と印刷されます。

- HANDLE VIA が CHANNELS 語句とともに常に表示されるように定義されている。
- 機密ラベルにAとBの2つのアクセス関連語句があり、コンパートメントビット0 と 1 の 2 つのビットに関連付けられている。
- CHANNELS 語句として定義されたビットがジョブのラベルに2つあるため、 CHANNELS WORDS (CH A) と (CH B) に続いて CHANNELS JOINTLY が表示される。 チャネル名の前に印刷する文字列は「接頭辞」として指定する。チャネル名の後 ろに印刷する文字列は「接尾辞」として指定する。

CHANNELS 計画シートの例は、106 [ページの「ワークシートによるチャネルの計画」を](#page-105-0) 参照してください。

## 印刷ジョブでのセキュリティーテキストの設定**(**作業 マップ**)**

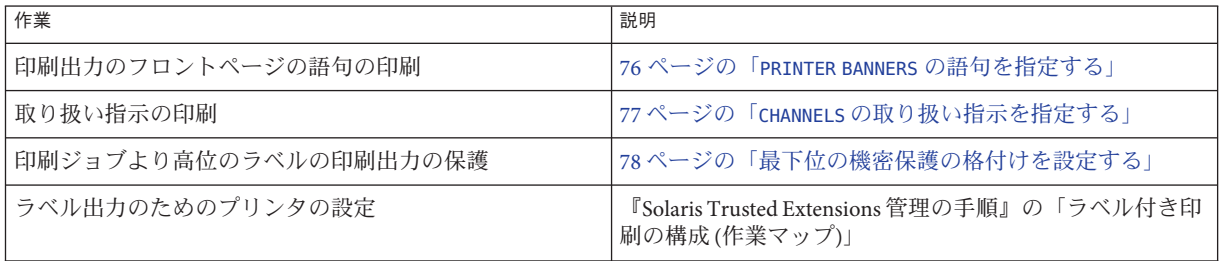

### ▼ PRINTER BANNERS の語句を指定する

バナーページの一番上に表示される文字列、および一番下の取り扱い指示の最初に 表示される文字列を作成します。

始める前に 大域ゾーンでセキュリティー管理者役割になります。

プリンタバナーを計画します。 **1** 参考として、69 [ページの「プリンタバナーの指定」を](#page-68-0)参照してください。 105 [ページの「ワークシートによるプリンタバナーの計画」も](#page-104-0)参照してください。

- <span id="page-76-0"></span>**2** label\_encodings ファイルを編集します。 「エンコーディングの編集 (Edit Encodings)」アクションを使用します。
- ファイルの PRINTER BANNERS セクションを変更します。 **3**
	- **a.** 接頭辞と接尾辞を作成します。 これらの文字列を、バナーページとトレーラページのプリンタバナー行の WORDS に関連付けます。 PRINTER BANNERS:

WORDS:

name= ORCON; prefix;

- **b.** 機密ラベルの定義済みコンパートメントに関連付ける語句の名前を入力します。 コンパートメントを特定の接頭辞および接尾辞に関連付けることができます。 name= (FULL SB NAME); compartments= 3; name= (FULL SA NAME); compartments= 2;
- **56**ページの「label\_encodings[ファイルを分析し、検証する」に](#page-55-0)進みます。 **4**

#### ▼ CHANNELSの取り扱い指示を指定する

プリンタバナーページに出力する取り扱い指示の文字列を作成します。

- 大域ゾーンでセキュリティー管理者役割になります。 始める前に
	- 接頭辞と接尾辞を計画します。 **1** 参考として、106 [ページの「ワークシートによるチャネルの計画」を](#page-105-0)参照してくださ い。
	- **2** label\_encodings ファイルを編集します。 「エンコーディングの編集 (Edit Encodings)」アクションを使用します。

<span id="page-77-0"></span>ファイルのCHANNELSセクションを変更します。 **3** CHANNELS:

WORDS:

**a.** 接頭辞または接尾辞を入力します。

バナーページとトレーラページの CHANNELS 行の WORDS が接頭辞または接尾辞とな ります。

CHANNELS:

WORDS: name= CHANNELS JOINTLY: suffix: name= CHANNELS ONLY: suffix: name= HANDLE VIA: prefix:

**b.** 機密ラベルの定義済みコンパートメントに関連付ける語句の名前を入力します。 定義済み接頭辞および接尾辞を使用できます。

```
name= (CH C);    prefix= HANDLE VIA;    suffix= CHANNELS JOINTLY;
compartments= 6;
name= (CH B); prefix= HANDLE VIA; suffix= CHANNELS JOINTLY;
compartments= 1;
name= (CH A); prefix= HANDLE VIA; suffix= CHANNELS JOINTLY;
compartments= 0;
```
**56**ページの「label\_encodings[ファイルを分析し、検証する」に](#page-55-0)進みます。 **4**

## ▼ 最下位の機密保護の格付けを設定する

minimum protect as classification (最下位の機密保護の格付け) によって、指定され た最下位の格付け以上のすべてのプリンタ出力が保護されます。低レベルの情報を 高位のラベルで保護しなければならない場合、サイトセキュリティーポリシーでこ の設定が必要になることがあります。

- 始める前に 大域ゾーンでセキュリティー管理者役割になります。|
	- minimum protect as classification **(**最下位の機密保護の格付け**)** を設定します。 **1** この格付けは、エンコーディングファイルの ACCREDITATION RANGE セクションで定義 します。
	- **56**ページの「label\_encodings[ファイルを分析し、検証する」に](#page-55-0)進みます。 **2**

#### Label encodingsファイルの最下位の機密保護の格付け 例**4–9**

この例は、minimum protect as classification (最下位の機密保護の格付け) を示しま す。この格付けは、label\_encodings.simple ファイルの ACCREDITATION RANGE セク 。<br>ションで定義されています。この設定によって、INTERNAL ラベルのファイルの印刷 で、バナーページとトレーラページに NEED TO KNOW が表示されます。

minimum protect as classification= NEED TO KNOW;

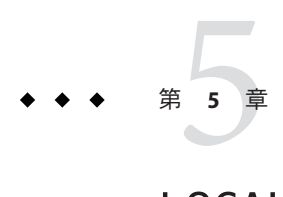

# LOCAL DEFINITIONS のカスタマイズ

この章では、label\_encodings ファイルの LOCAL DEFINITIONS セクションをカスタマ イズする方法について説明します。この章の内容は次のとおりです。

- 81 ページの「LOCAL DEFINITIONS セクション」
- 86ページの「Sun [拡張機能の変更](#page-85-0) (作業マップ)」

## LOCAL DEFINITIONS セクション

Sun は、政府支給の『コンパートメントモードワークステーションのラベル作成: エ ンコード形式』には定義されていない追加キーワードを提供します。Sun のキーワー ド拡張は LOCAL DEFINITIONS セクションにあります。

\* \* Local site definitions and locally configurable options. \*

LOCAL DEFINITIONS:

Classification Name= Classification; Compartments Name= Sensitivity;

Default User Sensitivity Label= PUB; Default User Clearance= CNF NEED TO KNOW;

COLOR NAMES:

label= Admin Low; color= #bdbdbd; label= PUB; color= blue violet; label= SBX PLAYGROUND; color= yellow; label= CNF; color= navy blue; label= CNF : INTERNAL USE ONLY; color= blue;

```
label= CNF : NEED TO KNOW; color= #00bfff;
    label= CNF : RESTRICTED; color= #87ceff;
    label= Admin High; color= #636363;
*
* End of local site definitions
*
```
## LOCAL DEFINITIONS セクションの内容

セキュリティー管理者役割は、LOCAL DEFINITIONS セクションで次の指定を行えま す。

- ACCREDITATION RANGE: セクションの定義と異なるユーザー認可上限およびユー ザー最下位ラベルの指定。 手順については、86 [ページの「デフォルトのユーザーラベルを指定する」を](#page-85-0)参 照してください。
- ラベルビルダーのダイアログボックスにあるカラムヘッダーの名前の指定。カラ ムヘッダーは格付けとコンパートメントを示します。 手順については、88[ページの「ラベルビルダーのカラムヘッダーに名前を付け](#page-87-0) [る」を](#page-87-0)参照してください。
- ラベルに割り当てる色の指定。 色の定義はオプションです。しかし、ラベルに色を割り当てることを強くお勧め します。 手順については、87[ページの「ラベルや語句に色を割り当てる」を](#page-86-0)参照してく ださい。

Trusted Extensions が提供するラベルエンコーディングのキーワードに対する機能拡 張についての詳細は、label\_encodings(4) のマニュアルページを参照してくださ い。

## ラベルビルダーのカラムヘッダーの変更

次の図は、Solaris 管理コンソールによって表示されるラベルビルダーのカラム ヘッダー Classification および Category を示します。

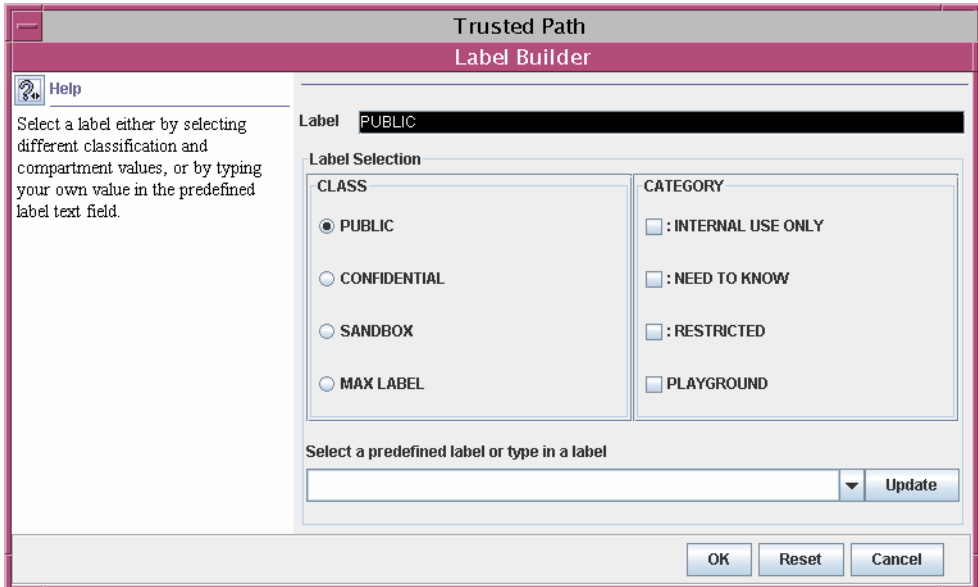

図**5–1** ラベルビルダーのカラムヘッダー

カラムヘッダーを変更するには、88 [ページの「ラベルビルダーのカラムヘッダーに](#page-87-0) [名前を付ける」を](#page-87-0)参照してください。

### ラベルの色の指定

LOCAL DEFINITIONS セクションでは、COLOR NAMES キーワードに続いて、0 個以上の色 の割り当てを行うことができます。label encodings ファイルの COLOR NAMES セク ションで格付けに対応する色を定義しないと、黒が使用されます。次の抜粋に色の デフォルト値を示します。

COLOR NAMES:

```
label= Admin_Low;    color= #bdbdbd;
label= PUB; color= blue violet;
label= SBX PLAYGROUND; color= yellow;
label= CNF; color= navy blue;
label= CNF : INTERNAL USE ONLY; color= blue;
label= CNF : NEED TO KNOW; color= #00bfff;
label= CNF : RESTRICTED; color= #87ceff;
```
label= Admin High; color= #636363;

ラベルおよびラベル内の語句への配色には、次の構文を使用します。

label= *label-name*; color= *color-name*; word= *label-name*; color= *color-name*;

*color-name* の値は、テキストで表した色の名前または 16 進数で表した色の値です。 色は、語句またはラベルに関連付けられます。指定されたラベル構成要素がラベル に含まれる場合は、ラベル構成要素に割り当てられている色が必ず背景色として表 示されます。文字の補色の計算は、ウィンドウのソフトウェアによって行われま す。

色の値については、86 [ページの「色の値」を](#page-85-0)参照してください。色の指定方法につ いては、本書では完全には説明していません。詳細は、/usr/openwin/share/man ディレクトリにある X11(5) のマニュアルページを参照してください。さらに詳しく は、『X ウィンドウ・システム・ユーザ・ガイド』(ソフトバンククリエイティブ発 行、1993) の「カラー指定」を参照してください。

色は、次の項で説明する順序規則に従ってラベル構成要素に割り当てられます。色 を使用したデスクトップの例を図 5–2 に示します。PUBLIC、INTERNAL、および NTK SALES のワークスペースボタンに、互いに異なり、標準のワークスペースボタン とも異なる色を使用しています。

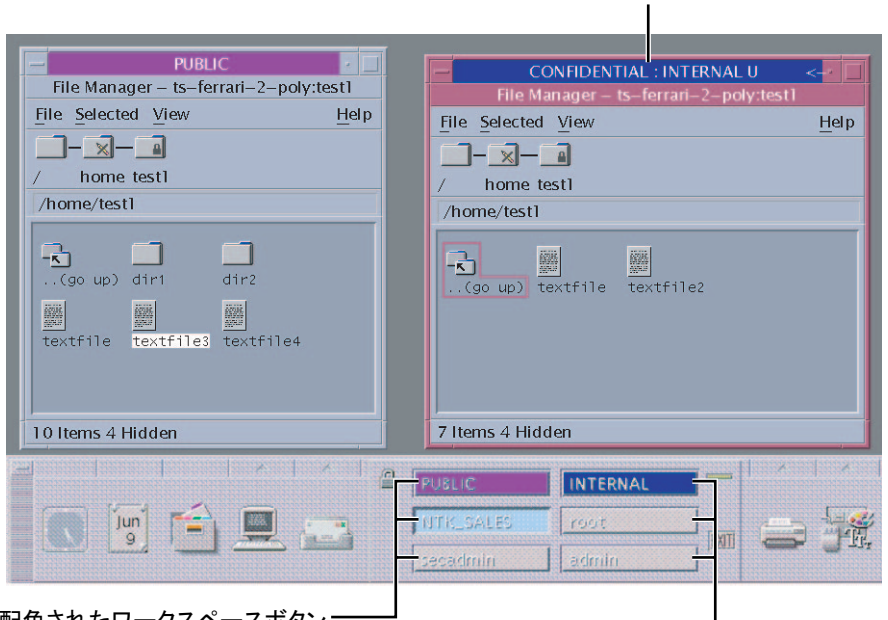

配色されたウィンドウタイトル

#### 齔色されたワークスペースホタン=

図 **5–2** COLOR NAMES による色のウィンドウラベル

#### 色指定の順序

ラベルに使用される色は、次の規則に従って決定されます。

- 1. 1つまたは複数の色を指定したコンパートメント語句がラベルにあれば、最初の word= 値に関連付けられた色の値が使用される。
- 2. 色に関連付けられたコンパートメント語句がラベルにない場合でも、ラベル名に 一致するものがあれば、その指定した色が使用される。
- 3. ラベル名に一致するものがない場合は、ラベルの格付けとして最初に指定した label= 値に関連付けられた色が使用される。
- 4. 格付けに色が割り当てられていない場合は、同じ格付けの最初のラベルに割り当 てられた色が使用される。

例**5–1** 順序規則に従って割り当てられた色

この例では、システムの色定義は次のとおりです。

label= u; color= green label= c; color= blue label= S; color= red; word= B; color= orange; label= TS; color= yellow; label= TS SA; color= khaki;

規則の結果、色は次のとおり表示されます。

- 黄が TS 格付けに割り当てられているので、ラベル TS A は黄の背景で表示され る。規則 3。
- ラベルに語句Bが含まれない限り、c 格付けのラベルは青で表示される。規則 2。
- 語句 B がオレンジであるので、C B 格付けのラベルはオレンジで表示される。規則 1。
- U 格付けのラベルは常に緑で表示される。エンコーディングファイルで、語句 B は格付け u では表示されない。規則 2。

例**5–2** 色の割り当てがないラベルに割り当てられる色

この例は規則 4 を示しています。TS SA が TS 格付けを含む唯一のラベルであるので、 ラベル TS の色表示はカーキです。TS SA の色表示はカーキに定義されています。

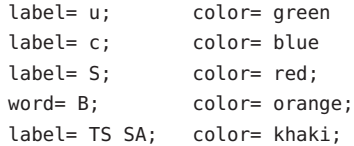

#### <span id="page-85-0"></span>色の値

/usr/openwin/lib/rgb.txt データベースは、色の名前を赤、緑、および青の値に変換 します。rgb.txt ファイルでは、サイトのラベルに使用する色の名前を参照できま す。16 進数の色の値も使用できます。

色の値の主な要点を簡潔に説明すると、次のとおりです。

- 色の値によって、その色を構成する赤、緑、青 (RGB)の割合を指定できます。
- RGB 値は、0から FF までの 16 進数を 3 つ組み合わせることによって指定できま す。それぞれの 16 進数が、その色に含まれる赤、緑、および青の量を示します。 たとえば、純粋な赤は #FF0000、純粋な緑は #00FF00、純粋な青は #0000FF、純粋 な白は #FFFFFF、そして純粋な黒は #000000 です。詳細は、 /usr/openwin/share/man ディレクトリにある X11(5) のマニュアルページを参照し てください。
- 画面で使用できる色の数は、次の要因によって決まります。
	- 色の指定に使用できるメモリーの容量
	- カラープレーンの数
	- カラーセルを使用しているクライアントの数
	- ほかのアプリケーションが専用のカラーマップを使用しているかどうか

色名計画シートの例については、表 [6–8](#page-107-0) を参照してください。色の割り当てについ ては、87 [ページの「ラベルや語句に色を割り当てる」を](#page-86-0)参照してください。

## **Sun**拡張機能の変更**(**作業マップ**)**

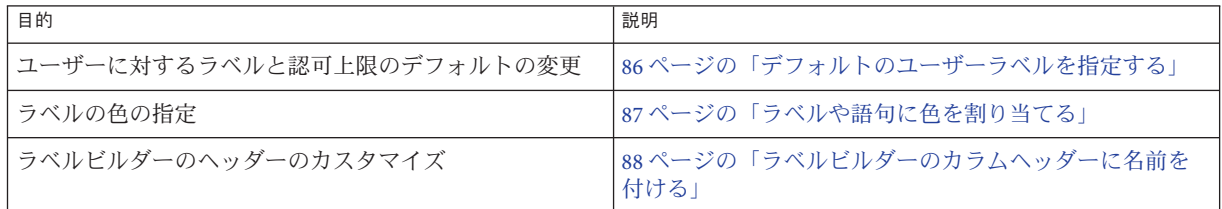

### ▼ デフォルトのユーザーラベルを指定する

始める前に 大域ゾーンでセキュリティー管理者役割になります。|

**1** label\_encodings ファイルを編集します。 「エンコーディングの編集 (Edit Encodings)」アクションを使用します。詳細は、 55 ページの「label\_encodings [ファイルを作成する」を](#page-54-0)参照してください。

<span id="page-86-0"></span>LOCAL DEFINITIONS セクションで、Default User Sensitivity Label で始まる行を探し **2** ます。

Default User Sensitivity Label= u; Default User Clearance= c;

- 機密ラベルを目的の最下位ユーザーラベルに置き換えます。 **3** 次の例では、新しい最下位ラベル c が示されます。 Default User Sensitivity Label= c;
- 認可上限を目的のユーザー認可上限に置き換えます。 **4** 次の例では、新しい認可上限 s が示されます。 Default User Clearance= s;

### ▼ ラベルや語句に色を割り当てる

色化けを最小限にとどめるには、ほかのアプリケーションで指定したことが明らか な色の名前や 16 進数の色の値を使用します。色に関する留意として、デフォルトの 色の値はメモリーの制限によって選択されています。

始める前に 大域ゾーンでセキュリティー管理者役割になります。

**1** label\_encodings ファイルを編集します。

「エンコーディングの編集 (Edit Encodings)」アクションを使用します。詳細は、 55 ページの「label\_encodings [ファイルを作成する」を](#page-54-0)参照してください。

COLOR NAMES セクションを見つけます。 **2**

COLOR NAMES:

label= Admin\_Low; color= #bdbdbd; ... label= Admin High: color= #636363:

格付けごとに色を定義します。 **3**

この例では、格付け REGISTERED に赤が割り当てられます。格付け NEED\_TO\_KNOW SYSADM には青が割り当てられます。

label= REGISTERED; color= red; label= NEED TO KNOW; color= blue;

- <span id="page-87-0"></span>**(**省略可能**)**個々のコンパートメント語句の色を定義します。 **4** 特定のコンパートメント語句を、それが関連している格付けとは無関係に区別する には、それらの語句に別の色を割り当てます。
	- **a.** システムで使用可能な色の名前を決定します。 名前は、ローカルの色データベースに定義されます。詳細は、 /usr/openwin/share/man ディレクトリにある X11(5) のマニュアルページを参照し てください。 % **grep Red /usr/openwin/lib/X11/rgb.txt**

... 255 69 0 OrangeRed 219 112 147 PaleVioletRed ... 139 0 0 DarkRed

- **b.** 色の名前を割り当てます。 word= EMGT; color= OrangeRed;
- **(**省略可能**)**ラベルの色を定義します。 **5** この例では、色 MediumPurple4 がラベルに割り当てられます。 label= NEED TO KNOW SYSADM; color= MediumPurple4;

## ▼ ラベルビルダーのカラムヘッダーに名前を付ける

始める前に 大域ゾーンでセキュリティー管理者役割になります。

- **1** label\_encodings ファイルを編集します。 「エンコーディングの編集 (Edit Encodings)」アクションを使用します。詳細は、 55 ページの「label\_encodings [ファイルを作成する」を](#page-54-0)参照してください。
- LOCAL DEFINITIONS セクションで「**Classification Name**」の行を探します。 **2** この行と次の行によって、ラベルビルダーのカラムヘッダーが定義されます。 Classification Name= Classification; Compartments Name= Sensitivity;
- カラムヘッダーに別の名前を割り当てます。 **3** 次の例は、label encodings.simple のカラムヘッダーです。 Classification Name= Classification; Compartments Name= Department;

第 **6** 章  $\begin{array}{c}\n\begin{array}{c}\n\downarrow \\
\downarrow \\
\downarrow\n\end{array}\n\end{array}$ 

# 例:組織のラベルの計画

この章では、情報保護に関する会社の目標に合ったラベルの作成について説明しま す。

- 89ページの「自分のサイトにおけるラベルの条件の確認」
- 94[ページの「セキュリティーの学習曲線」](#page-93-0)
- 95 [ページの「各ラベルの条件の分析」](#page-94-0)
- 98 [ページの「ラベルのセットの定義」](#page-97-0)
- 109 ページの「label encodings [ファイルの編集とインストール」](#page-108-0)
- 116[ページの「ラベルに関するユーザーおよびプリンタの設定」](#page-115-0)

## 自分のサイトにおけるラベルの条件の確認

次の例でラベル要件を設計する企業を、かりに SecCompany 社とします。自社の知的 財産を保護するため、SecCompany 社の法務部門では、機密度の高い電子メールや印 刷物に対する 3 種類のラベルの使用を全社員に義務付けています。3 種のラベルは、 機密度の高い順に次のとおりです。

- SecCompany Confidential: Registered
- SecCompany Confidential: Need To Know
- SecCompany Confidential: Internal Use Only

法務部門では、省略可能な第 4 のラベル Public の使用も認めています。Public ラベ ルは制限なしにだれにでも配布可能な情報に使用します。

### 情報保護の目標の達成

SecCompany 社の情報の機密保護の担当責任者は、可能な限りあらゆる方法を利用し てラベルの必要性を説いています。しかし、その必要性を理解しない従業員もいま す。それを忘れたり、無視したりする従業員もいます。ラベルが正しく使用された 場合でも、その情報が常に正しく扱われ、保管され、配布されているとは限りませ

ん。たとえば、Registered 扱いの情報でさえも、だれもいないところに見つかること のあることが報告されています。Registered 扱いの情報のコピーが、コピー機やプリ ンタの横に置いてあったり、休憩室やロビーに置いてあったりするのです。

法務部門では、従業員の意識に全面的に頼らずに、情報が適切にラベル付けされる 確実な方法を求めています。システム管理者は、次のことを制御するためのより良 い方法を求めています。

- 機密情報をだれが参照または変更できるか
- どの情報をどのプリンタに出力するか
- プリンタ出力をどのように扱うか
- さまざまなセキュリティーレベルの電子メールが会社の内外にどのように配信さ れるか

## ラベル付けとアクセスを処理する**Trusted Extensions**の機能

Trusted Extensions ソフトウェアは、ラベル付けをコンピュータユーザー任せにしま せん。Trusted Extensions によって設定されているプリンタサーバーからのすべての プリンタ出力は、サイトの要件に従って自動的にラベル付けされます。

セキュリティーに対する社内の理解は十分ではありませんでしたが、Trusted Extensions のいくつかの機能を即座に実装できることに、経営陣は気付きました。

- 印刷ジョブの自動ラベル付け機能
- ラベルによりアクヤスが制限されるプリンタ
- ラベルによりアクセスが制限される電子メール

<span id="page-90-0"></span>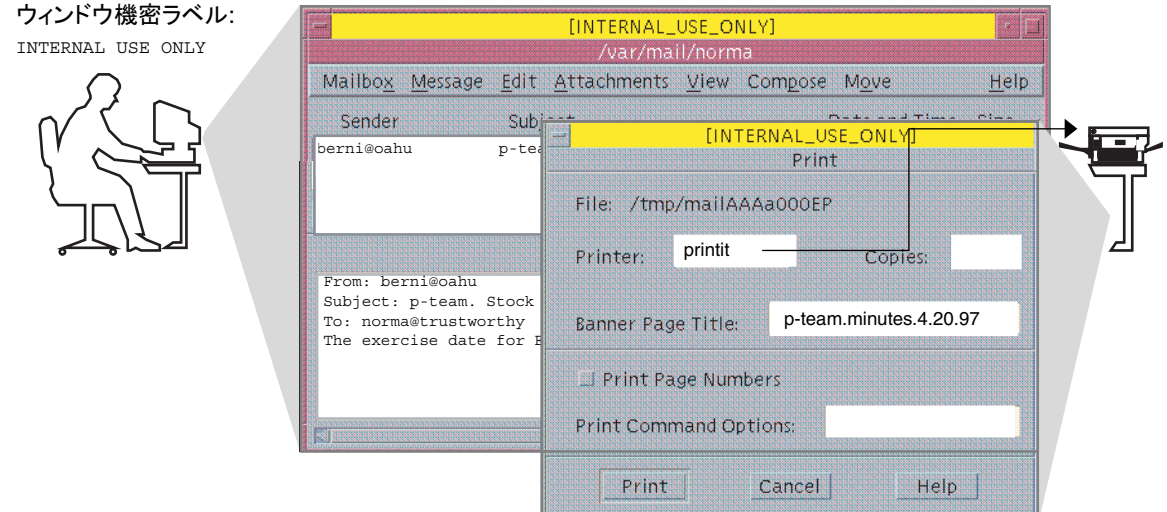

#### 図**6–1** 印刷ジョブの自動ラベル付け機能

各印刷ジョブには「ラベル」が自動的に割り当てられます。 これは、ユーザーが作 業をしている「レベル」、またはユーザーの責任のレベルに対応します。

図 6-1 は、INTERNAL USE ONLY のレベルで作業する従業員を示します。このレベルで は、SecCompany 社の従業員および機密保持契約に署名した者のみがその作業にアク セスできます。この従業員がプリンタに電子メールを送信すると、印刷ジョブには ラベル INTERNAL USE ONLY が自動的に割り当てられます。

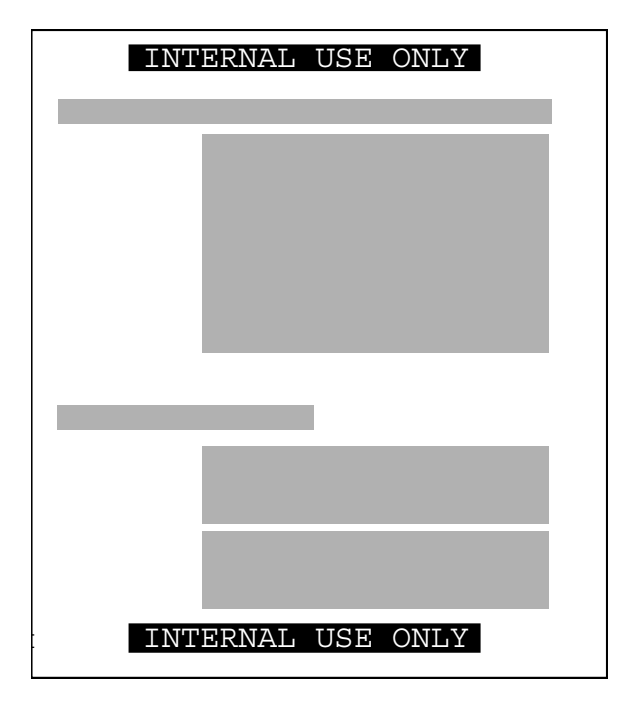

図**6–2** 本文ページに自動的に印刷されたラベル

プリンタによって、会社指定のラベルが、印刷出力の各ページの一番上と一番下に 自動的に印刷されます。

図 6–2 は、図 [6–1](#page-90-0) でプリンタに送信して、ユーザーの作業ラベルで印刷された文書を 示します。ラベル INTERNAL USE ONLY が各ページの一番上と一番下に印刷されます。

例**6–1** バナーページとトレーラページの取り扱いガイドライン

この例は、機密レベルの格付けが NEED\_TO\_KNOW であり、部門が HUMAN\_RESOURCES であ る印刷ジョブの語句を示します。どの印刷ジョブにもバナーページとトレーラペー ジが自動的に作成され、会社が指定した取り扱いガイドラインとともに出力されま す。

NEED\_TO\_KNOW HR

DISTRIBUTE ONLY TO HUMAN RESOURCES (NON-DISCLOSURE AGREEMENT REQUIRED)

「取り扱い指示」が機密ラベルの下に印刷され、印刷物の配布上の注意が示されま す。この注意には、その情報を必要としている人事担当者のみに配布すること、ま た、それを読む人は機密保持契約に署名した者に限ることが記されています。

制限されたラベル範囲内のジョブだけを出力するようにプリンタを設定できます。 たとえば、図 6–3 は、法務部門のプリンタが、次の 3 つのラベルのいずれかが割り当 てられたジョブのみを出力するように設定されていることを示します。

- NEED TO KNOW LEGAL 法務部門でこの情報を知る必要のある従業員のみが閲覧で きる
- INTERNAL USE ONLY SecCompany 社の常勤従業員および機密保持契約に署名した 顧客が閲覧できる
- PUBLIC 全員が閲覧できる

このプリンタの設定では、それ以外のラベルで送信されるジョブは除外されます。 たとえば、ラベル NEED\_TO\_KNOW MARKETING および REGISTERED のジョブは拒否されま す。

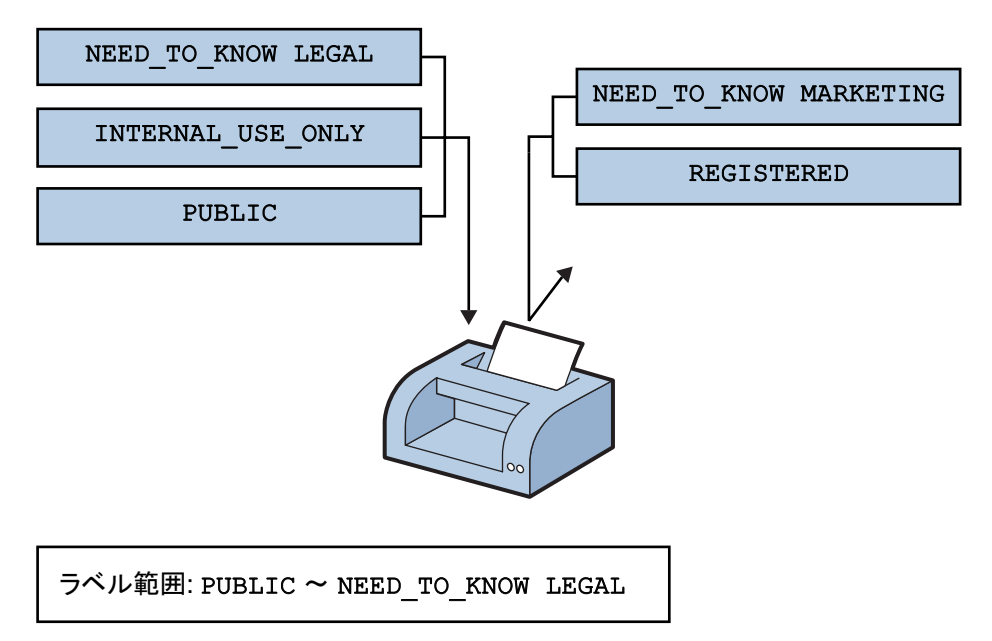

図**6–3** 制限されたラベル範囲のプリンタによるジョブの処理方法

すべての従業員が使用できる場所にあるプリンタを、同様に制限できます。たとえ ば、すべての従業員が見ることができる2つのラベル INTERNAL USE ONLY および PUBLIC のみのジョブを印刷するように設定できます。

どのジョブを特定のプリンタで印刷できるかをプリンタラベル範囲で制御する方法 と同様に、ユーザーの「アカウント機密ラベル範囲」 で、ユーザーが扱える電子 メールを制限します。図 [6–4](#page-93-0) は、ユーザーの電子メールアプリケーションの機密ラ ベルでラベル付けされる電子メールを示します。電子メールはそのラベルで電子 メールアプリケーションに送信されます。

<span id="page-93-0"></span>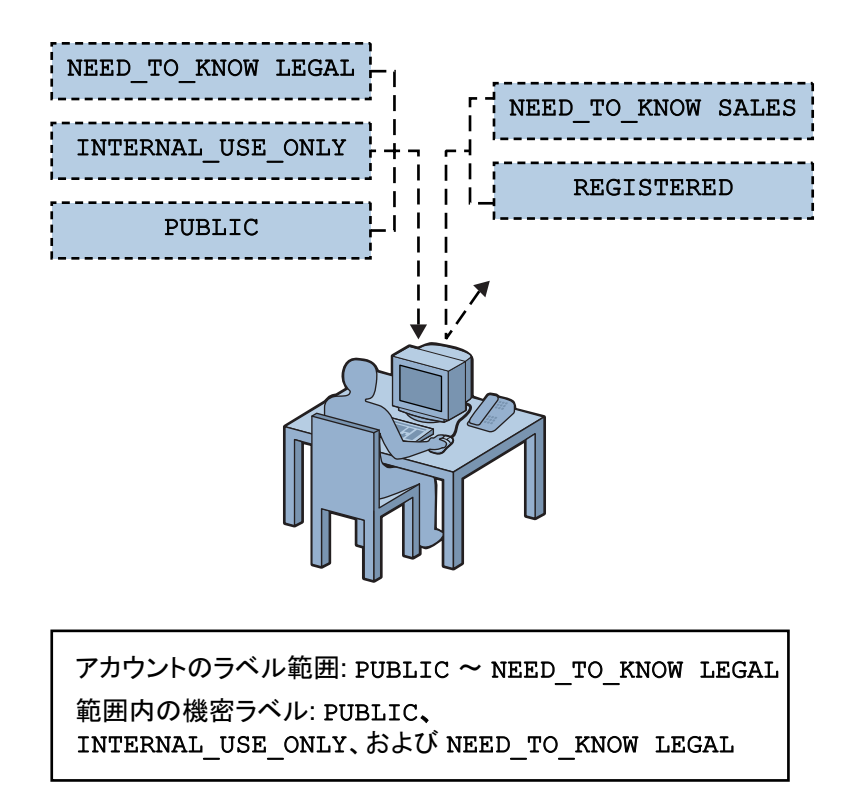

図**6–4** アカウントラベル範囲内の電子メールを受信するユーザー

インターネットへのゲートウェイが電子メールを選別するように設定されているの で、不適切なラベルの電子メールは社外に送信されません。PUBLIC 以外のラベルが すべて不適切です。

## セキュリティーの学習曲線

経営陣は、次のような条件に該当する、経験豊富な管理者を選び出します。

- 信頼性がある
- Solaris システムの管理方法を知っている
- 組織の情報処理の目標を十分に理解し、サイトのセキュリティーを監督または実 装できる

このような人が、セキュリティー管理者としての業務に割り当てられます。

<span id="page-94-0"></span>セキュリティー管理者は、Trusted Extensions ソフトウェアをインストールする ずっと前から、セキュリティーについて学習し、サイトのセキュリティーポリシー の計画を準備します。セキュリティー管理者は、最初に次のマニュアルを読みま す。

- 『Solaris Trusted Extensions 構成ガイド』の「サイトセキュリティーの実現」 サ イトのセキュリティーポリシー作成のガイダンスとして
- 『Solaris Trusted Extensions ユーザーズガイド』 ラベルの型とその表示について
- 『Solaris Trusted Extensions 管理の手順』 ヤキュリティー管理者の青任とツール について
- [第](#page-16-0)1章 ラベルの概念の確認として

次に、セキュリティー管理者はサイトのラベルの計画を開始します。計画について は、次の節で説明します。

## 各ラベルの条件の分析

セキュリティ管理者は、法務部門が指定するラベルから開始することが適切だと認 めていますが、それをエンコーディングする前にさらに分折する必要があります。

#### CONFIDENTIAL: INTERNAL\_USE\_ONLY の条件

CONFIDENTIAL: INTERNAL\_USE\_ONLY ラベルは、会社所有の情報のうち、機密レベルが 低いので全従業員に配布できます。全従業員は雇用の開始前に機密保持契約に署名 しています。このラベルの情報はその他のユーザーにも配布できます。たとえば、 機密保持契約に署名したベンダーの従業員や契約社員も、この情報を受け取ること ができます。インターネット上では情報がのぞき見される場合があるので、このラ ベルを持つ情報はインターネット経由で送信することはできません。社内で電子 メールで送信することはできます。

CONFIDENTIAL: INTERNAL\_USE\_ONLY ラベルが適した情報は、次のとおりです。

- 出費ガイドラインを含むメモ
- 社内作業の割り当て

## CONFIDENTIAL: NEED\_TO\_KNOW の条件

CONFIDENTIAL: NEED\_TO\_KNOW は、会社所有の情報のうち、INTERNAL\_USE\_ONLY より機 密レベルが高く、利用者がより限定される情報向けのラベルです。配布は、この情 報を知る必要のある従業員に限定されます。従業員以外でも、機密保持契約に署名 した、この情報を知る必要がある者に配布される場合があります。

たとえば、特定のプロジェクトで作業をしているグループだけに情報を表示したい 場合は、その情報に対して NEED\_TO\_KNOW を使用します。特定のグループに情報を限 定する場合は、その情報の印刷出力にグループ名を明記します。

ラベルにグループ名を明記することによって、そのグループ外には情報を与えては ならないことが明らかになります。このラベルの情報は、インターネット経由で送 信することはできませんが、社内では電子メールで送信できます。

NEED TO KNOW ラベルが適した情報は、次のとおりです。

- 製品設計ドキュメント
- プロジェクトの詳細
- 社員配置部署変更通知

#### CONFIDENTIAL: REGISTERED の条件

CONFIDENTIAL: REGISTERED は、会社所有の情報のうち、機密レベルが非常に高いの で、この情報が社外に漏れた場合、会社に大きな損害を与える可能性があります。 登録された (registered) 情報は、所有者が番号を振って追跡します。各コピーは特定 の人に割り当てられます。読み終わったあとは所有者に戻されて廃棄されます。コ ピーはその情報の所有者だけが作成できます。紙の色は、赤茶色を使用されること をお勧めします。この色はコピーすることができません。

このラベルは、限られた1つのグループの人だけに会社所有の情報を提示するとき に使用されます。この情報の所有者によって承認されている人以外には、この情報 を提示できません。情報の所有者がその情報の提示を承認しても、機密保持契約に 署名していないほかの会社の従業員には提示されません。このラベルが付いた情報 は、電子メールで送信することはできません。

CONFIDENTIAL: REGISTERED ラベルが適した情報は、次のとおりです。

- 未発表の四半期末会計報告書
- 売り上げ予測
- 市場予測

#### NEED TO KNOWラベルのグループの名前

セキュリティー管理者は、グループまたは部門の名前を NEED\_TO\_KNOW ラベルに含め ようと決断しました。セキュリティー管理者が、組織内のグループまたは関心のあ る分野を定義するのに使用する語句について提案を求めた結果、次のような名前が 挙がりました。

- 技術
- 経営
- 財務
- 人事
- 法務
- 製造
- マーケティング
- 営業
- システム管理

このあと、セキュリティー管理者は、技術とマーケティングのグループのすべての メンバーがプロジェクトデータを共有できるように、プロジェクトチームグループ を追加しました。

#### ラベルのセットの概要

次のステップでは、次の問題を解決します。

- 格付けとコンパートメントを使用してラベルと認可上限をエンコーディングする
- プリンタ出力上に印刷する取り扱い指示

セキュリティー管理者は、大きなボードを使用しました。図 [6–5](#page-97-0) に示すように、ラ ベルにする語句が紙片に記されました。これによって関係を視覚化することがで き、満足のいくまで各部分を入れ替えたりして検討を加えることができます。

セキュリティー管理者は次の事実を発見しました。

- 4つのラベルは階層構造になっていて、最上位が REGISTERED で、最下位が PUBLIC である。
- グループ名を関連付けられるラベルは1つだけである
- 登録された情報を受け取れるように認可される者のリストは、それぞれの場合に よって制限されます。そのため、REGISTERED にはグループ名は不要です。 INTERNAL\_USE\_ONLY は全従業員と機密保持契約に署名した人を対象とし、PUBLIC ラベルは全員を対象としているため、これらのラベルはそれ以外の資格を必要と していません。 NEED TO KNOW ラベルは、NEED TO KNOW MARKETING や NEED TO KNOW ENGINEERING のように非階層的な語句と関連付ける必要があります。グループや 部門を表す語句をそのユーザーの認可上限に含めることこともできます。 これ は、そのユーザーの need to know (知る必要性) を確定するためです。
- PUBLIC以外の各ラベルでは、その情報にアクヤスするには機密保持契約に署名す る必要があります。

NON-DISCLOSURE AGREEMENT REQUIRED などのテキストがあれば、その必要性を気づ かせる意味で有効です。

■ バナーページやトレーラページに示す取り扱い指示は、情報の取り扱い方を明確 な表現で示します。情報の取り扱い方は、格付けと、ラベル内のグループ名に基 づきます。

プリンタ出力の機密に関する情報に加えて、取り扱い指示には、ラベルが機密保 持契約を必要とする場合にその条件を出力します。

<span id="page-97-0"></span>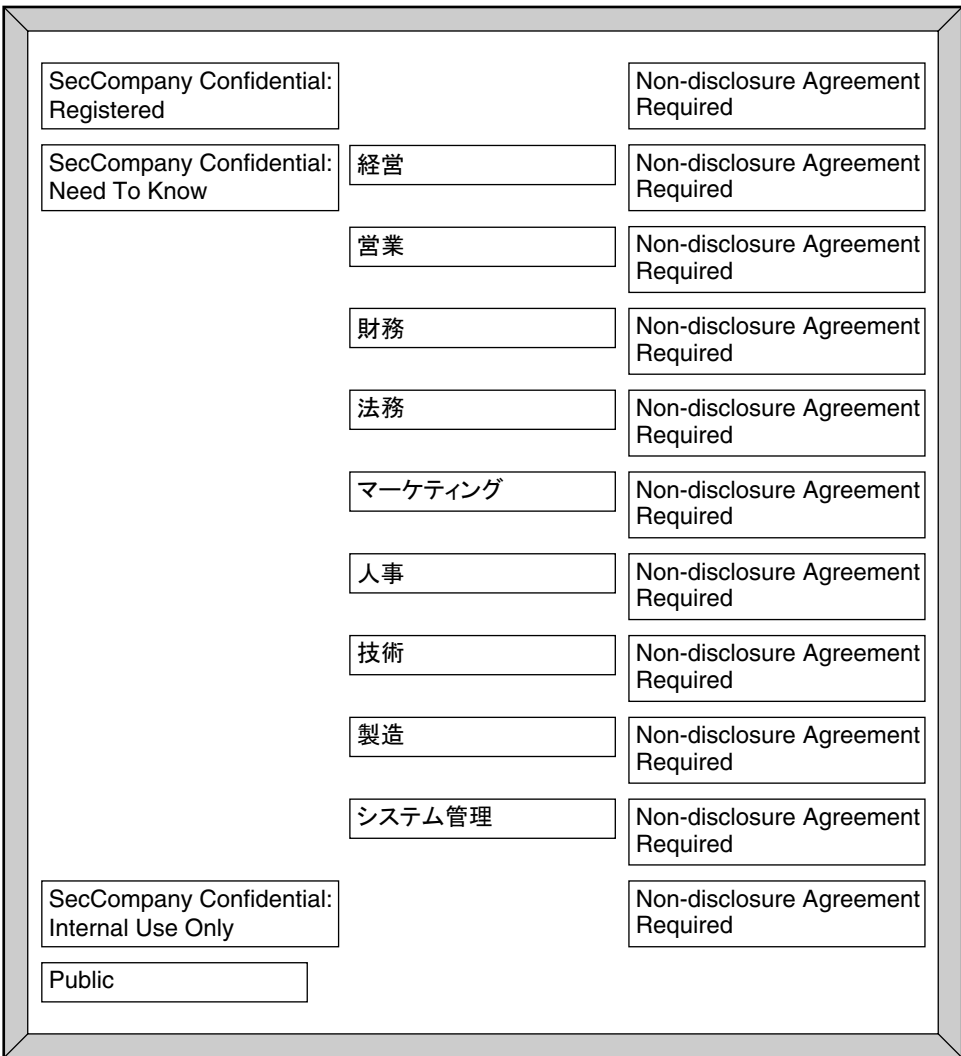

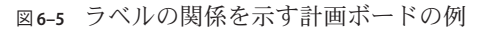

## ラベルのセットの定義

この節では、ラベルに関して必要な次の事項をすべて含むリストで、ラベルの セットを定義します。

- 格付け
- その他の語句
- 語句同士の関係
- 各語句の使用に関連付けられた格付けの制約
- 機密ラベルおよび認可上限における語句の使用目的
- 印刷や電子メールなどのシステム出力の、ラベル付けにおける語句の使用目的

## 格付けの計画

4 つのラベルが階層構造になっているので、それらのラベルは階層的な格付けとして エンコーディングされます。

法務部門からの承諾を得て、セキュリティー管理者は、ラベル名から SecCompany Confidential: を削除してラベルを短くしました。格付けが長いと、ウィンドウフレー ムでラベルを読み取るのが困難です。ウィンドウフレームに入りきらないラベル名 は右端が切れます。PUBLIC より上位にあるラベル名の切り詰められた名前はすべ て、SECCOMPANY という語句で始まるので、各ウィンドウのフレームを手動で拡張し なければ区別できません。

セキュリティー管理者は、次のラベルを定義しました。

- REGISTERED
- NEED TO KNOW
- INTERNAL\_USE\_ONLY
- PUBLIC

### コンパートメントの計画

グループ名は、非階層的な「コンパートメント」としてエンコーディングします。 コンパートメントは、NEED TO KNOW 格付けを持つラベルだけに現れるように制限さ れます。コンパートメントの制限は、COMBINATION CONSTRAINTS の ACCREDITATION RANGE セクションにエンコーディングされます。

ユーザー「認可上限」は、ラベルにグループ名があるファイルおよびディレクトリ をどのユーザーが作成できるかを制御します。さらに、NEED TO KNOW 格付けととも に複数のグループ名があるラベルを持つドキュメントをどのユーザーが作成できる かも制御します。

### **MAC**における語句の使用の計画

ユーザー認可上限および機密ラベルでの格付けやコンパートメントが、必須アクセ ス制御 (MAC) で使用されます。したがって、法務部門における階層的なラベルやグ ループ名は、格付けやコンパートメントとしてエンコーディングする必要がありま す。そうすることによって、これらをラベルで使用して、どの従業員がファイルに アクセスしたりその他の作業を行なったりできるかを制御できるようになります。

SecCompany 社は、ある機密ラベルを PUBLIC の格付けで定義し、そのラベルをユー ザー認可範囲の最下位に割り当てています。 また、別の機密ラベルは、PUBLIC のす ぐ上位の INTERNAL\_USE\_ONLY の格付けで定義しています。

認可上限が PUBLIC、最下位ラベルが PUBLIC であり、承認を持たない従業員は、シス テムを次の範囲で使用できます。

- PUBLIC のワークスペースのみでの作業。
- PUBLICのみでのファイルの作成。
- PUBLICのみでの電子メールの読み取り。
- ラベル範囲が PUBLIC のプリンタの使用。 それに対して、承認を持たなくても、認可上限が INTERNAL\_USE\_ONLY の従業員 は、システムを次の範囲で使用できます。
- PUBLIC または INTERNAL\_USE\_ONLY のいずれかのワークスペースでの作業。
- PUBLIC または INTERNAL\_USE\_ONLY のいずれか(従業員の現在のワークスペースに よって異なる) でのファイルの作成。
- いずれかの機密ラベルの電子メールの送受信。
- PUBLIC のラベル範囲のプリンタによる PUBLIC とラベル付けされたファイルの印 刷。INTERNAL\_USE\_ONLY のラベル範囲のプリンタへの INTERNAL\_USE\_ONLY とラベル 付けされたファイルの送信。

### システム出力のラベル付けにおける語句の使用の 計画

プリンタジョブの機密ラベルにグループ名のコンパートメントが含まれていれば、 必須プリンタバナーページとトレーラページの文面は次のようになります。

Distribute Only To *Group Name* (Non-Disclosure Agreement Required)

## ラベルなしのプリンタ出力の計画

「ラベルなしの印刷」承認を持つユーザーや役割は、lp -o nolabels オプションを使 用できます。このオプションを使用すると、印刷ジョブの本文ページの一番上と一 番下のラベルが印刷されません。セキュリティー管理者役割は、この「ラベルなし の印刷」承認を全員に許可するか、まったく許可しないかを決定できます。

「PostScript ファイルの印刷」承認によって、ユーザーは PostScript ファイルをプリ ンタに送信できます。十分な知識を持つユーザーによって PostScript ファイルのラベ ルが変更されてしまう危険性があるので、通常は PostScript 印刷は許可されません。

ラベルが印刷されない文書のマスターコピーの製作をテクニカルライターに許可す るには、セキュリティー管理者は「ラベルなしの印刷」と「PostScript ファイルの 印刷」の2つの承認をすべてのテクニカルライターに与えます。

#### サポート手順の計画

セキュリティー管理者は、ラベル付けの計画を実行するためにセキュリティーポリ シーを作成します。

#### REGISTEREDファイルまたはディレクトリを保護するための規則

語句 REGISTERED を含む認可上限を持つユーザーであれば、社内のすべての場所にあ るすべての登録された情報にアクセスできることを、セキュリティー管理者は認識 しています。そこで、追加の対策が必要です。たとえば、認可上限に REGISTERED を 持つユーザーに対し、UNIX のアクセス権を使用して自分のファイルを保護するよう 指示します。ファイルの参照または変更を作成者のみができるようにアクセス権を 設定します。次の例は、任意アクセス制御 (DAC) を適用して REGISTERED ディレクト リの内容を保護するユーザーの場合です。

例 **6–2** DACの使用による登録情報の保護

```
% plabel
REGISTERED
% mkdir registered.dir
% chmod 700 registered.dir
% cd registered.dir
% touch registered.file
% ls -l
-rwxrwxrwx registered.file
% chmod 600 registered.file
% ls -l
-rw------- registered.file
```
この例に示すように、機密ラベル REGISTERED で作業してファイルまたはディレクト リを作成するユーザーは、所有者のみにファイルの読み取りと書き込みの権限を設 定する必要があります。ディレクトリのアクセス権は、読み取り、書き込み、およ び検索を、所有者のみが行うことができるように設定します。これによって、 REGISTERED で作業できるほかのユーザーでもそのファイルを読み取れなくなりま す。

#### プリンタ設定の規則

次の表は、さまざまな作業グループによって使用されるプリンタの設定方法を示し ます。

第6章 • 例:組織のラベルの計画 101

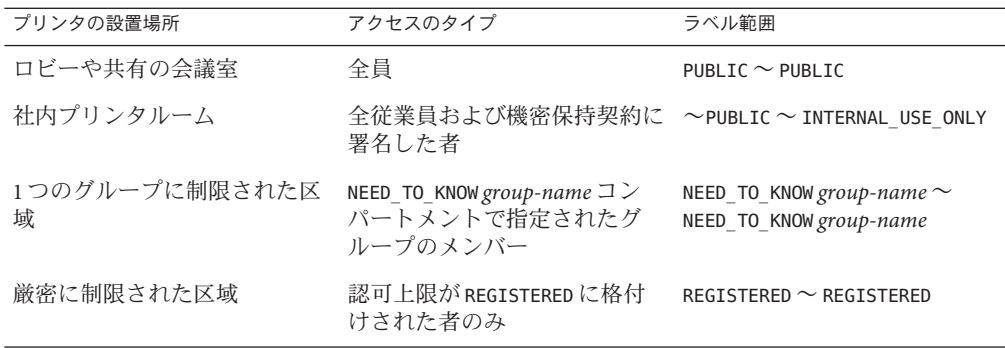

表**6–1** 各場所に設置されているプリンタのラベル範囲の設定例

詳細は、『Solaris Trusted Extensions 管理の手順』の第 15 章「ラベル付き印刷の管理 (手順)」を参照してください。

#### プリンタ出力の取り扱い上の規則

使用制限されているプリンタにアクセスする人に対して、次のように指示します。

- プリンタバナーページとトレーラページにある指示に従って情報を保護するこ と。
- バナーページもトレーラページもないジョブをシュレッダにかけること。また、 バナーページにもトレーラページにも照合ジョブ番号が付与されていないジョブ もシュレッダにかけること。

## ワークシートによる格付け値の計画

次の表のワークシートは、4 つの格付けに定義されている名前および階層値を示して います。値 0 は管理ラベルの ADMIN\_LOW のために予約されているので、PUBLIC 格付け の値は1に設定され、ほかの格付けの値は順次それよりも高く設定されています。

注 **–** ラベルのグループ名は、SENSITIVITY LABELS および CLEARANCES セクションの WORDS としてあとで指定します。

表**6–2** 格付けの計画

| $name=$           | $sname=/aname=$  | value= | initial compartments= ビット番号/語句 |
|-------------------|------------------|--------|--------------------------------|
| PUBLIC            | <b>PUB</b>       |        |                                |
| INTERNAL USE ONLY | I <sub>U</sub> O |        | なし                             |

表 **6–2** 格付けの計画 *(*続き*)* **name= sname=/aname= value= initial compartments=**ビット番号**/**語句 NEED TO KNOW NTK 5 なし REGISTERED REG 6 なし

## ワークシートによるコンパートメント値と組み合 わせ制約の計画

次の表では、語句と格付けの関係を定義します。この関係は、図 [6–5](#page-97-0) の計画ボード で検討して決定されました。PUBLIC および INTERNAL\_USE\_ONLY は、いずれのコンパー トメントとも、1つのラベル内で組み合わせることができません。NEED TO KNOW は、 コンパートメントのいずれか、またはすべてのコンパートメントと、1 つのラベル内 で組み合わせることができます。

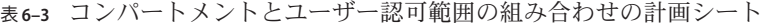

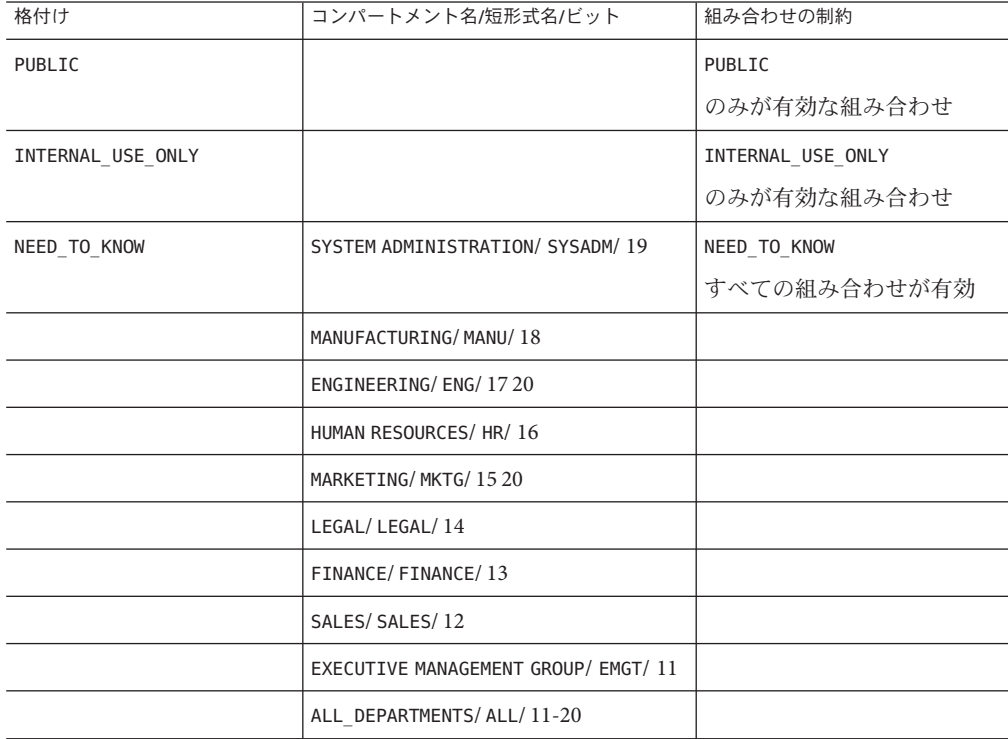

| 衣6-3 コノハ コンクロレニュ サ 説出戦団の祖のロクセク計画フェド<br>(形亡) |                    |             |  |  |  |  |  |  |
|---------------------------------------------|--------------------|-------------|--|--|--|--|--|--|
| 格付け                                         | コンパートメント名/短形式名/ビット | 組み合わせの制約    |  |  |  |  |  |  |
| REGISTERED                                  |                    | REGISTERED  |  |  |  |  |  |  |
|                                             |                    | のみが有効な組み合わせ |  |  |  |  |  |  |

表 **6–3** コンパートメントとユーザー認可範囲の組み合わせの計画シート *(*続き*)*

セキュリティー管理者は次の表を使用して、コンパートメントに使用されたビット を追跡します。

表**6–4** コンパートメントビットの管理表

|  | . . |  |  |  |  |  |  |  |  |  |
|--|-----|--|--|--|--|--|--|--|--|--|
|--|-----|--|--|--|--|--|--|--|--|--|

### ワークシートによる認可上限の計画

ラベルのコンポーネントは、認可上限のユーザーにも割り当てられています。ワー クシートの認可上限計画シート (表 [6–5\)](#page-104-0) は、認可上限で使用されるラベルコンポーネ ントを定義します。

表 [6–5](#page-104-0) のキーは次の通りです。

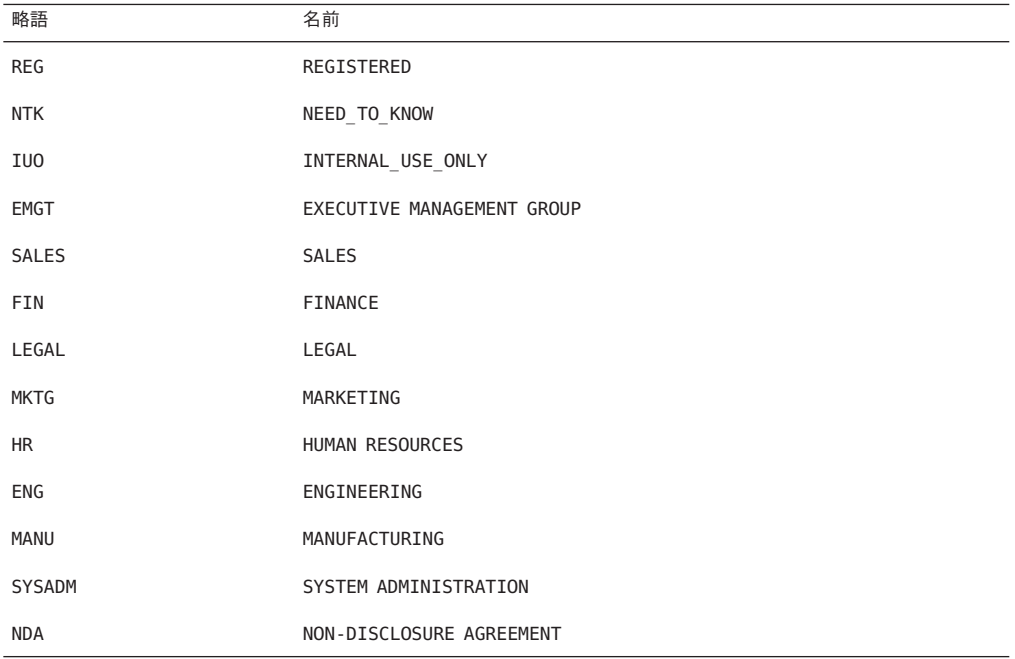

<span id="page-104-0"></span>表**6–5** 認可上限計画シート

| CLASS(格<br>付け) | COMP(コ)<br>ンパート<br>メント) | COMP(コ)<br>メント) | COMP(コ)<br>メント) | COMP(コ)<br>メント) | COMP(コ)<br>ンパート<br>メント) | COMP(コ)<br>ンパート<br>メント) | COMP(コ)<br>ンパート<br>メント) | COMP(コ)<br>ンパート<br>メント) | COMP(コン<br>パートメン<br>$\vdash$ | 注釈                               |
|----------------|-------------------------|-----------------|-----------------|-----------------|-------------------------|-------------------------|-------------------------|-------------------------|------------------------------|----------------------------------|
| <b>REG</b>     | EMGT                    | ENG             | <b>FIN</b>      | <b>HR</b>       | LEGAL                   | MANU                    | <b>MKTG</b>             | <b>SALES</b>            | SYSADM                       | 最上位、使用されない<br>$\ast$             |
| <b>REG</b>     |                         |                 |                 |                 |                         |                         |                         |                         |                              | 必要に応じて、限定し<br>たスタッフに割り当て<br>$**$ |
| <b>NTK</b>     |                         | <b>ENG</b>      |                 |                 |                         |                         |                         |                         |                              | ENG グループに割り当<br>$\tau$           |
|                |                         |                 |                 |                 |                         |                         |                         |                         |                              |                                  |
|                |                         |                 |                 |                 |                         |                         |                         |                         |                              |                                  |
|                |                         |                 |                 |                 |                         |                         |                         |                         |                              |                                  |
|                |                         |                 |                 |                 |                         |                         |                         |                         | <b>SYSADM</b>                | システム管理者に割り<br>当て                 |
| IUO            |                         |                 |                 |                 |                         |                         |                         |                         |                              | 従業員に割り当て。お<br>よび NDA に署名した者      |
| PUB            |                         |                 |                 |                 |                         |                         |                         |                         |                              | 全員に割り当て                          |

\*システムにおける最上位のラベルで、最上位の格付けと定義されたすべてのコン パートメントが含まれています。組織内の全部門のすべての情報にアクセスできる 者はいないので、これは、ユーザー認可範囲には入りません。そのため、この格付 けにはだれも割り当てないでください。

\*\*REGISTERED 機密ラベルで作業するとき、ユーザーは所有者以外の全員に対してアク セス制限するようにアクセス権を設定します。ファイルアクセス権 600 および ディレクトリアクセス権 700 でアクセスを制限します。

## ワークシートによるプリンタバナーの計画

SecCompany 社の法務部門は、プリンタバナーページとトレーラページに次のテキス トを表示させたいと考えています。

SecCompany Confidential:

<span id="page-105-0"></span>PRINTER BANNERS セクションを使用して、印刷ジョブの機密ラベルに表示される任意 のコンパートメントに文字列を関連付けることができます。このエンコーディング では、NEED\_TO\_KNOW 格付けだけがコンパートメントを持ちます。次の表は、必要な 語句を接頭辞として指定し、各コンパートメントに割り当てる方法を示していま す。各チャネルに NTK という略語を割り当てると、PRINTER BANNERS セクションの語 句に次のようなグループ名が含まれます。

SecCompany Confidential: *group-name*

表 **6–6** SecCompany社のプリンタバナー計画シート

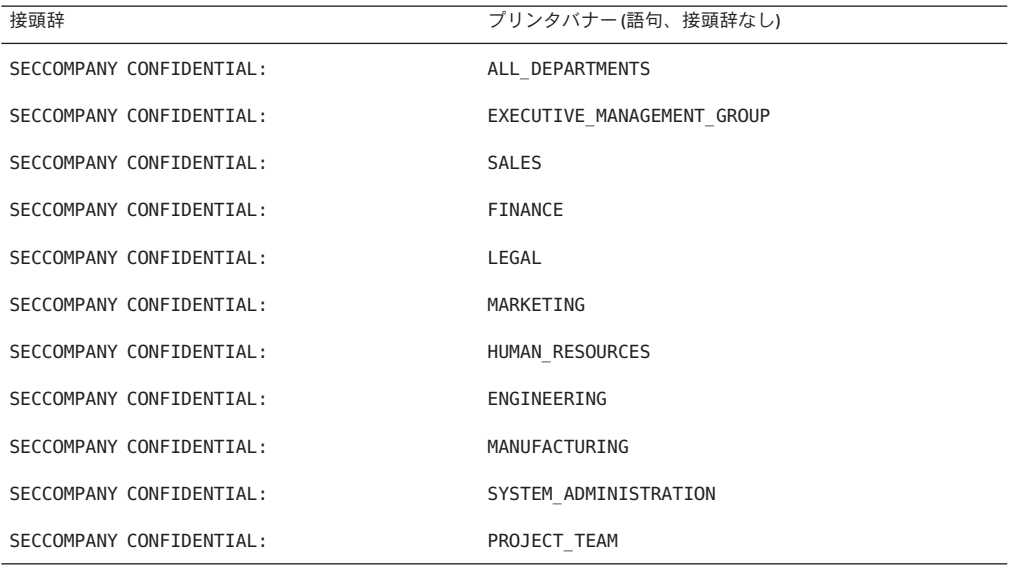

## ワークシートによるチャネルの計画

SecCompany 社の法務部門は、プリンタバナーページとトレーラページに次の取り扱 い指示を表示させたいと考えています。

DISTRIBUTE ONLY TO *group-name* EMPLOYEES (NON-DISCLOSURE AGREEMENT REQUIRED)

そのためには、この例のグループ名に以前割り当てられたのと同じコンパートメン トビットを CHANNELS セクションで割り当てます。SecCompany 社は、コンパートメン トとチャネルの両方に同じグループ名を使用する計画です。

チャネル名の前にくる語句は「接頭辞」として指定され、チャネル名の後にくる語 句は「接尾辞」として指定されます。セキュリティー管理者はワークシートで接頭 辞と接尾辞を指定します。

表 **6–7** SecCompany社のチャネル計画シート

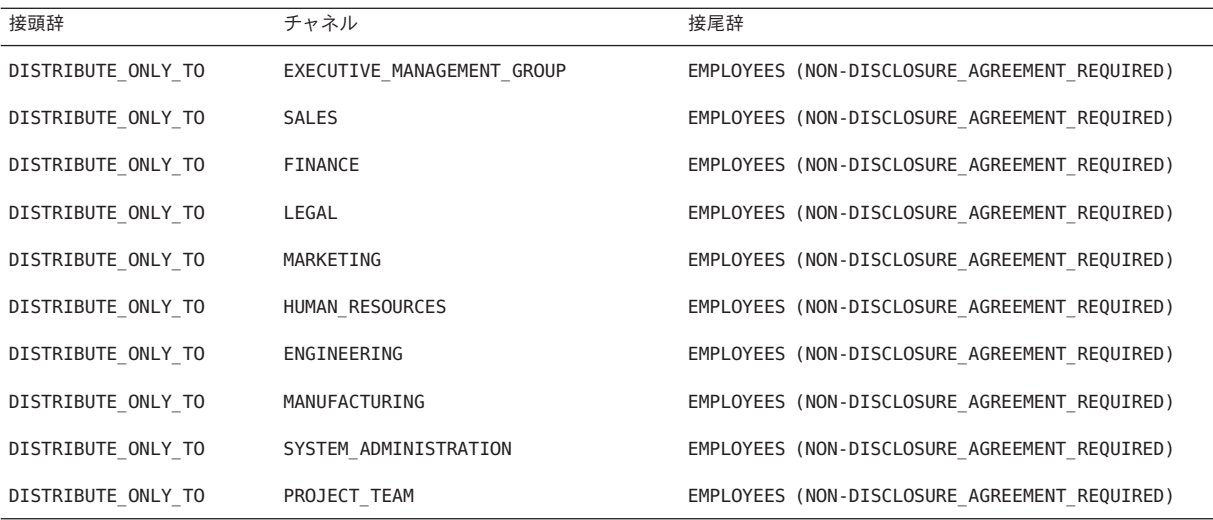

#### 認可範囲の最下位の計画

次の最下位値を設定する必要があります。

- minimun sensitivity label (最下位の機密ラベル)
- minimum clearance (最下位の認可上限)
- minimum protect as classification (最下位の機密保護の格付け)

SecCompany 社は、従業員がすべての定義済み機密ラベルを使用できるようにしよう としています。さらに、一部の従業員に PUBLIC 認可上限を割り当てられるようにし ようとしています。そのため、「minimum sensitivity label (最下位の機密ラベル)」 および「minimum clearance (最下位の認可上限)」を PUBLIC に設定する必要がありま す。

「minimum protect as classification (最下位の機密保護の格付け)」が、ジョブの機 密ラベルの実際の格付けの代わりに、プリンタバナーページとトレーラページに出 力されます。minimum protect as classification (最下位の機密保護の格付け) は、実 際の最下位の格付けよりも高く設定できます。 しかし、SecCompany 社の要件では、 minimum protect as classification (最下位の機密保護の格付け) を、印刷ジョブの機 密ラベルの実際の格付けと常に等しくすることが許されています。セキュリティー 管理者は、minimum sensitivity label (最下位の機密ラベル)、minimum clearance (最 下位の認可上限)、およびminimum protect as classification (最下位の機密保護の格 付け) に値 PUBLIC を指定します。

### <span id="page-107-0"></span>ワークシートによる色の計画

ラベル名がウィンドウの一番上に表示されるときは、ラベルに割り当てられている 色が背景に表示されます。文字は、背景と補色の関係にある色で表示されます (補色 はウィンドウシステムによって演算される)。この例でセキュリティー管理者は、デ フォルトの label\_encodings ファイルで管理ラベルにすでに割り当てられている色は そのまま使用しています。また管理者は、次の表に示すように、PUBLIC に緑、 INTERNAL USE ONLY に黄、NEED TO KNOW を含むラベルに青 (コンパートメントの違い は青の濃淡で区別)、REGISTERED に赤を割り当てています。

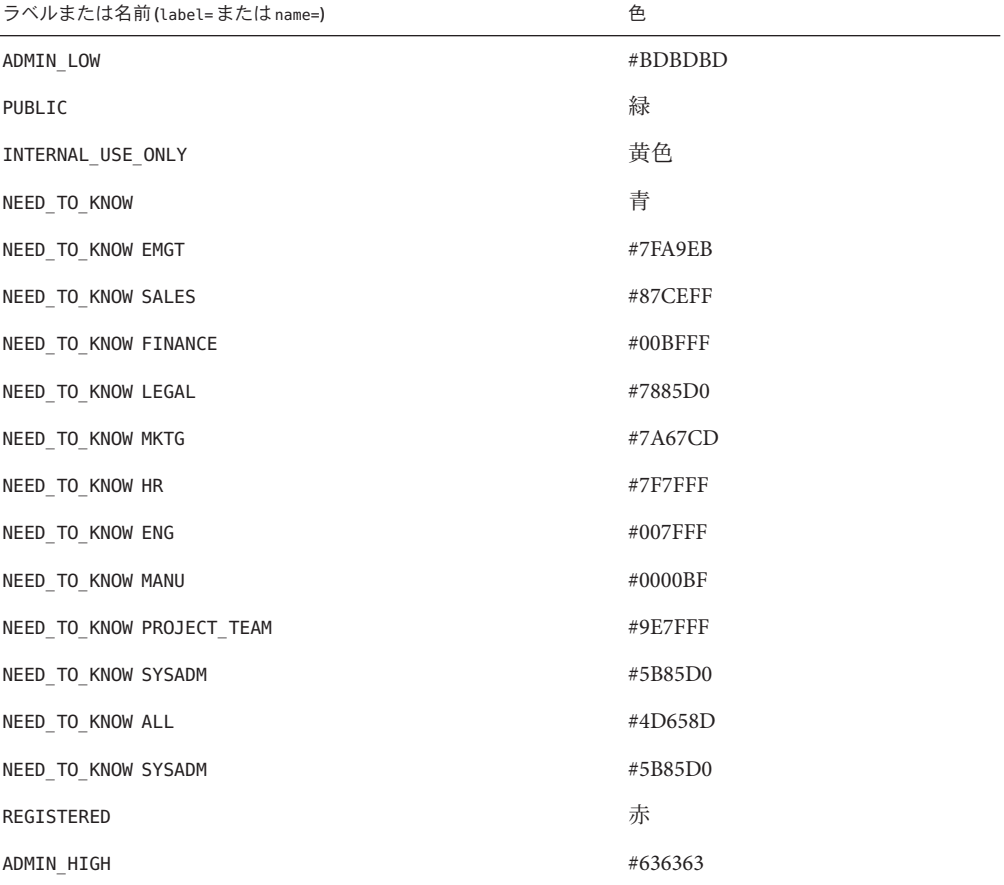

表 **6–8** SecCompany社の色名計画シート
## <span id="page-108-0"></span>label encodings ファイルの編集とインストール

インストールチームは、インストールした label encodings ファイルの印刷コピーお よびオンラインコピーを作成します。このコピーは、セキュリティー管理者役割が 提供する新しいバージョンのファイルに問題がある場合に使用します。

セキュリティー管理者役割は、テキストエディタを使って label\_encodings ファイル を作成し、「エンコーディングの検査 (Check Encodings)」アクションを使って ファイルを検査します。ファイルが「エンコーディングの検査 (Check Encodings)」 アクションの検査に合格すると、新しいファイルをインストールするかどうかを選 択できます。セキュリティー管理者役割がインストールを選択すると、「エンコー ディングの検査 (Check Encodings)」アクションによって現在のバージョンの label\_encodings ファイルがバックアップされ、新しい label\_encodings ファイルが 作成されます。

## バージョンのエンコーディング

次の例は、社名、タイトル、バージョン番号、および日付を変更した、VERSION の文 字列です。

例 **6–3** SecCompany社のVERSIONエントリ

VERSION= **SecCompany, Inc. Example Version - 2.2 00/04/18**

# 格付けのエンコーディング

次の例は、表 [6–2](#page-101-0)、表 [6–3](#page-102-0)、および表 [6–4](#page-103-0) に示した SecCompany 社の格付けと値が追 加された、CLASSIFICATIONS セクションです。

例 **6–4** SecCompany社のCLASSIFICATIONSセクション

CLASSIFICATIONS:

name= PUBLIC; sname= PUBLIC; value= 1; name= INTERNAL USE ONLY; sname= INTERNAL; aname= INTERNAL; value= 4; name= NEED TO KNOW; sname= NEED TO KNOW; aname= NEED TO KNOW; value= 5; name= REGISTERED; sname= REGISTERED; aname= REGISTERED; value= 6;

注 **–** 格付けには、スラッシュ (/) やコンマ (,) は使用しないでください。格付けは、最 下位から順に指定します。

第6章 • 例:組織のラベルの計画 109

## <span id="page-109-0"></span>機密ラベルのエンコーディング

表 [6–3](#page-102-0) のコンパートメントのエンコーディングを次の例に示します。ラベルに必須 組み合わせおよび組み合わせ制約はありません。

例 **6–5** SecCompany 社の SENSITIVITY LABELS セクションの WORDS

SENSITIVITY LABELS:

WORDS:

name= ALL DEPARTMENTS; sname= ALL; compartments= 11-20; minclass= NEED\_TO\_KNOW; name= EXECUTIVE MGT GROUP; sname= EMGT; compartments= 11; minclass= NEED\_TO\_KNOW; name= SALES; sname= SALES; compartments= 12; minclass= NEED\_TO\_KNOW; name= FINANCE; sname= FINANCE; compartments= 13; minclass= NEED\_TO\_KNOW; name= LEGAL; sname= LEGAL; compartments= 14; minclass= NEED\_TO\_KNOW; name= MARKETING; sname= MKTG; compartments= 15 20; minclass= NEED TO KNOW; name= HUMAN RESOURCES; sname= HR; compartments= 16; minclass= NEED TO KNOW; name= ENGINEERING; sname= ENG; compartments= 17 20; minclass= NEED TO KNOW; name= MANUFACTURING; sname= MANUFACTURING; compartments= 18; minclass= NEED\_TO\_KNOW; name= SYSTEM ADMINISTRATION; sname= SYSADM; compartments= 19; minclass= NEED\_TO\_KNOW; name= PROJECT TEAM; sname= P\_TEAM; compartments= 20; minclass= NEED\_TO\_KNOW;

REQUIRED COMBINATIONS:

COMBINATION CONSTRAINTS:

## 情報ラベルのエンコーディング

情報ラベルは使用されませんが、ファイルがエンコーディング検査に合格するため には、 INFORMATION LABELS: WORDS: セクションに値を指定する必要があります。セ キュリティー管理者役割は、次の例に示すように、SENSITIVITY LABELS: WORDS: セク ションの語句をコピーします。

例 **6–6** SecCompany 社の INFORMATION LABELS セクションの WORDS

INFORMATION LABELS:

WORDS:

```
例 6–6 SecCompany 社の INFORMATION LABELS セクションの WORDS (続き)
```

```
name= ALL DEPARTMENTS; sname= ALL; compartments= 11-20;
minclass= NEED_TO_KNOW;
name= EXECUTIVE MGT GROUP; sname= EMGT; compartments= 11;
minclass= NEED_TO_KNOW;
name= SALES; sname= SALES; compartments= 12;
minclass= NEED_TO_KNOW;
name= FINANCE: sname= FINANCE: compartments= 13:
minclass= NEED_TO_KNOW;
name= LEGAL; sname= LEGAL; compartments= 14;
minclass= NEED_TO_KNOW;
name= MARKETING; sname= MKTG; compartments= 15 20; minclass= NEED TO KNOW;
name= HUMAN_RESOURCES; sname= HR; compartments= 16; minclass= NEED TO KNOW;
name= ENGINEERING; sname= ENG; compartments= 17 20; minclass= NEED TO KNOW;
name= MANUFACTURING; sname= MANUFACTURING; compartments= 18;
minclass= NEED_TO_KNOW;
name= SYSTEM ADMINISTRATION; sname= SYSADM; compartments= 19;
minclass= NEED_TO_KNOW;
name= PROJECT_TEAM; sname= P_TEAM; compartments= 20; minclass= NEED_TO_KNOW;
```
REQUIRED COMBINATIONS:

COMBINATION CONSTRAINTS:

## 認可上限のエンコーディング

認可上限の語句は機密ラベルの語句と同じなので、次の例の語句は例 [6–5](#page-109-0) の語句と 同じです。

例 **6–7** SecCompany社のCLEARANCESセクションのWORDS

CLEARANCES:

WORDS:

name= ALL\_DEPARTMENTS; sname= ALL; compartments= 11-20; minclass= NEED\_TO\_KNOW; name= EXECUTIVE MANAGEMENT GROUP; sname= EMGT; compartments= 11; minclass= NEED\_TO\_KNOW; name= SALES; sname= SALES; compartments= 12; minclass= NEED TO KNOW; name= FINANCE; sname= FINANCE; compartments= 13; minclass= NEED TO KNOW; name= LEGAL; sname= LEGAL; compartments= 14; minclass= NEED TO KNOW; name= MARKETING; sname= MKTG; compartments= 15 20; minclass= NEED TO KNOW; name= HUMAN RESOURCES; sname= HR; compartments= 16; minclass= NEED TO KNOW; name= ENGINEERING; sname= ENG; compartments= 17 20; minclass= NEED TO KNOW;

第6章 • 例:組織のラベルの計画 111 - 120 カード 120 カード 120 カード 111 - 111 - 111 - 111 - 111 - 111

<span id="page-111-0"></span>例 **6–7** SecCompany社のCLEARANCES セクションのWORDS *(*続き*)*

name= MANUFACTURING; sname= MANUFACTURING; compartments= 18; minclass= NEED TO KNOW; name= SYSTEM\_ADMINISTRATION; sname= SYSADM; compartments= 19; minclass= NEED\_TO\_KNOW; name= PROJECT TEAM; sname= P TEAM; compartments= 20; minclass= NEED\_TO\_KNOW;

REQUIRED COMBINATIONS:

COMBINATION CONSTRAINTS:

## チャネルのエンコーディング

この例は、グループ名コンパートメントごとに 1 つのチャネルでエンコーディング されています。各チャネルは、SENSITIVITY LABELS: WORDS: セクションのコンパート メント語句に割り当てられているのと同じコンパートメントビットを使用します。 接頭辞は DISTRIBUTE ONLY TO として定義されています。接尾辞は、(NON-DISCLOSURE AGREEMENT REQUIRED) として定義されています。

DISTRIBUTE ONLY TO *group-name* (NON-DISCLOSURE AGREEMENT REQUIRED)

次の例に示すチャネル指定によって、取り扱い指示セクションに目的の語句が作成 されます。

注**–**次の例に示すように、接頭辞と接尾辞はセクションの冒頭で定義します。コン パートメントはそれらに割り当てられません。接頭辞と接尾辞を使用してチャネル を定義します。

例 **6–8** SecCompany社のCHANNELSセクションのWORDS

CHANNELS:

WORDS:

name= DISTRIBUTE ONLY TO; prefix; name= EMPLOYEES (NON-DISCLOSURE AGREEMENT REQUIRED); suffix;

```
name= EXECUTIVE MANAGEMENT GROUP;
prefix= DISTRIBUTE ONLY TO; compartments= 11;
suffix= EMPLOYEES (NON-DISCLOSURE AGREEMENT REQUIRED);
name= SALES; prefix= DISTRIBUTE ONLY TO; compartments= 12;
suffix= EMPLOYEES (NON-DISCLOSURE AGREEMENT REQUIRED);
name= FINANCE; prefix= DISTRIBUTE_ONLY_TO; compartments= 13;
```
112 Solaris Trusted Extensions ラベルの管理 • 2008年4月

```
例 6–8 SecCompany社のCHANNELS セクションのWORDS (続き)
suffix= EMPLOYEES (NON-DISCLOSURE AGREEMENT REQUIRED);
name= LEGAL; prefix= DISTRIBUTE ONLY TO; compartments= 14;
suffix= EMPLOYEES (NON-DISCLOSURE AGREEMENT REQUIRED);
name= MARKETING; prefix= DISTRIBUTE ONLY TO;
compartments= 15 20;
suffix= EMPLOYEES (NON-DISCLOSURE AGREEMENT REQUIRED);
name= HUMAN RESOURCES; prefix= DISTRIBUTE ONLY TO;
compartments= 16;
suffix= EMPLOYEES (NON-DISCLOSURE AGREEMENT REQUIRED);
name= ENGINEERING; prefix= DISTRIBUTE ONLY TO;
compartments= 17 20;
suffix= EMPLOYEES (NON-DISCLOSURE AGREEMENT REQUIRED);
name= MANUFACTURING; prefix= DISTRIBUTE_ONLY_TO;
compartments= 18;
suffix= EMPLOYEES (NON-DISCLOSURE AGREEMENT REQUIRED);
name= SYSTEM_ADMINISTRATION; prefix= DISTRIBUTE_ONLY_TO;
compartments= 19;
suffix= EMPLOYEES (NON-DISCLOSURE AGREEMENT REQUIRED);
name= PROJECT TEAM; prefix= DISTRIBUTE ONLY TO; compartments= 20;
suffix= EMPLOYEES (NON-DISCLOSURE AGREEMENT REQUIRED);
```
# プリンタバナーのエンコーディング

注 **–**「プリンタバナー」という用語は、label\_encodingsファイルで特別な意味を持 ちます。プリンタバナーは、それに関連付けられたコンパートメントがジョブのラ ベルに明記されているときにプリンタバナーページに表示される文字列のことで す。

次のようにプリンタバナーを指定すると、必要な語句が PRINTER BANNERS セクション に作成されます。バナーページの例は、図 [4–2](#page-66-0) を参照してください。

注**–**次の例に示すように、接頭辞はセクションの冒頭で定義します。この接頭辞には コンパートメントが割り当てられていません。

例 **6–9** SecCompany 社の PRINTER BANNERS セクションの WORDS

PRINTER BANNERS:

WORDS:

<span id="page-113-0"></span>例 **6–9** SecCompany 社の PRINTER BANNERS セクションの WORDS *(*続き*)*

```
name= COMPANY CONFIDENTIAL:; prefix;
```
name= ALL DEPARTMENTS; prefix= COMPANY CONFIDENTIAL:; suffix=(NON-DISCLOSURE AGREEMENT REQUIRED); compartments= 11-20; name= EXECUTIVE MANAGEMENT GROUP; prefix= COMPANY CONFIDENTIAL:; suffix=(NON-DISCLOSURE AGREEMENT REQUIRED); compartments= 11; name= SALES; prefix= COMPANY CONFIDENTIAL:; suffix=(NON-DISCLOSURE AGREEMENT REQUIRED); compartments= 12; name= FINANCE: prefix= COMPANY CONFIDENTIAL:: suffix=(NON-DISCLOSURE AGREEMENT REQUIRED); compartments= 13; name= LEGAL; prefix= COMPANY CONFIDENTIAL:; suffix=(NON-DISCLOSURE AGREEMENT REQUIRED); compartments= 14; name= MARKETING; prefix= COMPANY CONFIDENTIAL:; suffix=(NON-DISCLOSURE AGREEMENT REQUIRED); compartments= 15 20; name= HUMAN RESOURCES; prefix= COMPANY CONFIDENTIAL:; suffix=(NON-DISCLOSURE AGREEMENT REQUIRED); compartments= 16; name= ENGINEERING; prefix= COMPANY CONFIDENTIAL:; suffix=(NON-DISCLOSURE AGREEMENT REQUIRED); compartments= 17 20; name= MANUFACTURING; prefix= COMPANY CONFIDENTIAL:; suffix=(NON-DISCLOSURE AGREEMENT REQUIRED); compartments= 18; name= SYSTEM\_ADMINISTRATION; prefix= COMPANY CONFIDENTIAL:; suffix=(NON-DISCLOSURE AGREEMENT REQUIRED); compartments= 19; name= PROJECT TEAM; prefix= COMPANY CONFIDENTIAL:; suffix=(NON-DISCLOSURE AGREEMENT REQUIRED); compartments= 20;

## 認可範囲のエンコーディング

表 [6–3](#page-102-0) の組み合わせ制約、および 107 [ページの「認可範囲の最下位の計画」の](#page-106-0) minimum clearance (最下位の認可上限)、minimum sensitivity label (最下位の機密ラ ベル)、minimum protect as classification (最下位の機密保護の格付け) は、次の例 に示す ACCREDITATION RANGE: セクションでエンコーディングされます。PUBLIC およ び INTERNAL\_USE\_ONLY は、いずれのコンパートメントとも、1 つのラベル内で組み合 わされないように定義します。NEED\_TO\_KNOWは、任意の組み合わせのコンパートメ ントと、1 つのラベル内で組み合わせることができるように定義します。REGISTERED は、コンパートメントとともには表示されないように定義します。

例 **6–10** SecCompany 社の ACCREDITATION RANGE セクション

#### ACCREDITATION RANGE:

classification= PUBLIC; only valid compartment combinations:

PUBLIC

<span id="page-114-0"></span>例 **6–10** SecCompany 社の ACCREDITATION RANGE セクション *(*続き*)*

classification= INTERNAL\_USE\_ONLY; only valid compartment combinations:

**TNTFRNAL** 

classification= NEED\_TO\_KNOW; all compartment combinations valid;

classification= REGISTERED; only valid compartment combinations:

REGISTERED

minimum clearance= PUBLIC; minimum sensitivity label= PUBLIC; minimum protect as classification= PUBLIC;

## ローカル定義のエンコーディング

SecCompany 社は、LOCAL DEFINITIONS セクションにサイトカラムヘッダーおよび色を エンコーディングします。

## ラベルビルダーのカラムヘッダーのエンコー ディング

ラベルビルダーは、ラベルを設定する必要のあるときは必ず表示されます。次の例 は、ラベルビルダーの格付け名およびコンパートメント名のデフォルト値の変更を 示します。

例 **6–11** SecCompany社のlabel\_encodingsファイルのヘッダー

次の抜粋は、ラベルビルダーのカラムヘッダーの変更を示します。SecCompany 社の セキュリティー管理者役割はコンパートメント名を変更しました。

Classification Name= Classification; Compartments Name= **Department**;

色名のエンコーディング

例 [6–12](#page-115-0) で使用されている色名は、表 [6–8](#page-107-0) のワークシートから取られています。

第6章 • 例:組織のラベルの計画 115

\*

<span id="page-115-0"></span>例 **6–12** SecCompany 社の COLOR NAMES セクション

COLOR NAMES:

```
label= Admin Low; color= #bdbdbd;
label= PUBLIC; color= green;
label= INTERNAL USE ONLY; color= yellow;
label= NEED_TO_KNOW: color= blue:
label= NEED TO KNOW EMGT; color= #7FA9EB;
label= NEED TO KNOW SALES; color= #87CEFF;
label= NEED TO KNOW FINANCE; color= #00BFFF;
label= NEED_TO_KNOW LEGAL; color= #7885D0;
label= NEED_TO_KNOW MKTG; color= #7A67CD;
label= NEED TO KNOW HR; color= #7F7FFF;
label= NEED_TO_KNOW ENG: color= #007FFF;
label= NEED TO KNOW MANUFACTURING; color= #0000BF;
label= NEED TO KNOW PROJECT TEAM; color= #9E7FFF;
label= NEED TO KNOW SYSADM; color= #5B85D0;
label= NEED TO KNOW ALL; color= #4D658D;
label= REGISTERED; color= red;
label= Admin High; color= #636363;
```
\* End of local site definitions

## ラベルに関するユーザーおよびプリンタの設定

ラベル付けの決定は、ユーザーおよびプリンタにおいて実行される必要がありま す。

ユーザーアカウントを設定する場合、セキュリティー管理者役割はすべてのユー ザーに対して次を指定する必要があります。

- 適切な認可上限 ユーザー認可上限の計画については、104 [ページの「ワークシートによる認可上](#page-103-0) [限の計画」を](#page-103-0)参照してください。
- 適切な最下位ラベル
- ラベルの表示/非表示

詳細は、『Solaris Trusted Extensions 管理の手順』の「Solaris 管理コンソールでのユー ザーと権利の管理 (作業マップ)」を参照してください。

セキュリティー管理者役割は、印刷出力にラベル付けするかどうかをカスタマイズ できます。手順については、『Solaris Trusted Extensions 管理の手順』の「Trusted Extensions での印刷の管理 (作業マップ)」を参照してください。

<span id="page-118-0"></span>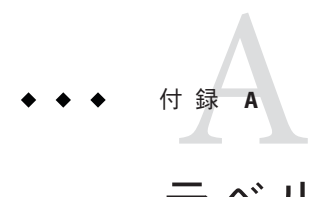

# ラベルエンコーディングファイルのサン プル

この付録では、第6[章の](#page-88-0)例から発展させたlabel encodings のサンプルファイルを取り 扱います。

# 格付けとコンパートメント

このサンプルファイルには、次の4つの格付けがあります。

- PUBLIC
- INTERNAL USE ONLY
- NEED TO KNOW
- REGISTERED

このモデルでは、PUBLIC は、インターネット通信に使用する機密ラベルです。 INTERNAL USE ONLY は、社内通信に使用する機密ラベルです。

サンプルファイルでは、NEED\_TO\_KNOW 格付けを持つラベルにだけ表示されるように コンパートメントを定義しています。このサンプルファイルではまた、ラベルビル ダー GUI のデフォルト語句の Comps を Departments に変更するように指定していま す。

NEED\_TO\_KNOW のコンパートメントには、次のようなものがあります。

■ ALL\_DEPARTMENTS

ALL\_DEPARTMENTS コンパートメント語句は、定義されているコンパートメント ビットがすべてオンの場合に有効化され、ラベルビルダーの切り換えスイッチと して機能します。

- EXECUTIVE MGT GROUP
- SALES
- FINANCE
- LEGAL
- <span id="page-119-0"></span>■ MARKETING
- HUMAN\_RESOURCES
- ENGINEERING
- MANUFACTURING
- SYSTEM ADMINISTRATION
- PROJECT\_TEAM

PROJECT TEAMは、階層的に ENGINEERING と MARKETING の両方より下位にあります。 この階層によって、NEED\_TO\_KNOW ENGINEERING や NEED\_TO\_KNOW MARKETING で作業 をしている社員は、NEED\_TO\_KNOW PROJECT\_TEAM ラベルのファイルを読むことはで きても、書き込みはできません。

## label encodings.exampleファイル

このバージョンは、提供バージョンと少し異なります。

- CIPSO ラベル警告が追加されている。
- このマニュアルの例に合わせて、語句「proprietary」が削除されている。
- CMW ラベルの指示が削除されている。

 $*$  ident "@(#)label encodings.example  $5.13$  06/08/04 SMI" \* \* Copyright 2006 Sun Microsystems, Inc. All rights reserved. \* Use is subject to license terms. \* \* \* This version of the label\_encodings file encodes the Sun \* confidential labels that are required by Sun's \* legal and information protection departments. The prefix \* COMPANY is omitted from the labels for \* brevity. This encodings includes some example department \* names that can be used for controlling access to information \* across department boundaries. Commercial sites with different \* requirements can copy this file and change the definitions to suit. \* This example shows how to specify labels that meet an actual \* site's legal information protection requirements for \* labeling email and printer output. These labels can also \* be used to enforce mandatory access control checks that are \* based on user clearance labels, and on labels on files \* and directories.

VERSION= Sun Microsystems, Inc. Example Version - 5.13 06/08/04

```
* WARNING: If CIPSO Tag Type 1 network labels are to be used:
*
* a) All CLASSIFICATIONS values must be less than or equal to 255.
        b) All COMPARTMENTS bits must be less than or equal to 239.
*
```
#### CLASSIFICATIONS:

name= PUBLIC; sname= PUBLIC; value= 1; name= INTERNAL USE ONLY; sname= INTERNAL; aname= INTERNAL; value= 4; name= NEED TO KNOW; sname= NEED TO KNOW; aname= NEED TO KNOW; value= 5; name= REGISTERED; sname= REGISTERED; aname= REGISTERED; value= 6;

#### INFORMATION LABELS:

WORDS:

name= SYSTEM ADMINISTRATION; sname= SYSADM; compartments= 19; minclass= NEED\_TO\_KNOW; name= MANUFACTURING; sname= MANUFACTURING; compartments= 18; minclass= NEED\_TO\_KNOW; name= ENGINEERING; sname= ENG; compartments= 17 20; minclass= NEED\_TO\_KNOW; name= HUMAN RESOURCES; sname= HR; compartments= 16; minclass= NEED\_TO\_KNOW; name= MARKETING; sname= MRKTG; compartments= 15 20; minclass= NEED\_TO\_KNOW; name= LEGAL; sname= LEGAL; compartments= 14; minclass= NEED\_TO\_KNOW; name= FINANCE; sname= FINANCE; compartments= 13; minclass= NEED\_TO\_KNOW; name= SALES; sname= SALES; compartments= 12; minclass= NEED\_TO\_KNOW; name= EXECUTIVE MGMNT GROUP; sname= EMG; compartments= 11; minclass= NEED\_TO\_KNOW; name= ALL DEPARTMENTS; sname= ALL; compartments= 11-20; minclass= NEED\_TO\_KNOW; name= PROJECT\_TEAM; sname= P\_TEAM; compartments= 20; minclass= NEED\_TO\_KNOW;

#### REQUIRED COMBINATIONS:

COMBINATION CONSTRAINTS:

SENSITIVITY LABELS:

WORDS:

```
name= ALL DEPARTMENTS; sname= ALL; compartments= 11-20;
minclass= NEED_TO_KNOW;
name= EXECUTIVE MGMNT GROUP; sname= EMG; compartments= 11;
minclass= NEED_TO_KNOW;
name= SALES: sname= SALES: compartments= 12:
minclass= NEED_TO_KNOW;
name= FINANCE; sname= FINANCE; compartments= 13;
minclass= NEED_TO_KNOW;
name= LEGAL; sname= LEGAL; compartments= 14;
minclass= NEED_TO_KNOW;
name= MARKETING; sname= MRKTG; compartments= 15 20;
minclass= NEED_TO_KNOW;
name= HUMAN RESOURCES; sname= HR; compartments= 16;
minclass= NEED_TO_KNOW;
name= ENGINEERING; sname= ENG; compartments= 17 20;
minclass= NEED_TO_KNOW;
name= MANUFACTURING; sname= MANUFACTURING; compartments= 18;
minclass= NEED_TO_KNOW;
name= SYSTEM ADMINISTRATION; sname= SYSADM; compartments= 19;
minclass= NEED_TO_KNOW;
name= PROJECT TEAM; sname= P TEAM; compartments= 20;
minclass= NEED_TO_KNOW;
REQUIRED COMBINATIONS:
COMBINATION CONSTRAINTS:
```
CLEARANCES:

WORDS:

```
name= ALL DEPARTMENTS; sname= ALL; compartments= 11-20;
minclass= NEED_TO_KNOW;
name= EXECUTIVE MANAGEMENT GROUP; sname= EMG; compartments= 11;
minclass= NEED_TO_KNOW;
name= SALES; sname= SALES; compartments= 12;
minclass= NEED_TO_KNOW;
name= FINANCE; sname= FINANCE; compartments= 13;
minclass= NEED_TO_KNOW;
name= LEGAL; sname= LEGAL; compartments= 14;
minclass= NEED_TO_KNOW;
name= MARKETING; sname= MRKTG; compartments= 15 20;
minclass= NEED_TO_KNOW;
name= HUMAN RESOURCES; sname= HR; compartments= 16;
minclass= NEED_TO_KNOW;
name= ENGINEERING; sname= ENG; compartments= 17 20;
```
minclass= NEED\_TO\_KNOW; name= MANUFACTURING: sname= MANUFACTURING: compartments= 18: minclass= NEED\_TO\_KNOW; name= SYSTEM ADMINISTRATION; sname= SYSADM; compartments= 19; minclass= NEED\_TO\_KNOW; name= PROJECT TEAM; sname= P TEAM; compartments= 20; minclass= NEED\_TO\_KNOW;

#### REQUIRED COMBINATIONS:

COMBINATION CONSTRAINTS:

CHANNELS:

WORDS:

name= DISTRIBUTE ONLY TO; prefix; name= EMPLOYEES (NON-DISCLOSURE AGREEMENT REQUIRED); suffix;

```
name= EXECUTIVE MANAGEMENT GROUP;
prefix= DISTRIBUTE ONLY TO; compartments= 11;
suffix= EMPLOYEES (NON-DISCLOSURE AGREEMENT REQUIRED);
name= SALES; prefix= DISTRIBUTE ONLY_TO; compartments= 12;
suffix= EMPLOYEES (NON-DISCLOSURE AGREEMENT REQUIRED);
name= FINANCE; prefix= DISTRIBUTE ONLY TO; compartments= 13;
suffix= EMPLOYEES (NON-DISCLOSURE AGREEMENT REQUIRED);
name= LEGAL; prefix= DISTRIBUTE ONLY TO; compartments= 14;
suffix= EMPLOYEES (NON-DISCLOSURE AGREEMENT REQUIRED);
name= MARKETING; prefix= DISTRIBUTE ONLY TO;
compartments= 15 20;
suffix= EMPLOYEES (NON-DISCLOSURE AGREEMENT REQUIRED);
name= HUMAN RESOURCES; prefix= DISTRIBUTE ONLY TO;
compartments= 16;
suffix= EMPLOYEES (NON-DISCLOSURE AGREEMENT REQUIRED);
name= ENGINEERING; prefix= DISTRIBUTE ONLY TO;
compartments= 17 20;
suffix= EMPLOYEES (NON-DISCLOSURE AGREEMENT REQUIRED);
name= MANUFACTURING; prefix= DISTRIBUTE ONLY TO;
compartments= 18;
suffix= EMPLOYEES (NON-DISCLOSURE AGREEMENT REQUIRED);
name= SYSTEM_ADMINISTRATION; prefix= DISTRIBUTE_ONLY_TO;
compartments= 19;
suffix= EMPLOYEES (NON-DISCLOSURE AGREEMENT REQUIRED);
name= PROJECT TEAM; prefix= DISTRIBUTE ONLY TO; compartments= 20;
suffix= EMPLOYEES (NON-DISCLOSURE AGREEMENT REQUIRED);
```
PRINTER BANNERS:

付録A・ラベルエンコーディングファイルのサンプル 123 キャッシュ 123

WORDS:

name= CONFIDENTIAL:; prefix; name= ALL\_DEPARTMENTS; prefix= CONFIDENTIAL:; compartments= 11-20; name= EXECUTIVE MANAGEMENT GROUP; prefix= CONFIDENTIAL:; compartments= 11; name= SALES; prefix= CONFIDENTIAL:; compartments= 12; name= FINANCE; prefix= CONFIDENTIAL:; compartments= 13; name= LEGAL; prefix= CONFIDENTIAL:; compartments= 14; name= MARKETING; prefix= CONFIDENTIAL:; compartments= 15 20; name= HUMAN RESOURCES; prefix= CONFIDENTIAL:; compartments= 16; name= ENGINEERING; prefix= CONFIDENTIAL:; compartments= 17 20; name= MANUFACTURING; prefix= CONFIDENTIAL:; compartments= 18; name= SYSTEM\_ADMINISTRATION; prefix= CONFIDENTIAL:; compartments= 19; name= PROJECT\_TEAM; prefix= CONFIDENTIAL:; compartments= 20; ACCREDITATION RANGE: classification= PUBLIC; only valid compartment combinations: PUBLIC classification= INTERNAL\_USE\_ONLY; only valid compartment combinations: INTERNAL classification= NEED TO KNOW; all compartment combinations valid;

classification= REGISTERED; only valid compartment combinations:

124 Solaris Trusted Extensions ラベルの管理 • 2008年4月

```
REGISTERED
minimum clearance= PUBLIC;
minimum sensitivity label= PUBLIC;
minimum protect as classification= PUBLIC;
*
* Local site definitions and locally configurable options.
*
LOCAL DEFINITIONS:
Classification Name= Classification;
Compartments Name= Departments;
Default User Sensitivity Label= public;
Default User Clearance= public;
COLOR NAMES:
    label= Admin_Low; color= #bdbdbd;
    label= PUBLIC; color= green;
    label= INTERNAL USE ONLY; color= yellow;
    label= NEED TO KNOW; color= blue;
    label= NEED TO KNOW EMG; color= #7FA9EB;
    label= NEED TO KNOW SALES; color= #87CEFF;
    label= NEED TO KNOW FINANCE; color= #00BFFF;
    label= NEED_TO_KNOW LEGAL; color= #7885D0;
    label= NEED TO KNOW MRKTG; color= #7A67CD;
    label= NEED TO KNOW HR; color= #7F7FFF;
    label= NEED TO KNOW ENG; color= #007FFF;
    label= NEED TO KNOW MANUFACTURING; color= #0000BF;
    label= NEED TO KNOW PROJECT TEAM; color= #9E7FFF;
    label= NEED_TO_KNOW SYSADM; color= #5B85D0;
    label= NEED TO KNOW ALL; color= #4D658D;
    label= REGISTERED; color= red;
    label= Admin_High; color= #636363;
*
* End of local site definitions
```
\*

# 索引

#### **A**

ACCREDITATION RANGE キーワード, [48](#page-47-0) ACCREDITATION RANGE セクション 説明, [48](#page-47-0) 例, [114-115](#page-113-0) ADMIN\_HIGH ラベル 格付け値, [49](#page-48-0) 数値に対応, [21](#page-20-0) ADMIN\_LOW ラベル 格付け値, [49](#page-48-0) 数値に対応, [21](#page-20-0) aname= 格付けキーワード, [50](#page-49-0)

### **C**

CHANNELS キーワード, [48](#page-47-0) CHANNELS セクション 説明, [48](#page-47-0) 例, [112-113](#page-111-0) CIPSO (Common IP Security Option), 「CIPSO ラベ ル」を参照 CIPSO ラベル label encodings ファイルの警告, [120-125](#page-119-0) 数値, [21](#page-20-0) 図示, [21](#page-20-0) トラブルシューティング, [63](#page-62-0) CLASSIFICATIONS セクション 説明, [47](#page-46-0) 例, [109-110](#page-108-0) CLEARANCES キーワード, [48](#page-47-0)

CLEARANCES セクション 説明, [48](#page-47-0) 例, [111-112](#page-110-0) COLOR NAMES セクション 色計画シート, [108](#page-107-0) 説明, [46,](#page-45-0) [83-86](#page-82-0) 例, [115-116](#page-114-0) COMBINATION CONSTRAINTS キーワード, [48](#page-47-0) CONFIDENTIAL: INTERNAL\_USE\_ONLY ラベル, 条件, [95](#page-94-0) CONFIDENTIAL: NEED\_TO\_KNOW ラベル 条件, [95-96](#page-94-0) 使用するグループ, [96-97](#page-95-0) CONFIDENTIAL: REGISTERED ラベル DAC 保護の追加, [101](#page-100-0) 条件, [96](#page-95-0)

#### **E**

/etc/security/tsol ディレクトリ, [42](#page-41-0)

### **G**

GFI ファイル /etc/security/tsol ディレクトリ, [42](#page-41-0) 比較, [44-46](#page-43-0)

#### **I**

INFORMATION LABELS キーワード, [48](#page-47-0)

INFORMATION LABELS セクション 説明, [48](#page-47-0) 例, [110-111](#page-109-0) initial compartments= 格付けキーワード, [50](#page-49-0)

### **L**

label\_encodings.example ファイル, [42,](#page-41-0) [120-125](#page-119-0) label\_encodings.gfi.multi ファイル, [42](#page-41-0) label\_encodings.gfi.single ファイル, [42](#page-41-0) label\_encodings.multi ファイル, [42](#page-41-0) label encodings.simple ファイル, [42,](#page-41-0) [43-44](#page-42-0) label\_encodings.single ファイル, [42](#page-41-0) label\_encodings ファイル CHANNELS セクション, [71,](#page-70-0) [76](#page-75-0) GFI エンコーディングに対する Sun の拡張機 能, [46](#page-45-0) LOCAL DEFINITIONS セクション, [81-86](#page-80-0) アクセス関連の語句, [68-69](#page-67-0) 色のエンコーディングの例, [108](#page-107-0) 格付け名の構文, [49-54](#page-48-0) 格付けのキーワード, [49-51](#page-48-0) 格付けの例, [50](#page-49-0) 機密保護の格付け, [68-69](#page-67-0) 計画, [37-42](#page-36-0) 構文, [47-54](#page-46-0) 語句の順番, [48-49](#page-47-0) 作成の例, [98](#page-97-0) 商用の例, [89-117](#page-88-0) 説明, [42-46](#page-41-0) 提供バージョン, [42-46](#page-41-0) デフォルトバージョン, [42-46](#page-41-0) 米国政府単一ラベルバージョン, [45-46](#page-44-0) 米国政府バージョン, [44-46](#page-43-0) 米国政府マルチラベルバージョン, [45](#page-44-0) ラベルの色の指定, [83-86,](#page-82-0) [87](#page-86-0) リスト, [42-46](#page-41-0) 例, [119](#page-118-0) label encodings ファイルの構文, [47-54](#page-46-0) LOCAL DEFINITIONS キーワード, [48](#page-47-0) LOCAL DEFINITIONS セクション GFI エンコーディングファイルに追加, [46](#page-45-0) 説明, [48,](#page-47-0) [81-86](#page-80-0) 例, [115](#page-114-0)

#### **N**

name= 格付けキーワード, [49](#page-48-0)

#### **P**

PostScript ファイルの印刷承認, [100-101](#page-99-0) PRINTER BANNERS キーワード, [48](#page-47-0) PRINTER BANNERS セクション 説明, [48](#page-47-0) 例, [113-114](#page-112-0)

#### **R**

REQUIRED COMBINATIONS キーワード, [48](#page-47-0) rgb.txt ファイル, [86](#page-85-0)

#### **S**

SENSITIVITY LABELS キーワード, [48](#page-47-0) SENSITIVITY LABELS セクション 説明, [48](#page-47-0) 例, [110](#page-109-0) sname= 格付けキーワード, [50](#page-49-0) Sun 拡張機能の変更 (作業マップ), [86-88](#page-85-0) Sun の拡張機能, 「LOCAL DEFINITIONS セク ション」を参照 sys\_trans\_label 特権, [35](#page-34-0)

#### **T**

tsol\_separator.ps ファイル, [68](#page-67-0)

#### **U**

/usr/lib/lp/postscript/tsol\_separator.ps ファイル, [68](#page-67-0) /usr/openwin/lib/rgb.txt ファイル, [86](#page-85-0)

#### **V**

value= 格付けキーワード, [50](#page-49-0) VERSION= キーワード, [47](#page-46-0) VERSION セクション 説明, [47](#page-46-0) 例, [109](#page-108-0)

#### **W**

WORDS キーワード, [48](#page-47-0)

#### あ

アカウント セッション範囲, [29-31](#page-28-0) ラベル範囲の概要, [26-27](#page-25-0) ラベル範囲の例, [27](#page-26-0) アクセス関連の語句, 定義済み, [68-69](#page-67-0) アクセス制御 ラベル範囲による, [19-20](#page-18-0) 例, [21](#page-20-0) アクセスの決定, ラベルの使用, [20-21](#page-19-0) 値 格付け, [49](#page-48-0) 管理格付け, [49](#page-48-0) コンパートメント, [53](#page-52-0)

#### い

色 値, [86](#page-85-0) 色の値を見つける, [88](#page-87-0) ラベルでの使用に関する規則, [84-86](#page-83-0) ラベルに対する指定, [83-86](#page-82-0) ワークシートの例, [108](#page-107-0) 割り当て, [87-88](#page-86-0) 印刷, 「プリンタ出力」を参照 印刷ジョブでのセキュリティーテキストの設定 (作業マップ), [76-79](#page-75-0) インバース語句, 定義済み, [51-52](#page-50-0)

え

エンコーディングファイル, 「label\_encodings ファイル」を参照

#### か

格付け 色の指定, [87](#page-86-0) 印刷のルール, [69](#page-68-0) キーワード, [49-51](#page-48-0) 計画の例, [99](#page-98-0) 構文, [49-54](#page-48-0) 最大数, [21,](#page-20-0) [49](#page-48-0) 数値, [49](#page-48-0) 分析の例, [95-97](#page-94-0) 優位性, [49](#page-48-0) ラベルビルダーのカラムヘッダーの変 更, [82-83](#page-81-0) 格付けのキーワード, [49-51](#page-48-0) カスタマイズ 色の割り当て, [108](#page-107-0) 印刷出力のセキュリティーテキスト, [66](#page-65-0) バナーページ, [68](#page-67-0) プリンタ出力の取り扱い指示, [77-78](#page-76-0) ラベルの表示, [34-35](#page-33-0) ラベルへの色の割り当て, [87-88](#page-86-0) カラムヘッダー, ラベルビルダーの変更, [82-83](#page-81-0) 関心がある分野, コンパートメントによって表 現, [52-53](#page-51-0) 完全な優位性, [23](#page-22-0) 管理ラベル システム認可範囲内の, [24-25](#page-23-0) 名前表示の指定, [34](#page-33-0) 表示の設定, [34-35](#page-33-0)

#### き

機密, ラベルの型, [19-33](#page-18-0) 機密保護の格付け 概要, [68-69](#page-67-0) 例, [69,](#page-68-0) [114-115](#page-113-0) 機密ラベル, 「ラベル」を参照

く 組み合わせ制約 例, [24,](#page-23-0) [26,](#page-25-0) [28,](#page-27-0) [114-115](#page-113-0) 組み合わせの規則, 「組み合わせの制約」を参照 組み合わせの制約, 定義済み, [23](#page-22-0) け 計画シート, 「ワークシート」を参照 こ 語句, 計画の例, [99-100](#page-98-0) 国際化 バナーページとトレーラページ, [68](#page-67-0) プリンタバナーページとトレーラページ, [66](#page-65-0) 語句の順番, label encodings ファイル, [48-49](#page-47-0) 国防情報局 (DIA), label\_encodings 参考資料, [42](#page-41-0) コンパートメント 階層の設定, [53-54](#page-52-0) 計画の例, [99](#page-98-0) 語句, [52-53](#page-51-0) 語句の例, [53](#page-52-0) 数値, [53](#page-52-0) デフォルト語句とインバース語句, [51-52](#page-50-0) ラベルビルダーのカラムヘッダーの変 更, [82-83](#page-81-0) ワークシートの例, [103-104](#page-102-0) さ 最下位機密ラベル, 例, [114-115](#page-113-0) 最下位認可上限, 例, [114-115](#page-113-0) 最下位の機密保護の格付け 印刷出力, [78-79](#page-77-0) 例, [68,](#page-67-0) [69](#page-68-0) 最下位の機密ラベル 定義済み, [26-27](#page-25-0) 例, [58,](#page-57-0) [61](#page-60-0) 最下位ラベル アカウントラベル範囲, [26-27](#page-25-0) 作業マップ Sun 拡張機能の変更 (作業マップ), [86-88](#page-85-0) 印刷ジョブでのセキュリティーテキストの設定 (作業マップ), [76-79](#page-75-0) ラベルエンコーディングの管理 (作業 マップ), [55-63](#page-54-0) ラベルの計画 (作業マップ), [37-42](#page-36-0) し システムセキュリティーポリシー, [17](#page-16-0) システム認可範囲, [24-25](#page-23-0) 承認 PostScript ファイルの印刷, [100-101](#page-99-0) ファイルラベルのアップグレード, [35](#page-34-0) ファイルラベルのダウングレード, [35](#page-34-0) ラベルなしの印刷, [100-101](#page-99-0) 初期コンパートメント 語句へのビットの割り当て, [51](#page-50-0) 定義済み, [51-52](#page-50-0) 割り当ての例, [51](#page-50-0) せ セキュリティーポリシー 最下位の機密保護の設定, [78](#page-77-0) サイト固有, [38](#page-37-0) サイトの条件の確認, [89-94](#page-88-0) 情報保護, [89-90](#page-88-0) 定義済み, [17-18](#page-16-0) セッション セッション範囲の定義, [29-31](#page-28-0) ログイン時に選択したラベル制限の期間, [30](#page-29-0) 接頭辞, チャネル, [73](#page-72-0) 接尾辞, チャネル, [73](#page-72-0) ち チャネル 接頭辞と接尾辞, [72](#page-71-0) バナーページとトレーラページの文字列, [71,](#page-70-0)

[76](#page-75-0)

商用の例, [107](#page-106-0)

チャネル *(*続き*)* ワークシートの例, [106-107](#page-105-0) 注意、「取り扱い指示」を参照

#### て

デバッグ, label\_encodings ファイル, [63](#page-62-0) デフォルト語句, 定義済み, [51-52](#page-50-0) デモファイル label\_encodings.example ファイル, [51](#page-50-0) label\_encodings.multi ファイル, [50](#page-49-0) label encodings の例, [42-46](#page-41-0)

#### と

特権, ラベルの変換, [35](#page-34-0) トラブルシューティング, label\_encodings ファイ ル, [63](#page-62-0) 取り扱い指示 指定, [77-78](#page-76-0) プリンタバナー, [34](#page-33-0) トレーラページ 格付けの計算, [69](#page-68-0) 国際化, [68](#page-67-0) ラベル付け, [66-68](#page-65-0)

## 例, [67](#page-66-0)

#### に

認可上限 アカウントラベル範囲, [26-27](#page-25-0) ラベルの型, [19-33](#page-18-0) ワークシートの例, [104-105](#page-103-0) 認可範囲 概要, [24](#page-23-0) システム, [24-25](#page-23-0) ユーザー, [25-26](#page-24-0)

#### は

バナーページ 格付けの計算, [69](#page-68-0) カスタマイズ, [68](#page-67-0) 国際化, [68](#page-67-0) 表示, [66](#page-65-0) ラベル付け, [66-68](#page-65-0)

#### てん

比較 GFI ファイル, [44-46](#page-43-0) label\_encodings ファイル, [42-46](#page-41-0) ラベル, [20](#page-19-0) 必須アクセス制御 (MAC) アクセスの決定での使用, [21](#page-20-0) 定義済み, [17-18](#page-16-0) 必要な組み合わせ, 「組み合わせの制約」を参照

#### ふ

ファイル label encodings.example, [120-125](#page-119-0) label encodings.simple, [43-44](#page-42-0) label\_encodings のバージョン, [42-46](#page-41-0) /usr/lib/lp/postscript/tsol\_separator.ps, [68](#page-67-0) /usr/openwin/lib/rgb.txt, [86](#page-85-0) ファイルラベルのアップグレード承認, [35](#page-34-0) ファイルラベルのダウングレード承認, [35](#page-34-0) プリンタ出力 印刷されたラベルの変更, [34](#page-33-0) 最下位の機密保護の格付けの設定, [78-79](#page-77-0) 接頭辞と接尾辞, [73](#page-72-0) チャネル, [73](#page-72-0) 取り扱い上の規則, [102](#page-101-0) バナーテキスト, [69](#page-68-0) ラベルとテキストの設定, [66](#page-65-0) プリンタの出力, 計画の例, [100](#page-99-0) プリンタバナー 表示, [66](#page-65-0) ワークシートの例, [105-106](#page-104-0)

## $\sim$

変換 「国際化」も参照 ラベルの表現, [35](#page-34-0)

#### ほ

本文ページ 表示, [65](#page-64-0) ラベル, [65-66](#page-64-0)

#### ゆ

優位性, [23](#page-22-0) ユーザー 印刷承認, [100-101](#page-99-0) ラベルの変更の承認, [35](#page-34-0) ワークスペースアクセス, [100](#page-99-0) ユーザー認可範囲, [25-26](#page-24-0)

### ら

ラベル CIPSO, [21,](#page-20-0) [53](#page-52-0) CONFIDENTIAL: INTERNAL\_USE\_ONLY の条件, [95](#page-94-0) CONFIDENTIAL: NEED\_TO\_KNOW の条件, [95-96](#page-94-0) CONFIDENTIAL: REGISTERED の条件, [96](#page-95-0) label\_encodings ファイルのソース, [42-46](#page-41-0) Sun 提供のファイル, [42-46](#page-41-0) アカウントラベル範囲, [26-27](#page-25-0) アクセスおよび印刷に関する必須事項, [90-94](#page-89-0) アクセスの決定, [20-21](#page-19-0) アクセスの制限, [19-20](#page-18-0) 色の計画の例, [108](#page-107-0) 色の指定, [87](#page-86-0) 印刷される本文ページ, [65-66](#page-64-0) インストールの例, [109-116](#page-108-0) 型, [19-33](#page-18-0) 関係の調整, [40](#page-39-0) 計画, [38-42](#page-37-0) 計画の概要, [37-42](#page-36-0) 構成要素, [21-22](#page-20-0)

ラベル *(*続き*)* 構成要素の長さ, [53](#page-52-0) 最下位の機密保護の格付け, [78-79](#page-77-0) システム認可範囲, [24-25](#page-23-0) 商用の例, [89-117](#page-88-0) セッション中の使用可能性, [32-33](#page-31-0) セッション範囲, [29-31](#page-28-0) 戦略, [38](#page-37-0) 適格な形式, [24](#page-23-0) テキスト文字列, [35](#page-34-0) 内部表現, [35](#page-34-0) 認可範囲, [24](#page-23-0) バナーページとトレーラページ, [66-68](#page-65-0) 範囲, [23-24](#page-22-0) 比較, [20](#page-19-0) プリンタ出力の設定, [34](#page-33-0) 分析の例, [95-97](#page-94-0) 変換, [35](#page-34-0) 変更の承認, [35](#page-34-0) 優位性, [23](#page-22-0) 有効, [24](#page-23-0) ユーザー認可範囲, [25-26](#page-24-0) ワークシートの例, [102-103](#page-101-0) ワークスペースで表示, [33](#page-32-0) ラベルエンコーディングの管理 (作業 マップ), [55-63](#page-54-0) ラベル制限, 認可上限, [19-33](#page-18-0) ラベルなしの印刷承認, [100-101](#page-99-0) ラベルの型, [19-33](#page-18-0) ラベルの計画 label\_encodings ファイル, [38-42](#page-37-0) 色, [108](#page-107-0) 概要, [37-42](#page-36-0) サポート手順, [101-102](#page-100-0) 商用の例, [89-117](#page-88-0) 戦略, [38](#page-37-0) 手順, [38-42](#page-37-0) ラベル付けされていないプリンタ出 力, [100-101](#page-99-0) ラベルの計画 (作業マップ), [37-42](#page-36-0) ラベル範囲, 概要, [19](#page-18-0) ラベルビルダー, カラムヘッダーの変更, [82-83](#page-81-0) ラベル変換, [35](#page-34-0)

#### れ 例

ACCREDITATION RANGE セクション, [114-115](#page-113-0) CHANNELS セクション, [112-113](#page-111-0) CLASSIFICATIONS セクション, [109-110](#page-108-0) CLEARANCES セクション, [111-112](#page-110-0) COLOR NAMES セクション, [115-116](#page-114-0) label\_encodings ファイル, [119](#page-118-0) LOCAL DEFINITIONS セクション, [115](#page-114-0) MAC 決定, [21](#page-20-0) PRINTER BANNERS セクション, [113-114](#page-112-0) SENSITIVITY LABELS セクション, [110](#page-109-0) ラベル計画, [89-117](#page-88-0) ラベルビルダーのカラムヘッダー, [115](#page-114-0)

わ ワークグループ, ラベルコンパートメントに よって表現, [52-53](#page-51-0) ワークシート 色計画シート, [108](#page-107-0) 格付け計画シート, [102-103](#page-101-0) コンパートメント計画シート, [103-104](#page-102-0) チャネル計画シート, [106-107](#page-105-0) 認可上限計画シート, [104-105](#page-103-0) プリンタバナー計画シート, [105-106](#page-104-0) ワークスペース ユーザーによるアクセス, [32-33,](#page-31-0) [100](#page-99-0) ラベル付け, [33](#page-32-0)